اجلــــــــــــــــــــــــــــــــــــــــــــــــــــمــهـــوريــــــــــة اجلـــــــــــــــــــــــــــــــزائــريـــة الدميقراطية الــشــــــــــــــــــ ـــعــبــيـــة **REPUBLIQUE ALGERIENNE DEMOCRATIQUE ET POPULAIRE** وزارة التــــــــــــــــــــــــــــــــــــــــــــــــــــــــــــــــــــــــعـــليـــــم العـــــــــــــــايل والبــــــــــــــــــــــحث العــــــــــلـــمــــــي **Ministère de l'Enseignement Supérieur et de la Recherche Scientifique** جـــــــــــــــــــــــــــــــــــامعة أبو بـكــــــر بــلــقــــايـد – تــــلمســـــــــــــــــــــــــــــــــان –

> Université Aboubakr Belkaïd– Tlemcen – Faculté de TECHNOLOGIE

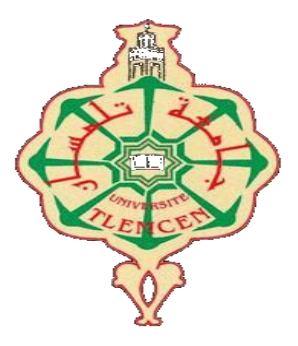

**MEMOIRE**

Présenté pour l'obtention du **diplôme** de **MASTER**

**En** : Génie mécanique

**Spécialité** : Construction mécanique

**Par** : **Hassaine Sanaa**

**Sujet**

### **Conception sous SolidWorks et réalisation d'un appareil a découpe circulairement**

Soutenu publiquement, le 04 / 06 /2023, devant le jury composé de :

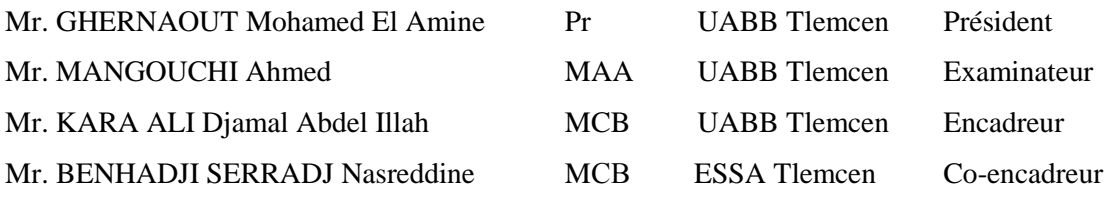

### **Année universitaire :2022/2023**

## **Dédicaces**

*Je dédie ce travail :*

*A mes chers parents,*

<span id="page-1-0"></span>*A la mémoire de ma tante Zineb que dieu l'accueille dans son vaste paradis,*

*A mes frères et mes belles sœurs, mes neveux,*

*A ma cousine Ouassila,*

*A tout ma famille,*

*A toute la promo de CONSTRUCTION MECANIQUE,*

*Enfin à toutes les personnes qui ont participées de près ou de loin à la réalisation de ce modeste travail.*

## **Remerciements**

<span id="page-2-0"></span>*Je remercie dieu le tout puissant de m'avoir donné la santé et la volonté d'entamer et de terminer ce mémoire.*

*Je tiens particulièrement à remercier mes parents pour leur amour, leur soutien et leur encouragement inconditionnel. Leurs mots de sagesse et leur confiance en moi ont été une source d'inspiration tout au long de ce parcours.*

*Je suis également reconnaissante envers mes encadreurs pour leur expertise, leur patience et leur disponibilité tout au long de ce projet.*

*Mr* **Kara-Ali Djamal Abdel Illah** *et Mr* **Benhadji Serradj Nasreddine***, Mes vifs remerciements s'adressent aussi aux membres du jury :*

*Mr* **Ghernaout Mohamed El Amine** *d'avoir accepté de présider la soutenance de mon mémoire.*

*Mr* **Mangouchi Ahmed** *d'avoir examiné mon travail.*

*Pour l'intérêt qu'ils ont porté en acceptant d'examiner mon travail. J'adresse aussi mes chaleureux remerciements à mon très cher père* 

*Mr* **Hassaine Mohammed Amine** *pour son soutien inconditionnel ainsi à toute l'équipe de l'atelier de mécanique générale et de précision et surtout* **Nesim** *pour leur temps, les informations et l'aide qu'ils m'ont apportés. Je tiens à exprimer ma profonde reconnaissance et mon remerciement pour mes*

*copines* **karima, Naima, Imane, Rokia** *celles qui m'ont accompagnées tout au long de mon parcours universitaire.*

*Enfin, je suis reconnaissante envers tous mes enseignants qui ont contribués à mon parcours académique et m'ont aidés à acquérir les compétences nécessaires pour réaliser ce projet. Je ne peux vous exprimer assez ma gratitude pour votre soutien et vos encouragements tout au long de ce parcours. Vos conseils, votre soutien et votre confiance m'ont permis d'atteindre mes objectifs et je vous en suis éternellement reconnaissante.*

## **Résumé**

<span id="page-3-0"></span>Afin d'obtenir une certification et garantir une excellente qualité de production, la conception mécanique joue un rôle crucial. Dans ce contexte, nous avons réalisé une étude de conception d'un appareil à découpe circulaire pour l'équipement de l'atelier de fabrication mécanique du hall technologique.

Après une recherche bibliographique sur les différents types d'appareils pouvant être montés sur une fraiseuse, nous avons choisi une solution pour un appareil à surfacer et aléser sur fraiseuse. En utilisant le logiciel Solidworks2018, nous avons dessiné l'ensemble de l'appareil ainsi que les différents composants nécessaires à sa fabrication.

En outre, nous avons élaboré des processus et des gammes de fabrication pour les pièces essentielles, avec des différentes phases. Ce travail nous a permis de mettre en pratique nos compétences en conception mécanique et de proposer une solution technique optimale pour répondre aux besoins de l'atelier de fabrication mécanique.

Mots clés : Appareil à découpe circulaire, Fraisage, Alésage, SolidWorks.

## **Abstract**

In order to obtain certification and ensure excellent production quality, mechanical design plays a crucial role. In this context, we conducted a study to design a circular cutting device for the mechanical fabrication workshop at the technology hall.

After conducting bibliographic research on the different types of devices that can be mounted on a milling machine, we chose a solution for a surfacing and boring device on a milling machine. Using Solidworks2018 software, we designed the entire device as well as the various components necessary for its fabrication.

Furthermore, we developed manufacturing processes and plans for the essential parts, with of the different phases. This work allowed us to put our mechanical design skills into practice and propose an optimal technical solution to meet the needs of the mechanical fabrication workshop

Keywords: Device for circular cutting, Milling, Boring, SolidWorks.

**ملخص**

لكي تحصل على شهادة وضمان جودة تصنيع ممتازة، يلعب التصميم الميكانيكي دورًا حاسمًا، وفي هذا اب ً السياق أجرينا دراسة تصميم لأداة قطع دائرية لتجهيز ورشة التصنيع الميكانيكية في قاعة التكنولوجيا.

بعد مراجعة المصادر المرجعية على الأنواع المختلفة من الأدوات التي يمكن تركيبها على المخرطة، اخترناتصميما يتمثل في تشذيب وحفر على المخرطة، وباستخدام برنامج SolidWorks 2018 رسمنا التشكيل الكامل للأداة والأجزاء الأساسية المطلوبة لتصنيعها.

باإلضافة إىل ذلك، قمنا بوضع اخلطوات ومراحل عمليات التصنيع ادلتسلسلة للقطع األساسية، مع حتديد الم ارحل المختلفة لها، كما سمحت لنا هذه العمليات بتطبيق مها ارتنا في التصميم الميكانيكي وتقديم الحل الف ًي لأمثل لتلبية احتياجات ورشة التصنيع الميكانيكية.

الكلمات المفتاحية: جهاز القطع الدائري، التفريز، التجويف، SolidWorks

## **Liste des figures**

<span id="page-6-0"></span>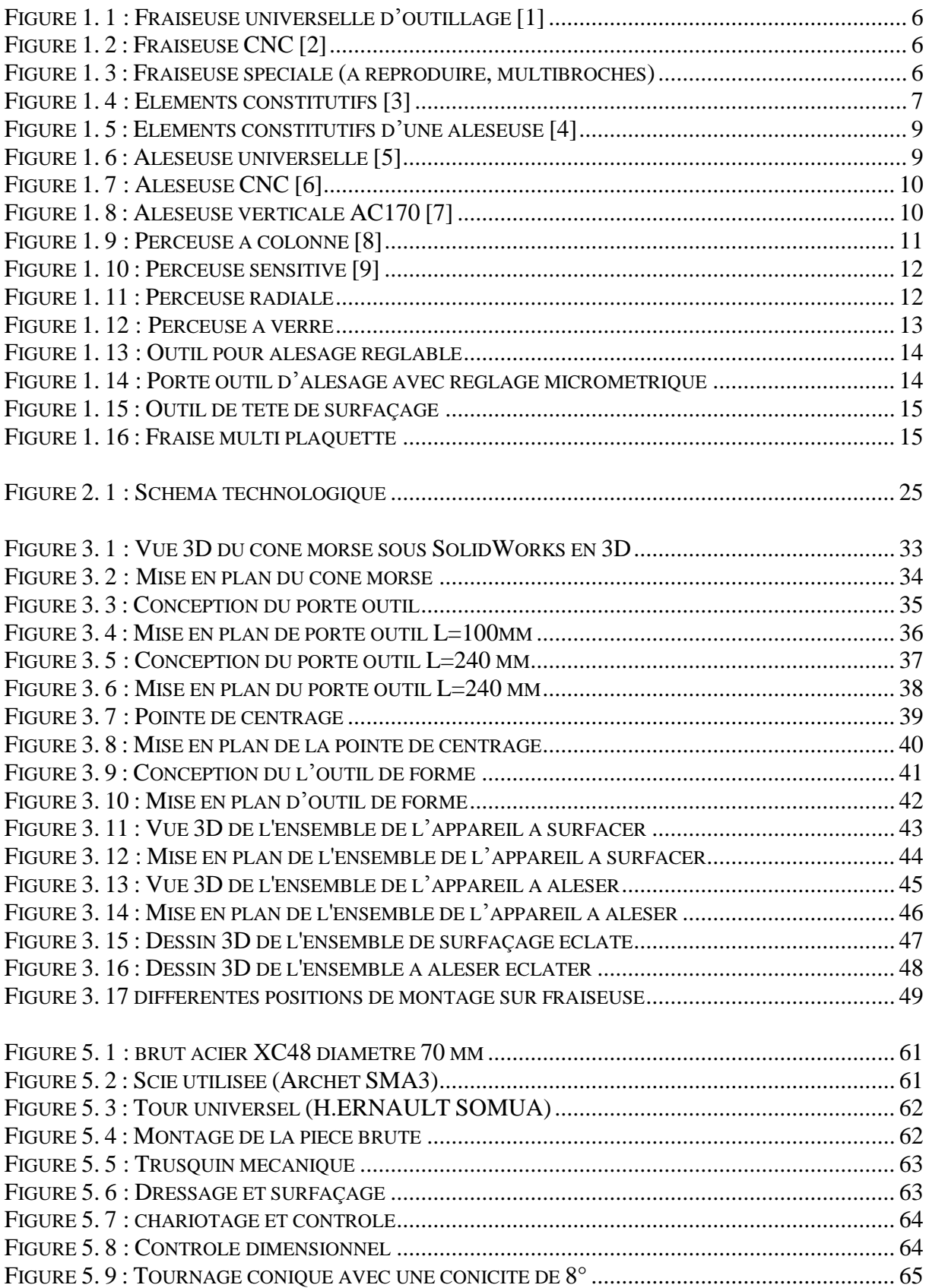

### **Liste des Figures**

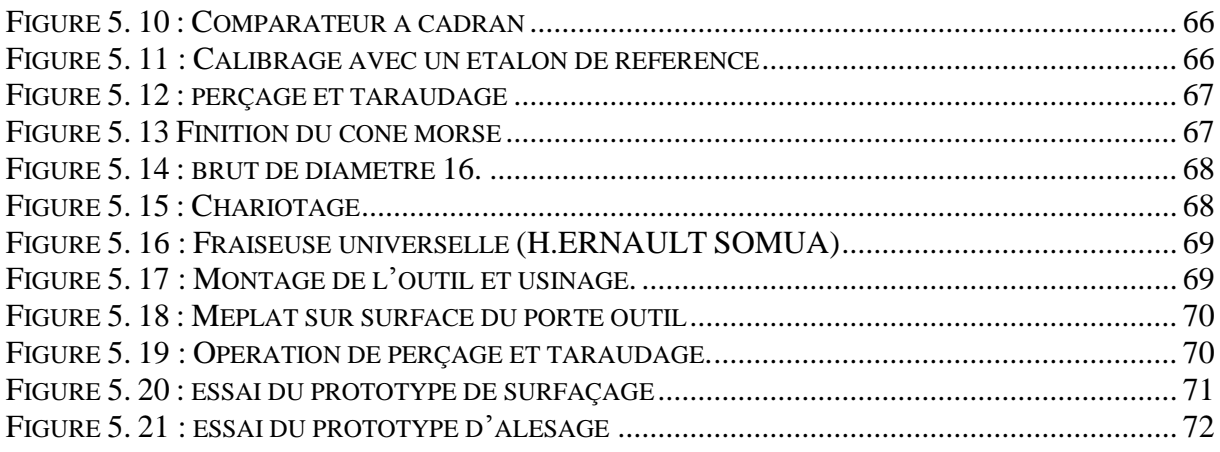

## **Liste des tableaux**

<span id="page-8-0"></span>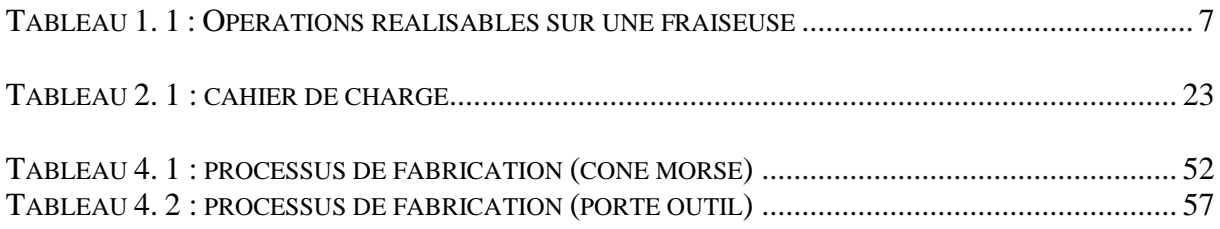

## Sommaire

<span id="page-9-0"></span>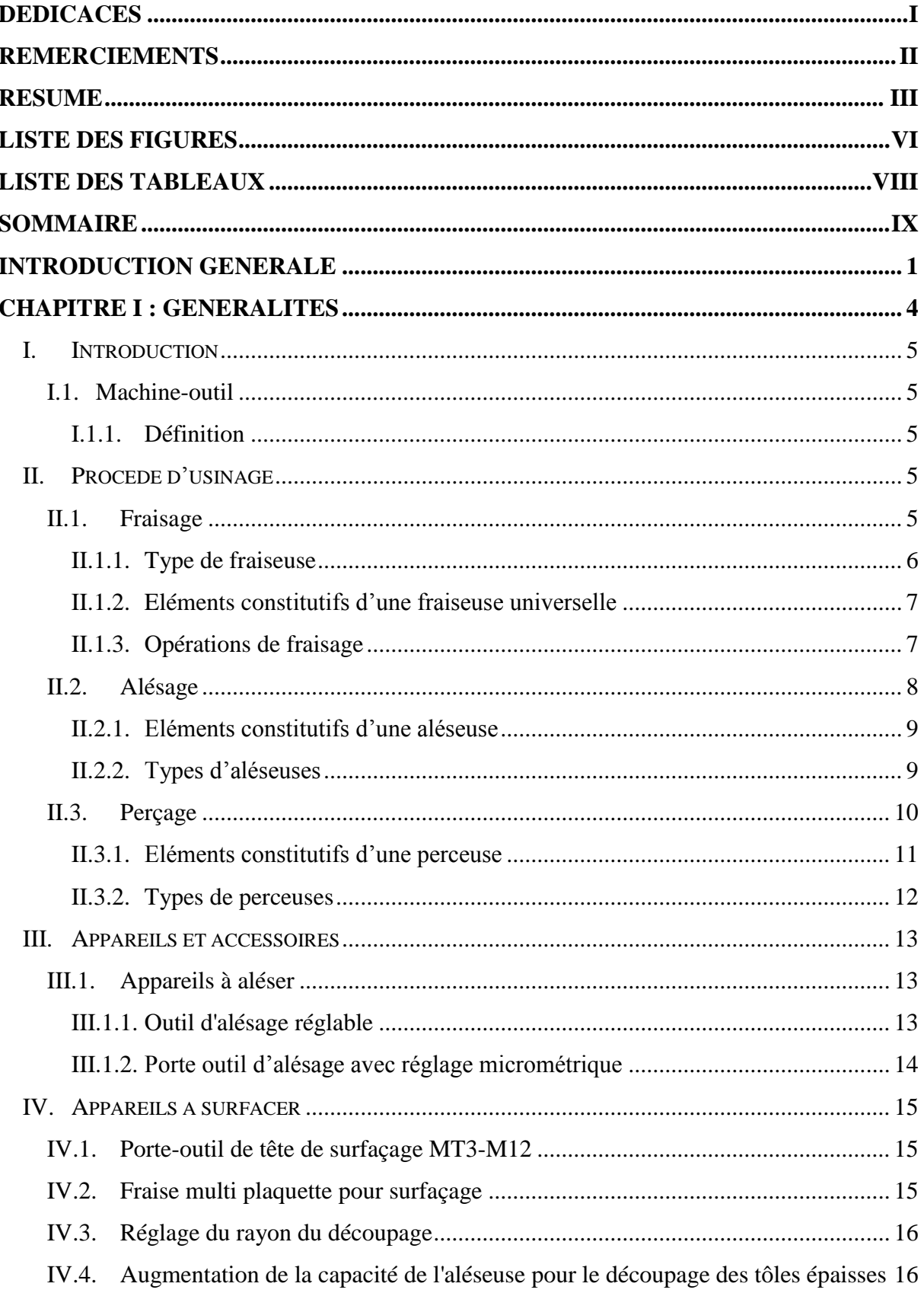

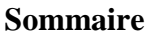

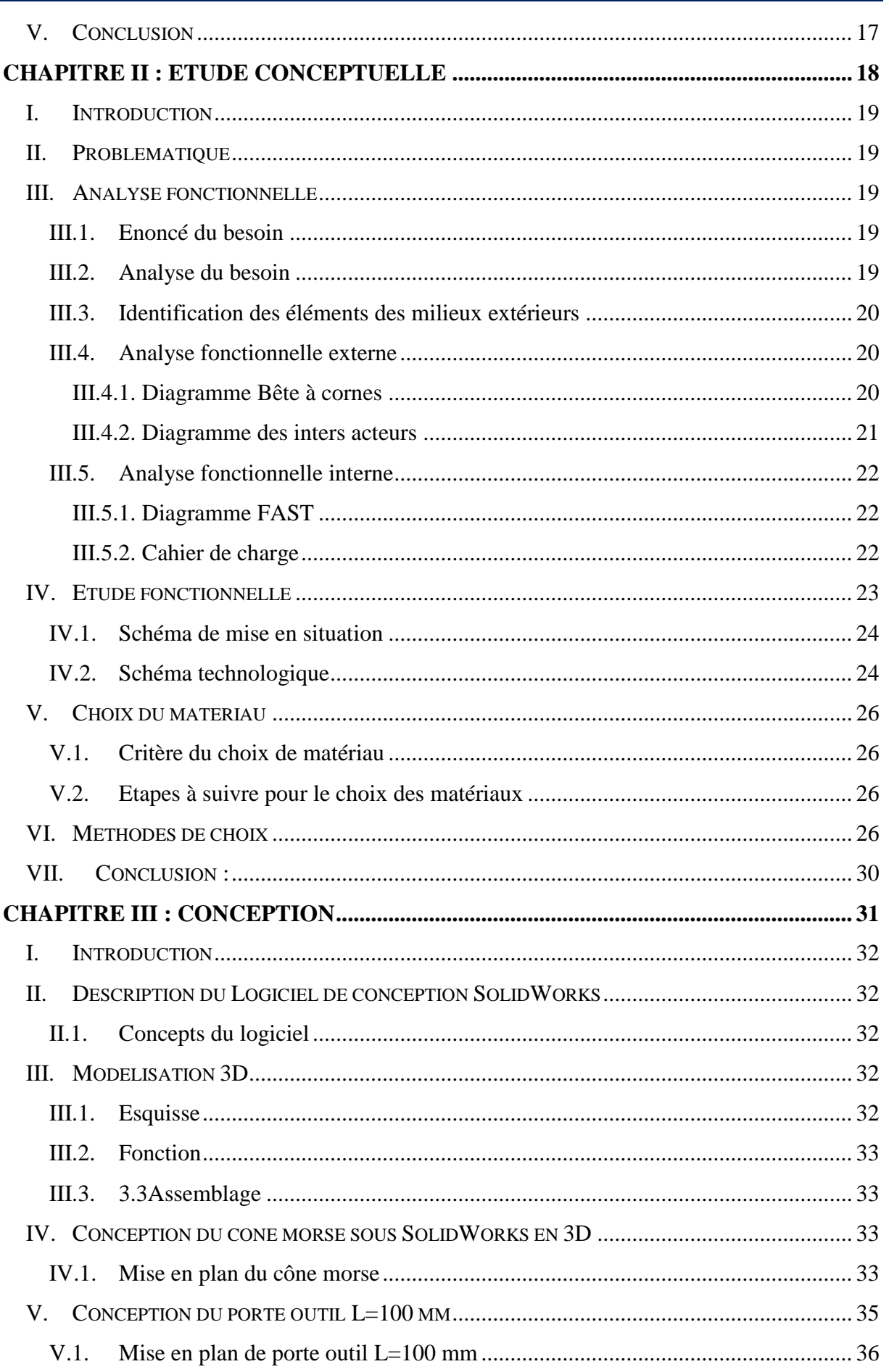

### **Sommaire**

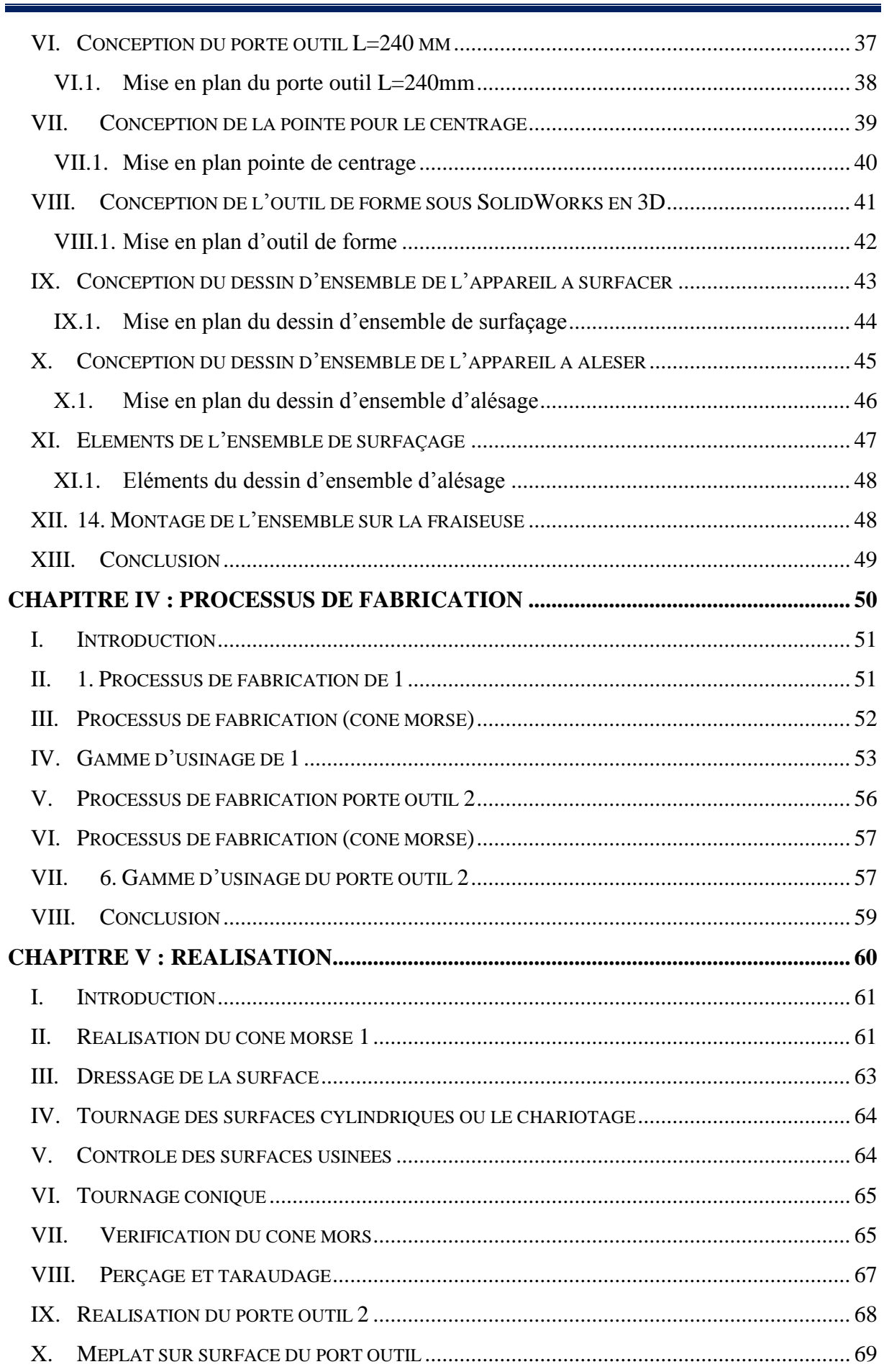

### **Sommaire**

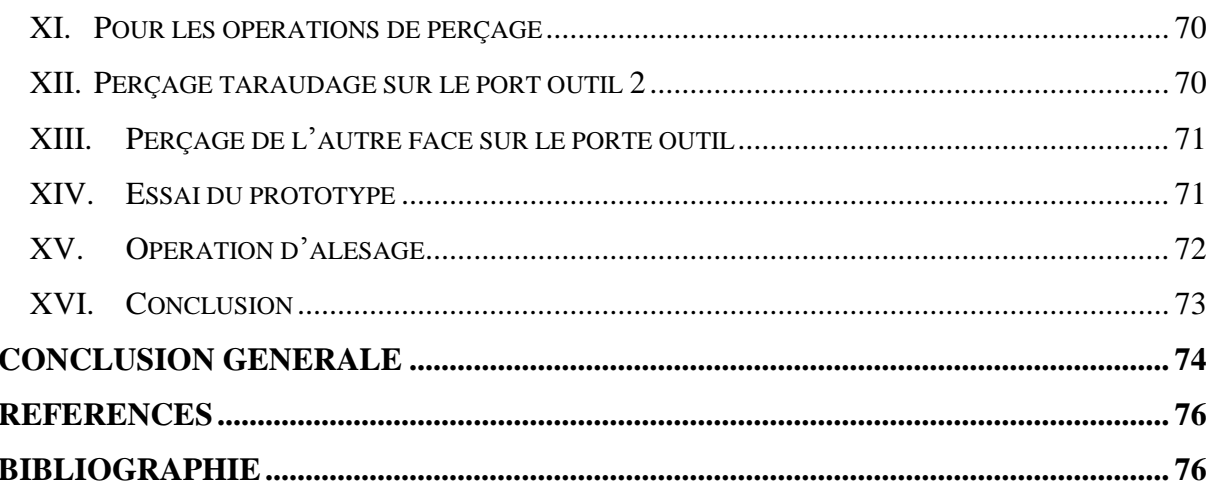

## <span id="page-13-0"></span>**Introduction Générale**

### **Introduction générale**

La construction mécanique est un domaine complexe qui nécessite une combinaison de compétences en ingénierie, en conception et en fabrication pour créer des machines et des structures qui répondent aux besoins spécifiques des clients et des utilisateurs, tout en respectant les exigences de sécurité, de fiabilité et de durabilité.

L'usinage est une étude approfondie qui traite des différentes techniques et méthodes utilisées pour enlever de la matière d'une pièce pour obtenir une forme ou une dimension spécifique. C'est une technique de fabrication couramment utilisée dans l'industrie mécanique pour produire des pièces avec une grande précision et une qualité élevée. On aborde dans l'usinage les différentes machines-outils. Il couvre aussi les différents aspects de la conception et de la fabrication des outils, tels que la géométrie des outils, les matériaux des pièces, ainsi que les différents paramètres de coupe, tels que la vitesse de coupe, la vitesse d'avance, la profondeur de passe, etc. Il peut également se pencher sur les différentes techniques de mesure et de contrôle utilisées pour assurer la précision de l'usinage, tels que la métrologie dimensionnelle, la rugosité de surface, l'analyse de la force de coupe, etc.

Notre problématique était de découper circulairement un grand diamètre sur une tôle d'une certaine épaisseur. L'inexistence d'accessoires qui peuvent être monté sur une fraiseuse universelle pour réaliser cette opération, nous a amené à faire une étude de réalisation d'un appareil à découper circulairement qui sera monté sur fraiseuse universelle ou éventuellement sur perceuse à colonne et bien sûr comme objectif sa réalisation. L'ensemble ainsi réalisé servira à l'auto-équipement des machines-outils du Hall technologique de la faculté de technologie.

Pour cela le mémoire est divisé en cinq chapitres :

- Dans le premier chapitre, nous avons présenté une recherche bibliographique sur les appareils à découper circulairement ainsi que des généralités sur les machines-outils qui peuvent utilisées notre appareil.
- Le deuxième chapitre est consacré à l'étude conceptuelle du projet, par une présentation des différents diagrammes, le cahier de charge et le choix du matériau.
- Le troisième chapitre est consacré à l'étude de l'ensemble par la présentation du schéma technologique, l'étude des liaisons ainsi que le dessin d'ensemble et les dessins de définitions qui sont fait avec le logiciel SolidWorks.

**2**

### **Introduction générale**

- Le quatrième chapitre est dédié à l'étude des processus de fabrication et les gammes d'usinage.
- Le cinquième chapitre est consacré aux différentes étapes de la réalisation.
- Une conclusion générale clôture ce mémoire.

## <span id="page-16-0"></span>**Chapitre I : Généralités**

### <span id="page-17-0"></span>**I. Introduction**

La construction mécanique est un domaine complexe qui nécessite une combinaison de compétences en ingénierie, en conception et en fabrication pour créer des machines et des structures qui répondent aux besoins spécifiques des clients et des utilisateurs, tout en respectant les exigences de sécurité, de fiabilité et de durabilité. Le fraisage est une technique d'usinage qui consiste à enlever de la matière à l'aide d'une fraise. La fraise est un outil de coupe rotatif qui est fixé à une broche et qui peut être déplacé dans différentes directions pour enlever la matière de la pièce à usiner.

Découper circulairement un grand diamètre sur une tôle d'une certaine épaisseur nécessite des accessoires qui peuvent montés sur une fraiseuse universelle, ce qui nous amène de présenter dans ce chapitre un aperçu sur quelques machines-outils et leur mode de travail ainsi que sur les appareils et accessoires qui peuvent utiliser pour ce genre de difficulté.

### <span id="page-17-1"></span>**I.1.Machine-outil**

### **I.1.1. Définition**

<span id="page-17-2"></span>Les machines-outils sont des équipements industriels essentiels pour la fabrication de pièces mécaniques à grande échelle, offrant des niveaux élevés de précision, d'efficacité et de fiabilité pour les opérations d'usinage.

### <span id="page-17-3"></span>**II. Procédé d'usinage**

Le procédé d'usinage est le processus de fabrication de pièces mécaniques à partir d'une matière première brute en utilisant une machine-outil. Il existe plusieurs types de procédés d'usinage, notamment le tournage, le fraisage, le perçage, le meulage, le sciage, le rabotage et d'autres processus.

### <span id="page-17-4"></span>**II.1. Fraisage**

Le fraisage est un procédé de fabrication mécanique par coupe (enlèvement de matière) faisant intervenir, en coordination, le mouvement de rotation d'un outil à plusieurs arêtes (mouvement de coupe) et l'avance rectiligne d'une pièce (mouvement d'avance). On a également un déplacement de l'outil par rapport à la pièce, lequel peut s'effectuer pratiquement dans n'importe quelle direction (mouvement de pénétration).

**5**

### <span id="page-18-3"></span>**II.1.1. Type de fraiseuse**

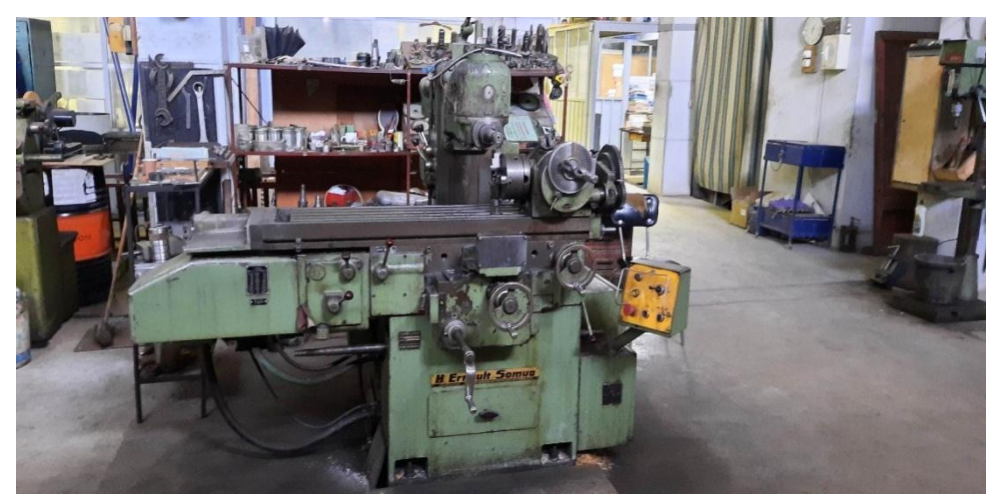

**Figure 1. 1 : Fraiseuse universelle d'outillage [1]**

<span id="page-18-0"></span>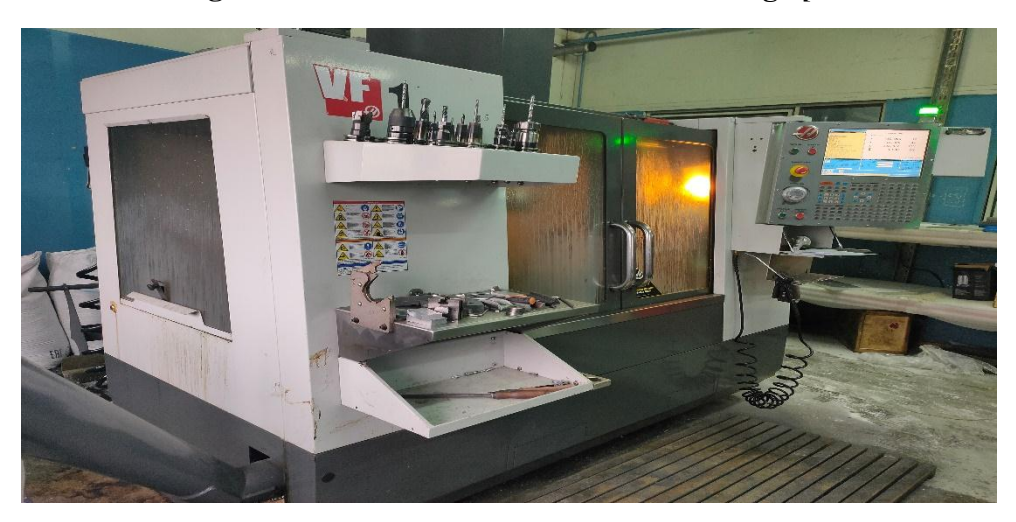

**Figure 1. 2 : Fraiseuse CNC [2]**

<span id="page-18-2"></span><span id="page-18-1"></span>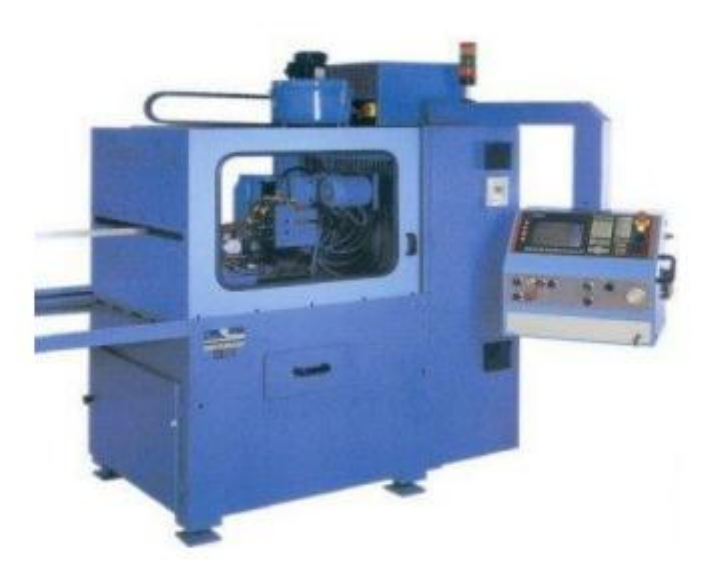

**Figure 1. 3 : Fraiseuse spéciale (à reproduire, multibroches)**

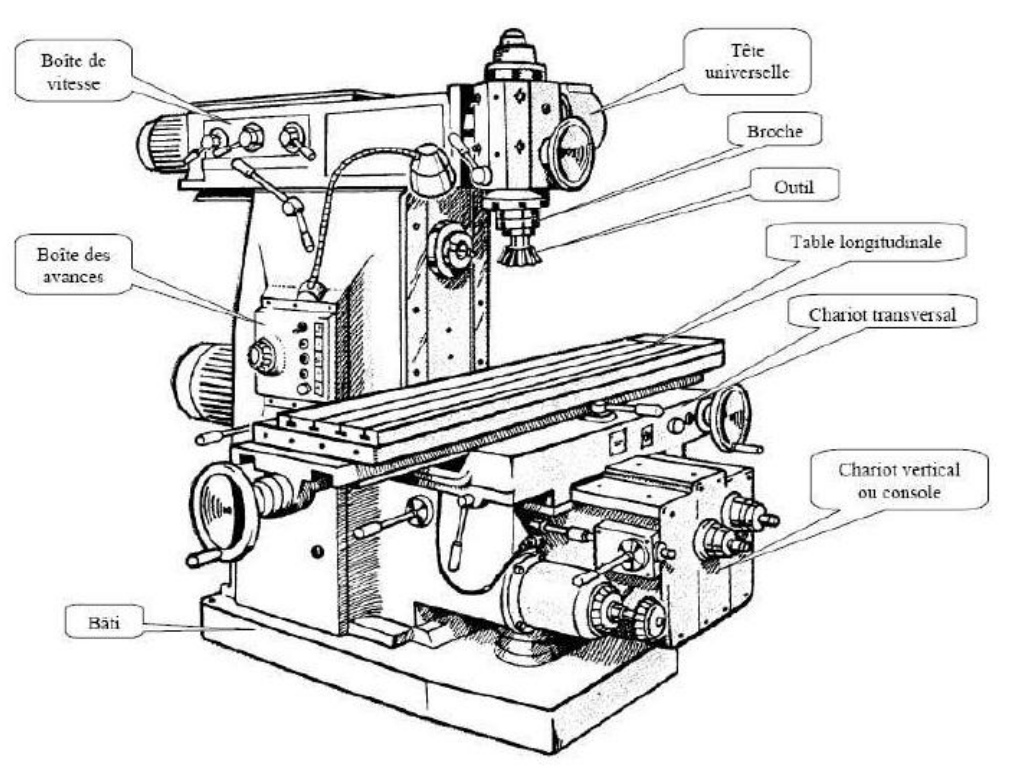

### <span id="page-19-1"></span>**II.1.2. Eléments constitutifs d'une fraiseuse universelle**

**Figure 1. 4 : Eléments constitutifs [3]**

### <span id="page-19-2"></span><span id="page-19-0"></span>**II.1.3. Opérations de fraisage**

### **Tableau 1. 1 : Opérations réalisables sur une fraiseuse**

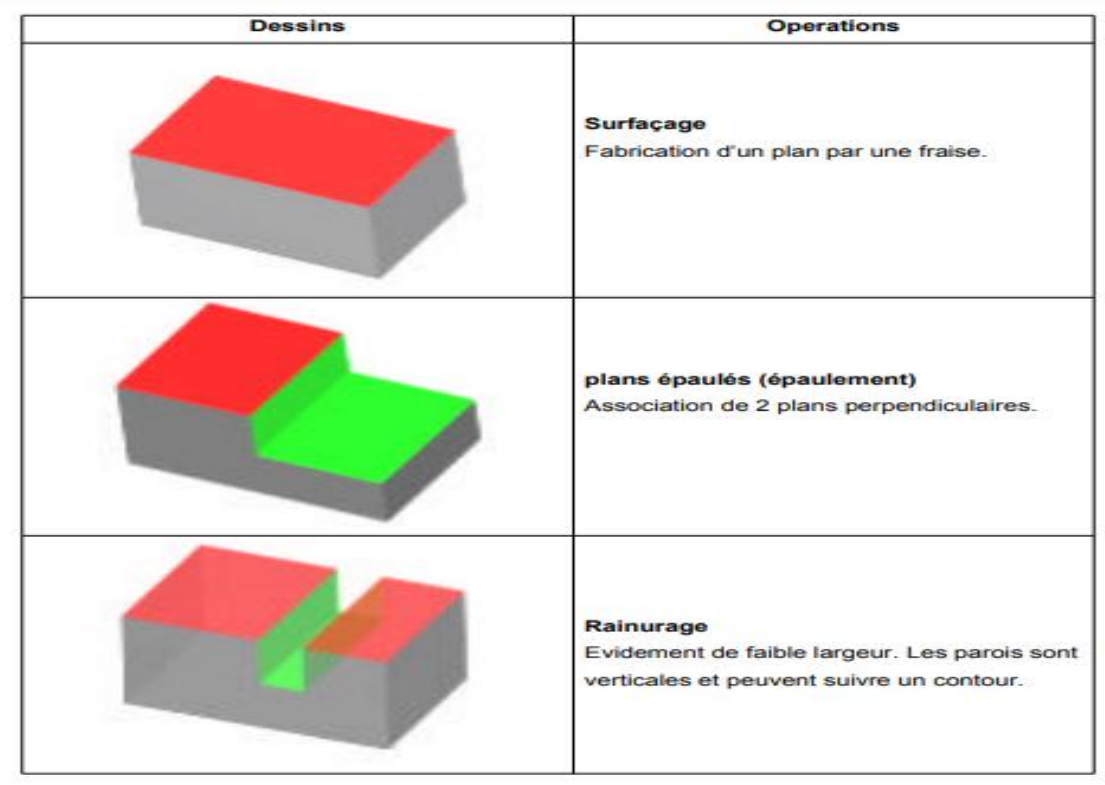

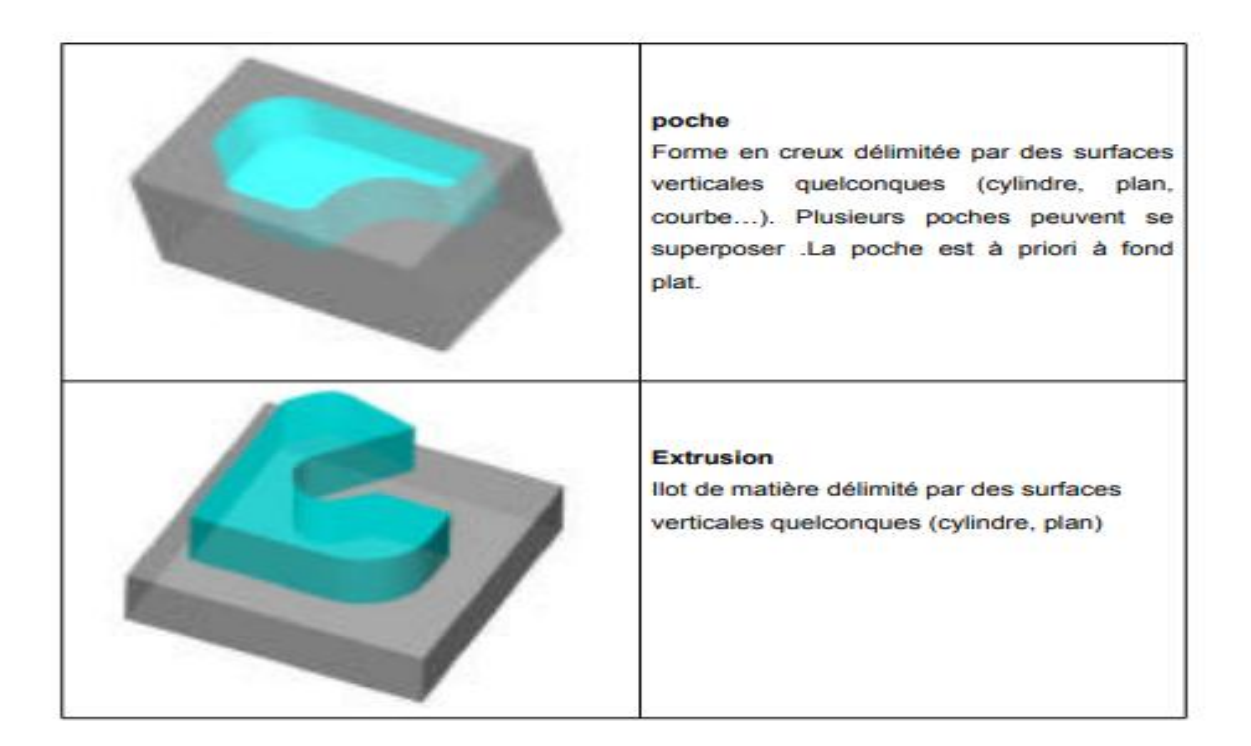

### <span id="page-20-0"></span>**II.2. Alésage**

L'alésage est une opération d'usinage consistant à réaliser un trou cylindrique dans une pièce. Cette opération est souvent effectuée à l'aide d'un foret ou d'une fraise spéciale, en utilisant une machine-outil telle qu'un tour ou une perceuse. L'alésage est généralement utilisé pour créer des trous de précision dans des pièces mécaniques, des cylindres, des roulements ou des composants hydrauliques.

<span id="page-21-2"></span>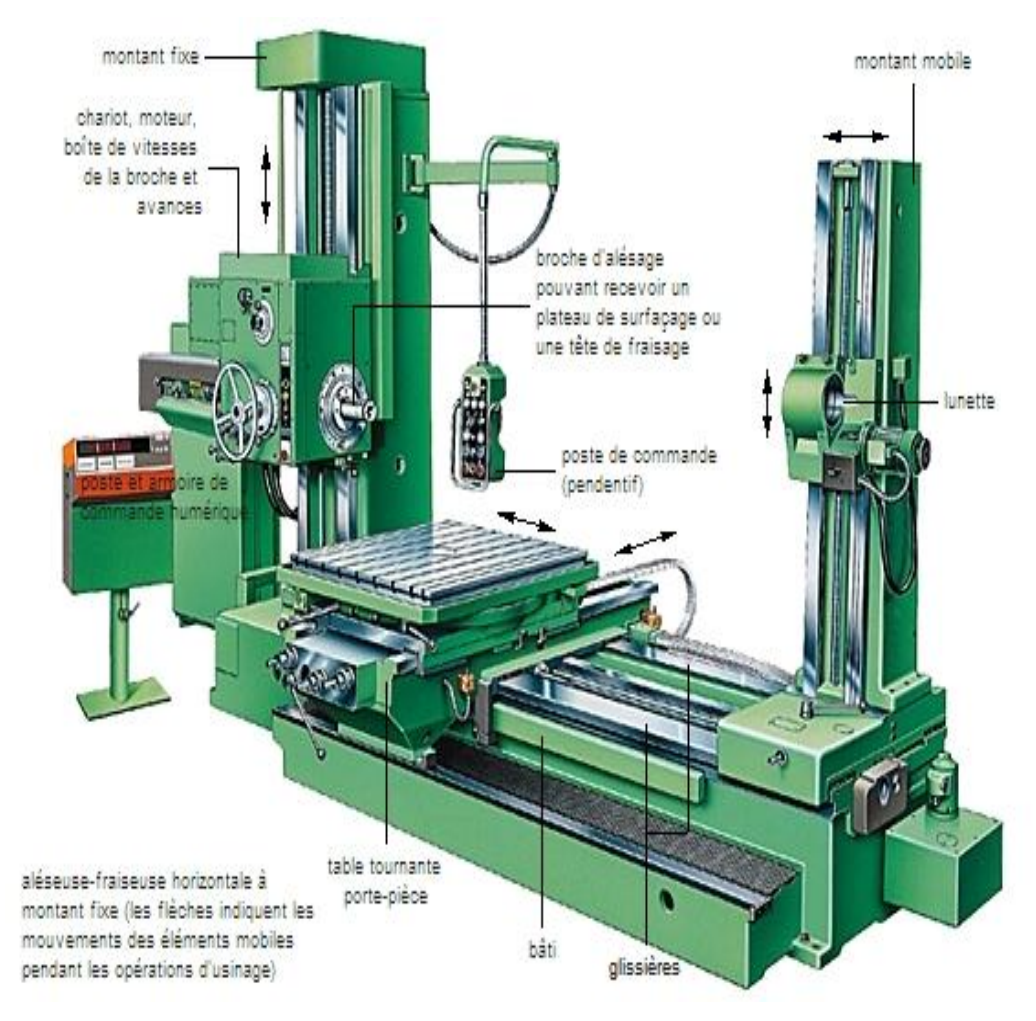

### **II.2.1. Eléments constitutifs d'une aléseuse**

**Figure 1. 5: Eléments constitutifs d'une aléseuse [4]**

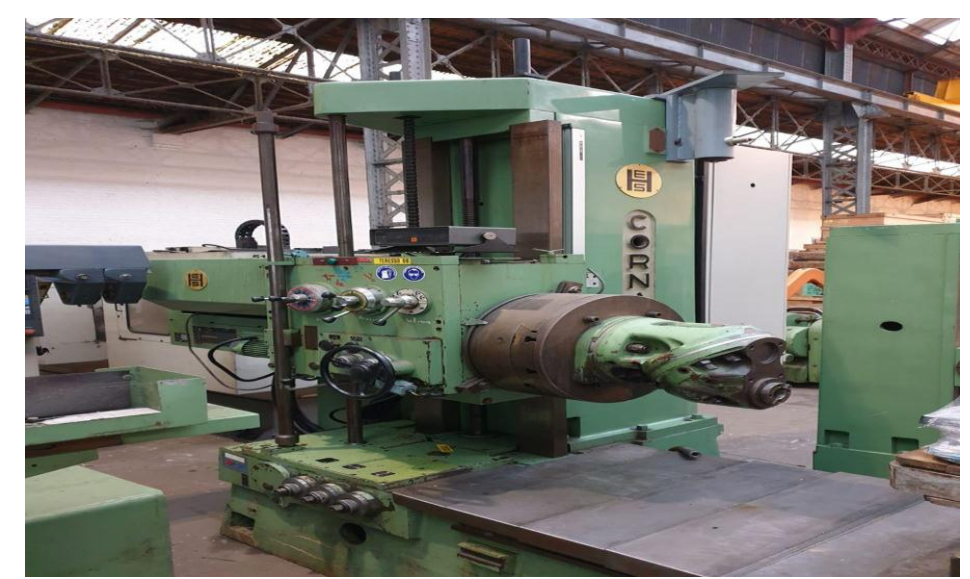

<span id="page-21-3"></span><span id="page-21-0"></span>**II.2.2. Types d'aléseuses**

<span id="page-21-1"></span>**Figure 1. 6 : Aléseuse universelle [5]**

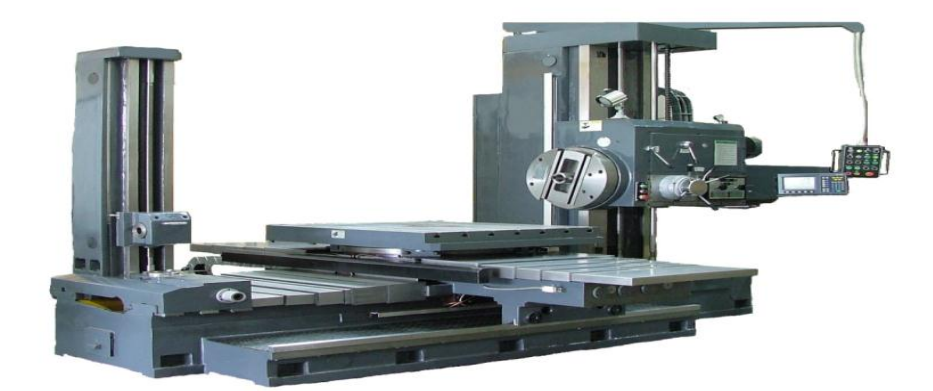

**Figure 1. 7 : Aléseuse CNC [6]**

<span id="page-22-0"></span>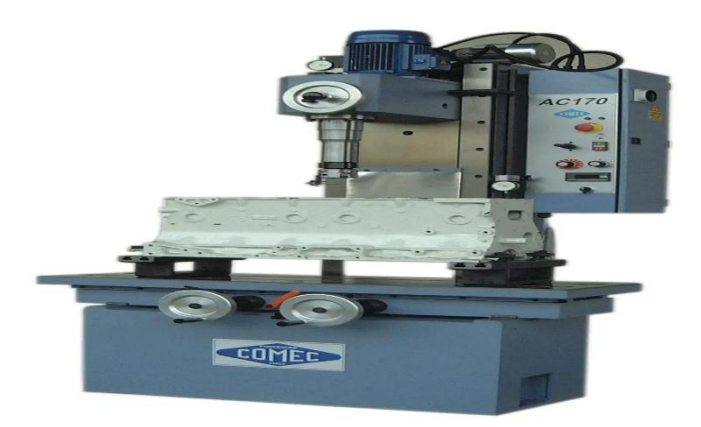

**Figure 1. 8 : Aléseuse verticale AC170 [7]**

### <span id="page-22-2"></span><span id="page-22-1"></span>**II.3. Perçage**

Le perçage mécanique est un processus d'usinage dans lequel un outil de coupe rotatif, appelé foret, est utilisé pour créer un trou cylindrique dans un matériau solide, tel que le métal, le bois ou le plastique. Le foret est fixé à une machine de perçage, qui utilise une force de rotation pour faire tourner le foret et une force d'avance pour le pousser dans le matériau. Le résultat est un trou cylindrique avec une finition lisse et précise. Le perçage mécanique est utilisé dans de nombreuses applications, telles que la fabrication de pièces, la construction, la réparation et la maintenance.

### **Chapitre I Généralités**

### **II.3.1. Eléments constitutifs d'une perceuse**

<span id="page-23-1"></span>La figure 1-9 représente une perceuse à colonne :

<span id="page-23-0"></span>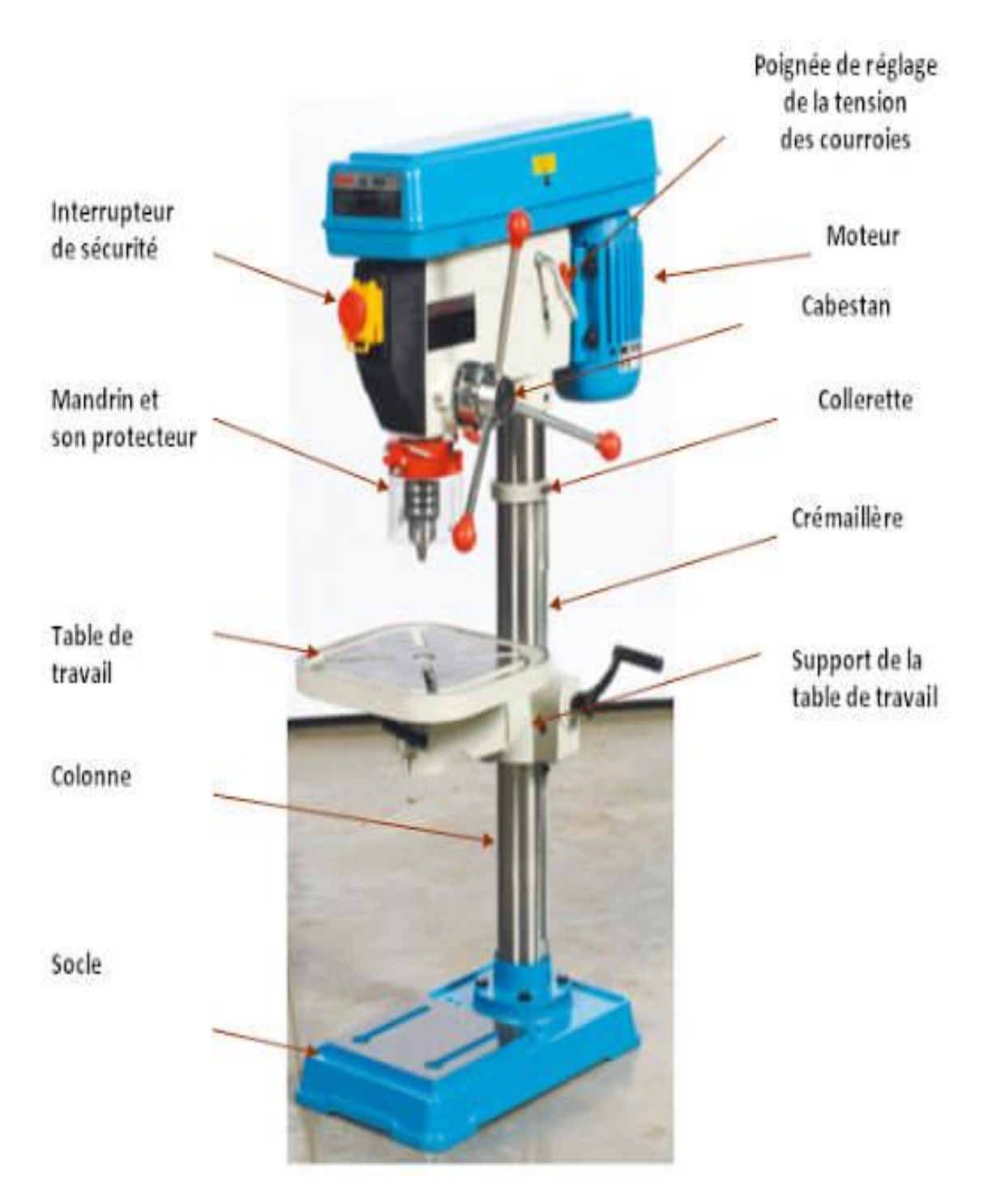

**Figure 1.9 : Perceuse à colonne [8]**

### <span id="page-24-2"></span>**II.3.2. Types de perceuses**

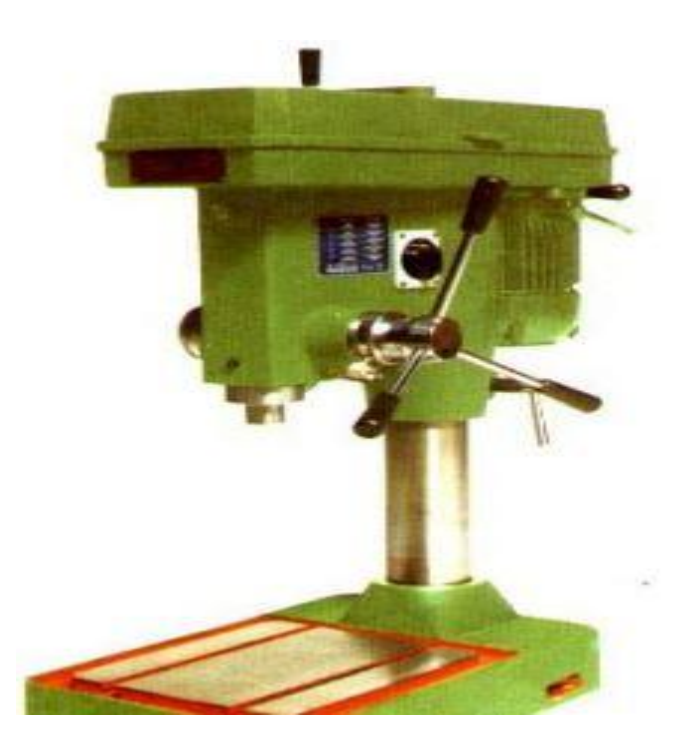

**Figure 1. 10: Perceuse sensitive [9]**

<span id="page-24-1"></span><span id="page-24-0"></span>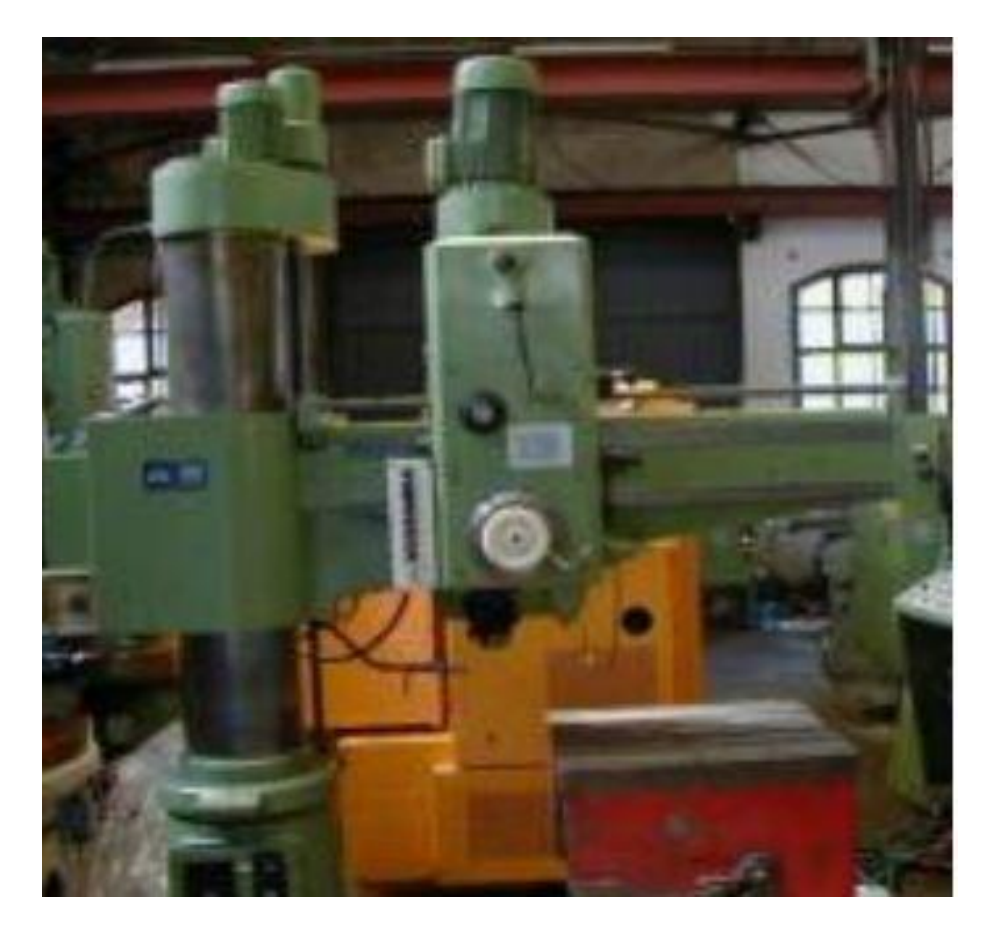

**Figure 1. 11 : Perceuse radiale**

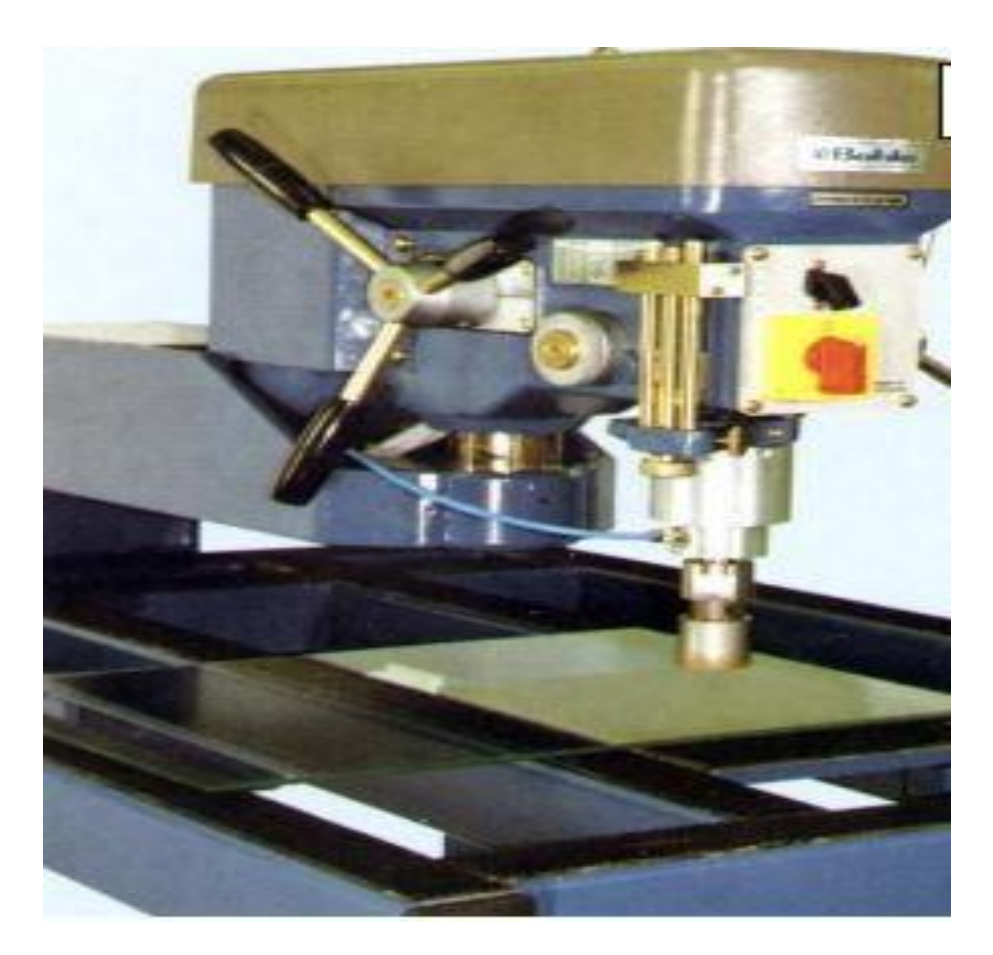

**Figure 1. 12 : Perceuse à verre**

### <span id="page-25-1"></span><span id="page-25-0"></span>**III. Appareils et accessoires**

### <span id="page-25-2"></span>**III.1. Appareils à aléser**

Il existe plusieurs modèles d'outils qui sont utilisés dans les opérations d'usinage en fonction de l'application et des exigences spécifiques. On cite certains modèles couramment utilisés.

### **III.1.1. Outil d'alésage réglable**

<span id="page-25-3"></span>Il s'agit d'un outil d'alésage plus polyvalent qui a un diamètre réglable et peut être utilisé pour percer des trous de différentes tailles. Il est couramment utilisé dans les travaux de production où plusieurs diamètres de perçage doivent être usinés.

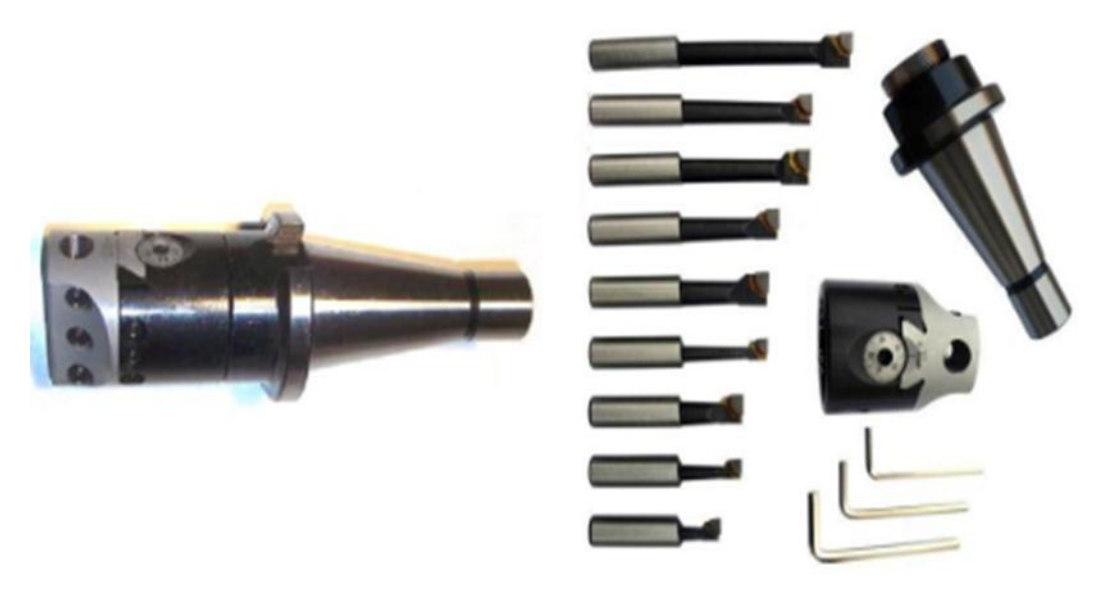

**Figure 1. 13 : Outil pour alésage réglable**

### <span id="page-26-0"></span>**III.1.2. Porte outil d'alésage avec réglage micrométrique**

<span id="page-26-2"></span>Un porte-outil d'alésage avec réglage micrométrique est un dispositif utilisé dans les opérations d'alésage pour maintenir les outils d'alésage en place et régler la profondeur de coupe de manière très précise. Il est utilisé avec des machines-outils telles que des tours ou des fraiseuses et peut être fabriqué à partir de différents matériaux selon les exigences de l'application.

<span id="page-26-1"></span>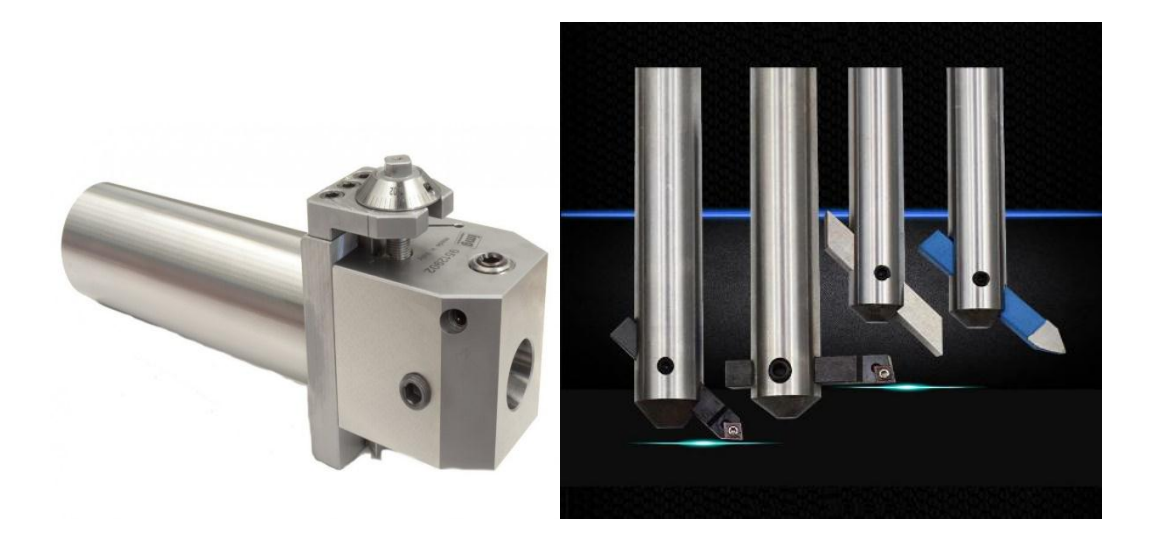

**Figure 1. 14 : Porte outil d'alésage avec réglage micrométrique**

### <span id="page-27-2"></span>**IV. Appareils à surfacer**

### **IV.1. Porte-outil de tête de surfaçage MT3-M12**

<span id="page-27-3"></span>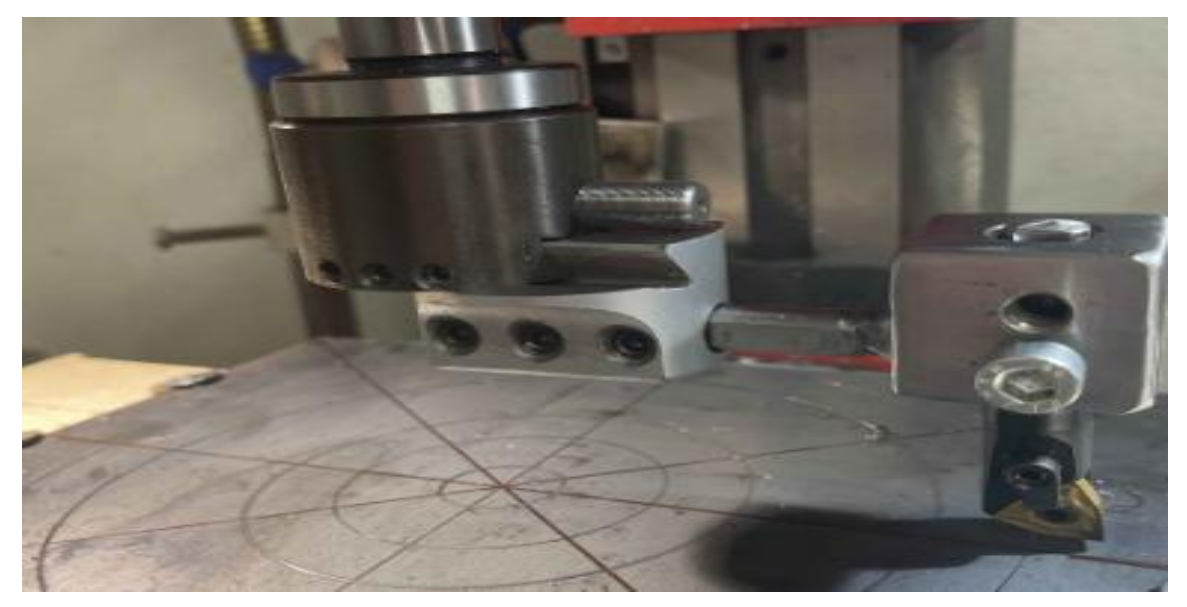

### **Figure 1. 15 : Outil de tête de surfaçage**

### <span id="page-27-4"></span><span id="page-27-0"></span>**IV.2. Fraise multi plaquette pour surfaçage**

Une fraise multi-plaquette pour surfaçage est un outil de coupe utilisé pour usiner des surfaces planes avec une grande précision. Elle est généralement équipée de plusieurs plaquettes de coupe disposées sur son corps.

<span id="page-27-1"></span>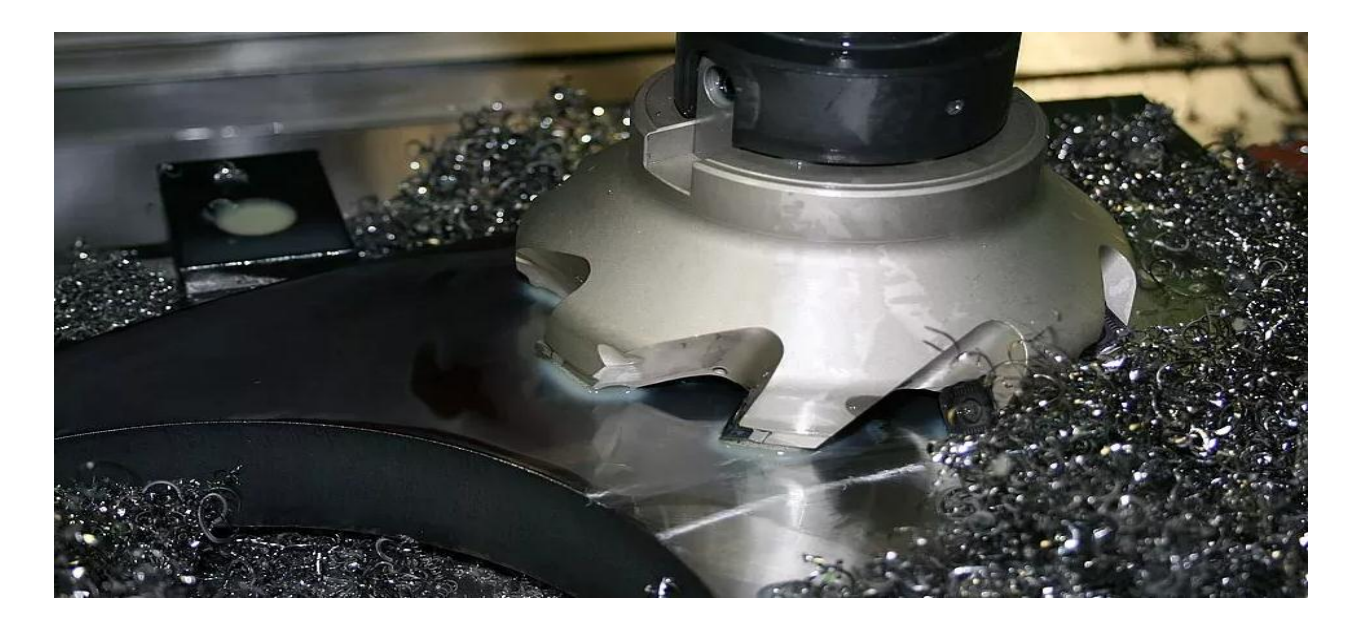

**Figure 1. 16 : Fraise multi plaquette**

### <span id="page-28-0"></span>**IV.3. Réglage du rayon du découpage**

Pour obtenir un réglage précis du rayon de découpage, On peut utiliser plusieurs méthodes :

- **Utilisation d'un compas de précision** : c'est un outil de mesure qui permet de tracer des cercles avec une grande précision. Il est équipé d'une pointe et d'une règle graduée pour aider à mesurer et à régler le rayon du cercle à usiner. On peut également utiliser un compas à centrage automatique pour ajuster automatiquement le rayon en fonction de la taille de la pièce à couper.
- Utilisation d'une jauge de rayon : c'est un outil de mesure qui permet de régler avec précision le rayon de découpage. Elle se compose d'une règle graduée et d'un curseur qui peut être ajusté pour obtenir le rayon désiré.
- **Utilisation d'une machine à commande numérique** : Elles permettent de réaliser des coupes avec une grande précision grâce à des réglages numériques. On peut programmer le rayon de découpe exact ce qui garantit une précision maximale.
- **Utilisation des gabarits** : les gabarits sont des guides de coupe qui permettent de reproduire le même rayon de découpe à plusieurs reprises avec une grande précision. Ils sont souvent utilisés pour les travaux de production en série et peuvent être fabriqués sur mesure pour répondre au besoin spécifique.

Il est important de choisir la méthode la plus appropriée en fonction de la nature du travail et du degré de précision recherché.

### <span id="page-28-1"></span>**IV.4. Augmentation de la capacité de l'aléseuse pour le découpage des tôles épaisses**

Lorsqu'il s'agit d'usiner des pièces en tôle épaisse, il peut être nécessaire d'augmenter la capacité de l'aléseuse pour traiter des profondeurs plus importantes et pour éviter tout problème d'échauffement. Il existe cinq grandes techniques courantes pour augmenter la capacité de l'aléseuse dans le cas de tôles épaisses :

- **Utilisation d'outils à coupe hélicoïdale :** Les fraises à coupe hélicoïdale sont conçues pour réduire les efforts de coupe et générer moins de chaleur lors de l'usinage des métaux durs. Ces outils sont particulièrement adaptés pour l'usinage de tôles épaisses car ils permettent une réduction de l'échauffement et une augmentation de la capacité de l'aléseuse.

- **Utilisation une fraise à plaquettes positives :** les fraises à plaquettes positives sont conçues pour travailler efficacement sur des matériaux durs tels que les métaux. Elles ont une géométrie de coupe spéciale qui permet de réduire les forces de coupe et d'augmenter la durée de vie de l'outil.
- **Réduction de la vitesse de coupe :** Lorsque vous travaillez avec des tôles épaisses, il peut être nécessaire de réduire la vitesse de coupe pour éviter l'échauffement excessif. Cela peut réduire la capacité de l'aléseuse, mais cela permettra également de réduire l'usure de l'outil et de prolonger sa durée de vie.
- **Utilisation de liquide de refroidissement :** L'utilisation de liquide de refroidissement peut réduire l'échauffement et permettre une augmentation de la capacité de l'aléseuse. Le liquide de refroidissement doit être choisi en fonction du matériau de la tôle et de l'outil utilisé.
- **Utilisation d'une avance optimale :** L'utilisation d'une avance optimale peut aider à réduire la charge sur l'outil et à prolonger sa durée de vie. Cela peut également permettre une augmentation de la capacité de l'aléseuse en permettant une usure uniforme de l'outil et en évitant la déformation de la pièce.

En utilisant ces techniques, il est possible d'augmenter la capacité de l'aléseuse pour traiter des tôles épaisses sans compromettre la qualité de la pièce usinée. Il est important de toujours respecter les paramètres d'usinage recommandés par le fabricant de l'outil et de la machine pour éviter tout risque de casse ou d'endommagement de l'outil ou de la pièce.

### <span id="page-29-0"></span>**V. Conclusion**

Vu le nombre important de machines-outils utilisées dans la fabrication ainsi que les procédés d'usinage, nous avons résumé dans ce chapitre une recherche bibliographique de quelques types de machines-outils et accessoires qui peuvent être monté sur une fraiseuse et qui ont un rapport avec notre sujet de PFE.

# <span id="page-30-0"></span>**Chapitre II : Etude Conceptuelle**

### <span id="page-31-0"></span>**I. Introduction**

La réalisation d'un projet nécessite une étude conceptuelle qui contient plusieurs étapes. On commence par l'analyse du besoin jusqu'à la réalisation du projet. Dans ce chapitre nous présentons l'étude conceptuelle du projet.

### <span id="page-31-1"></span>**II. Problématique**

Réaliser par découpage, des trous de grand diamètre dans une tôle d'une certaine épaisseur en utilisant une fraiseuse universelle ou éventuellement une perceuse à colonne. L'appareil sera centré par la pointe sur le tracé effectué sur la tôle. Le mouvement de l'outil est obtenu par la broche de la fraiseuse la pénétration est obtenue soit par la monté de la table soit par descente de la broche.

### <span id="page-31-2"></span>**III. Analyse fonctionnelle**

L'analyse fonctionnelle consiste à rechercher et à caractériser les fonctions offertes par le produit placé dans un système pour satisfaire les besoins de l'utilisateur. L'analyse fonctionnelle est divisée en deux parties :

- Analyse fonctionnelle externe.
- Analyse fonctionnelle interne.

### <span id="page-31-3"></span>**III.1. Enoncé du besoin**

Etude de la réalisation d'un appareil qui peut être monté sur une fraiseuse pour la réalisation par découpage, des trous de grand diamètre dans une tôle d'une certaine épaisseur. Appareil qui servira pour l'auto équipement des machines-outils du hall de technologie.

### <span id="page-31-4"></span>**III.2. Analyse du besoin**

La méthode d'expression du besoin repose sur trois questions :

- 1- A qui le produit rend-il service ?
- Le tourneur (atelier de mécanique).
	- 2- Sur quoi le produit agit-il ?
- Découpage et alésage circulairement sur des tôles.
	- 3- Dans quel but ?
- Réalisation de trous de grand diamètre et éventuellement des alésages.

### **Chapitre II Etude Conceptuelle**

### <span id="page-32-0"></span>**III.3. Identification des éléments des milieux extérieurs**

Le milieu extérieur a formé des éléments en relation avec le produit et qu'ils sont :

- Tourneur
- Pièce
- Environnement (MO)
- Milieu ambiant
- Energie
- Cout
- Temps

### <span id="page-32-1"></span>**III.4. Analyse fonctionnelle externe**

### **III.4.1. Diagramme Bête à cornes**

<span id="page-32-2"></span>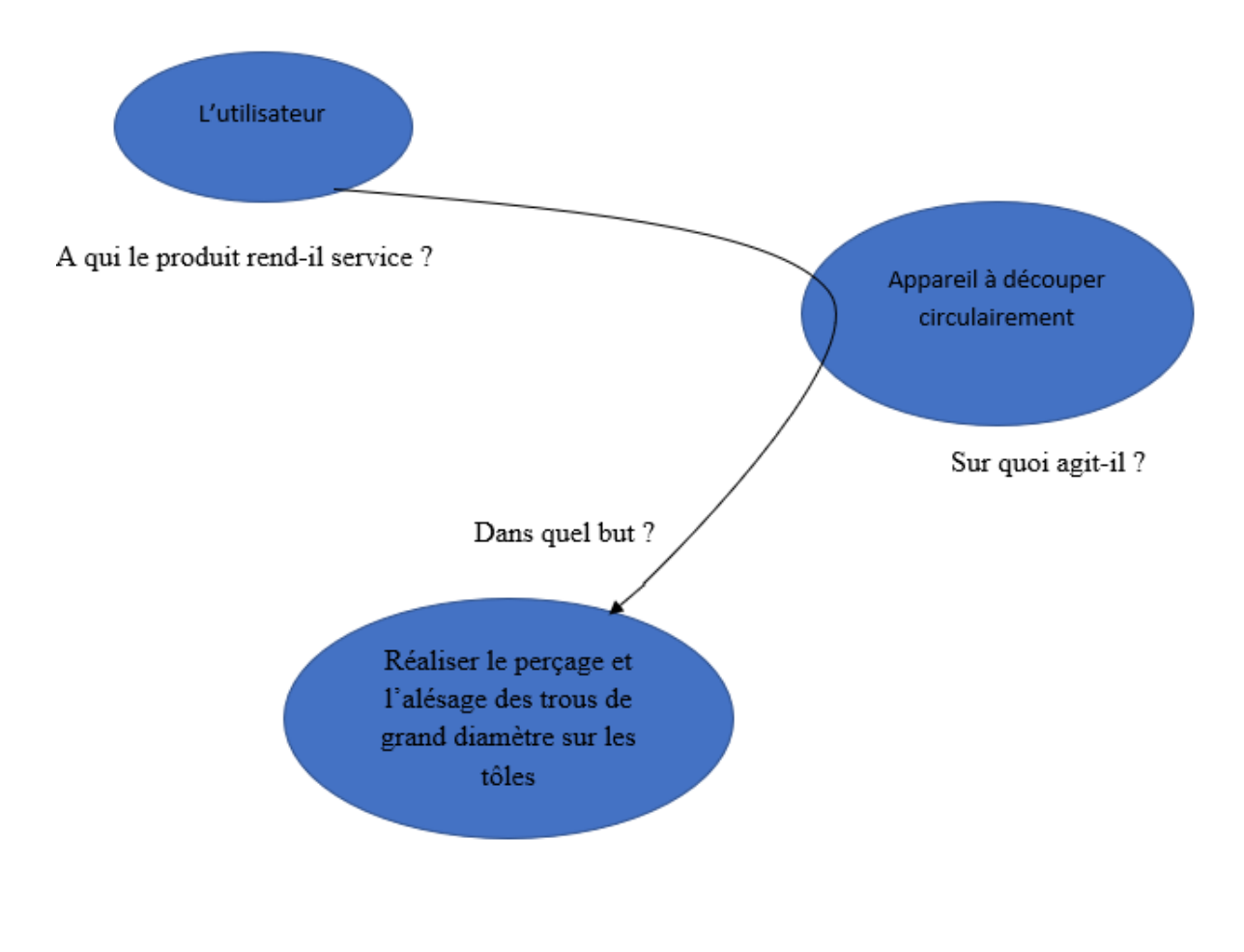

### **Chapitre II Etude Conceptuelle**

### <span id="page-33-0"></span>**III.4.2. Diagramme des inters acteurs**

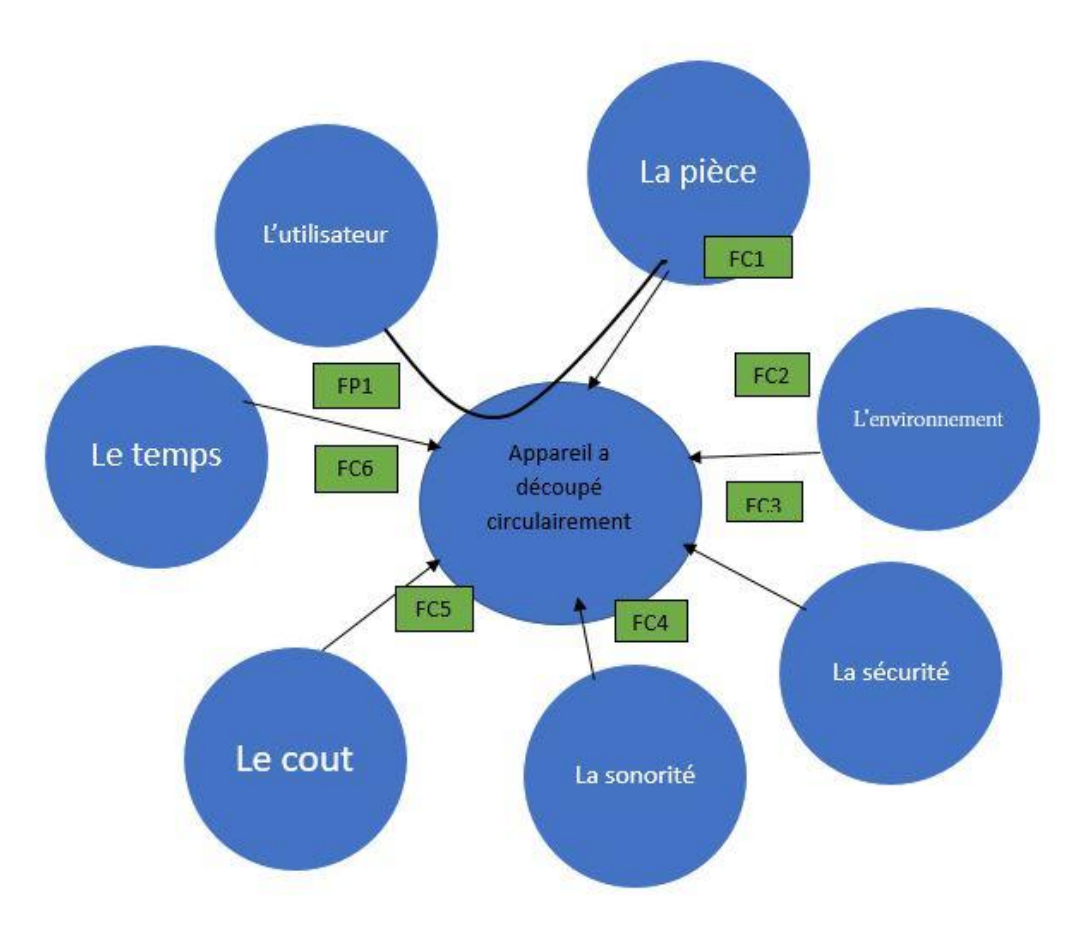

Les fonctions de service retenues pour le reste de l'étude se décomposent en :

- Fonctions principales notées **FP**.
- Fonctions contraintes notées **FC**.

**FP1** : usinage de la surface plane.

- **FC1 :** usinage de la pièce.
- **FC2 :** respecter les conditions de l'environnement.
- **FC3 :** assurer la sécurité de l'opérateur.
- **FC4 :** éliminer le bruit.
- **FC5 :** commercialiser à un prix raisonnable
- **FC6 :** respecter le temps de conception et de réalisation

### <span id="page-34-0"></span>**III.5. Analyse fonctionnelle interne**

### **III.5.1. Diagramme FAST**

<span id="page-34-1"></span>Une technique permettant de représenter sous forme de diagramme les relations logiques existant entre les fonctions d'un sujet en répondant aux questions « Comment ? » Et «Pourquoi ? »

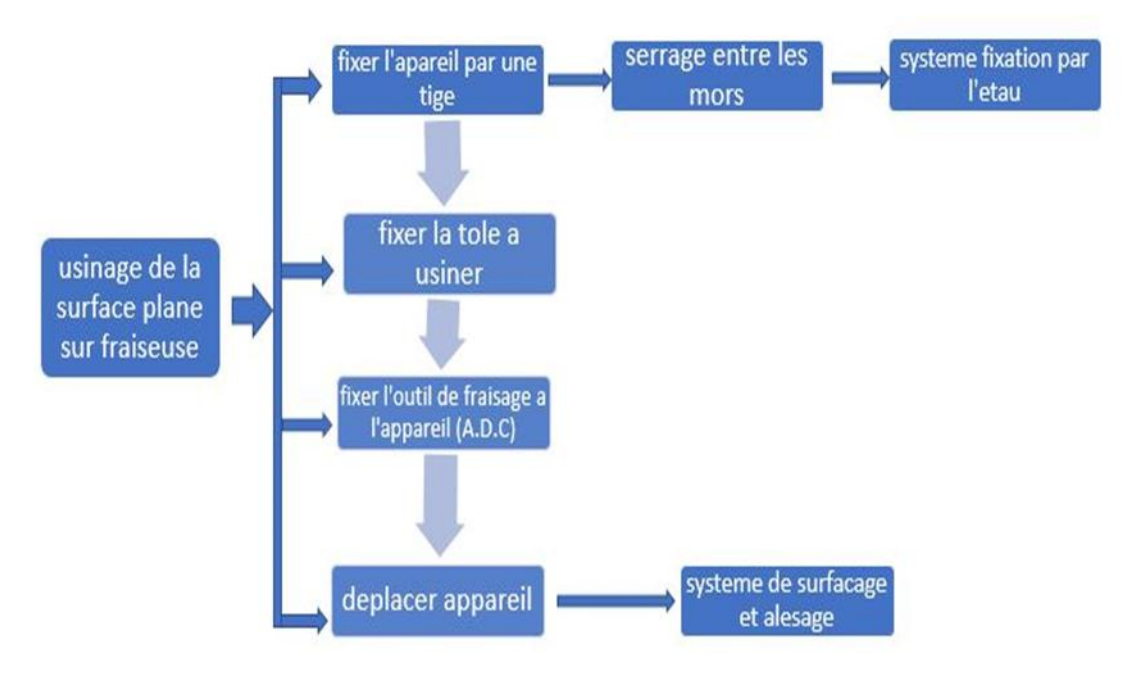

### **III.5.2. Cahier de charge**

<span id="page-34-2"></span>Le cahier de charge fonctionnel (CdCF) est un document contractuel par lequel le demandeur exprime son besoin en termes de fonctions de service. Pour chacune des fonctions et des contraintes sont définis des critères d'appréciation et leurs niveaux, chacun de ces niveaux étant assorti d'une flexibilité.

### **Chapitre II Etude Conceptuelle**

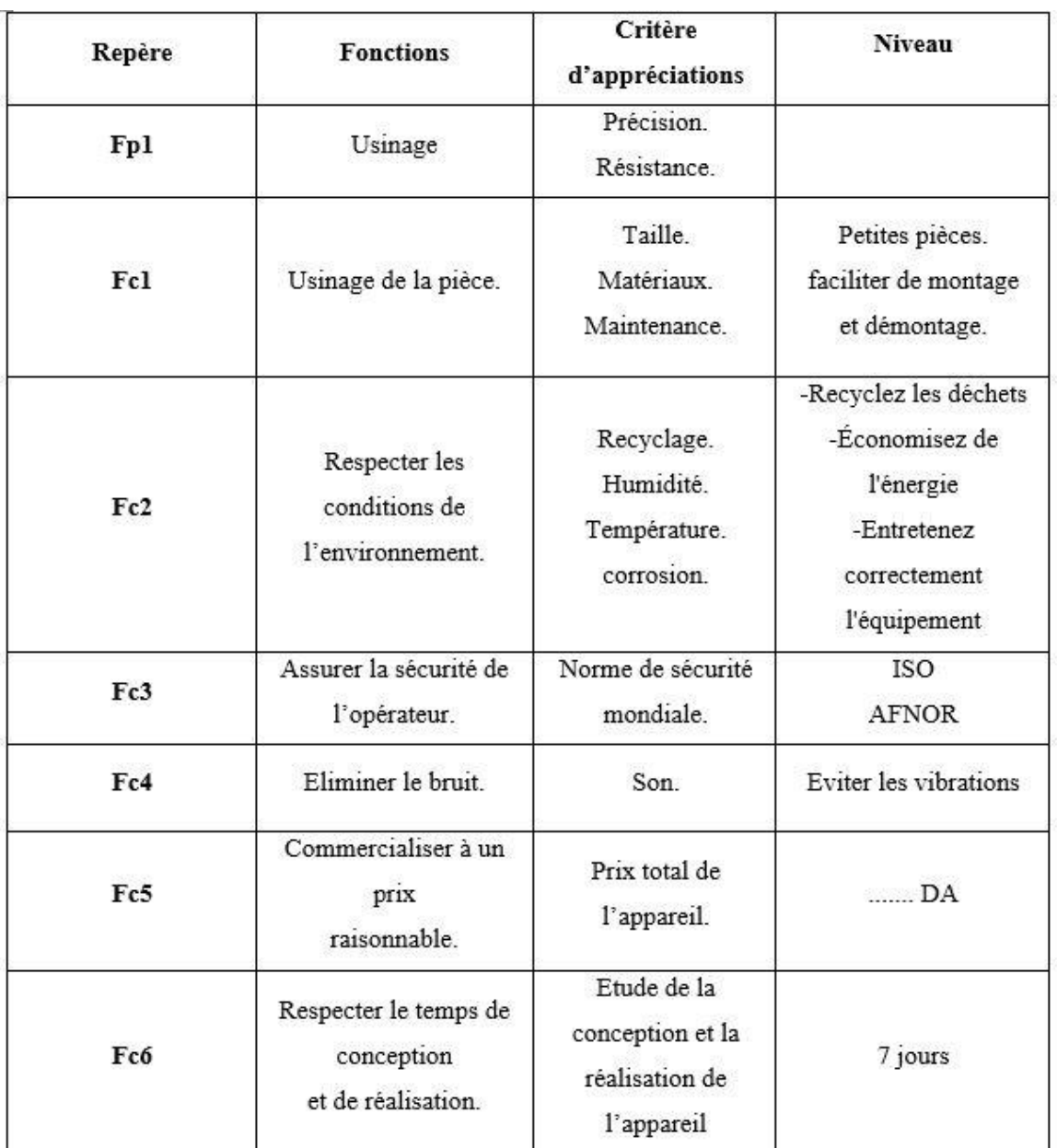

### **Tableau 2. 1 : cahier de charge**

### <span id="page-35-1"></span><span id="page-35-0"></span>**IV. Etude fonctionnelle**

Avant la réalisation, il faut faire une étude générale pour examiner le fonctionnement du projet. On représente l'objet ou le système choisi par des schémas simplifiés comme le croquis, la mise en position, le schéma technologique suivi par les dessins de définitions, le dessin d'ensemble et les dessins de fabrication.
# **IV.1. Schéma de mise en situation**

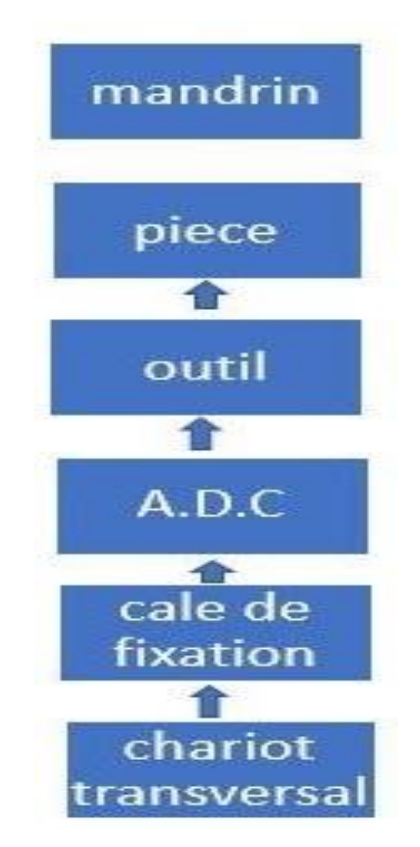

# **IV.2. Schéma technologique**

Les différentes pièces de l'ensemble sont schématisées sur le schéma technologique suivant :

### **Chapitre II Etude Conceptuelle**

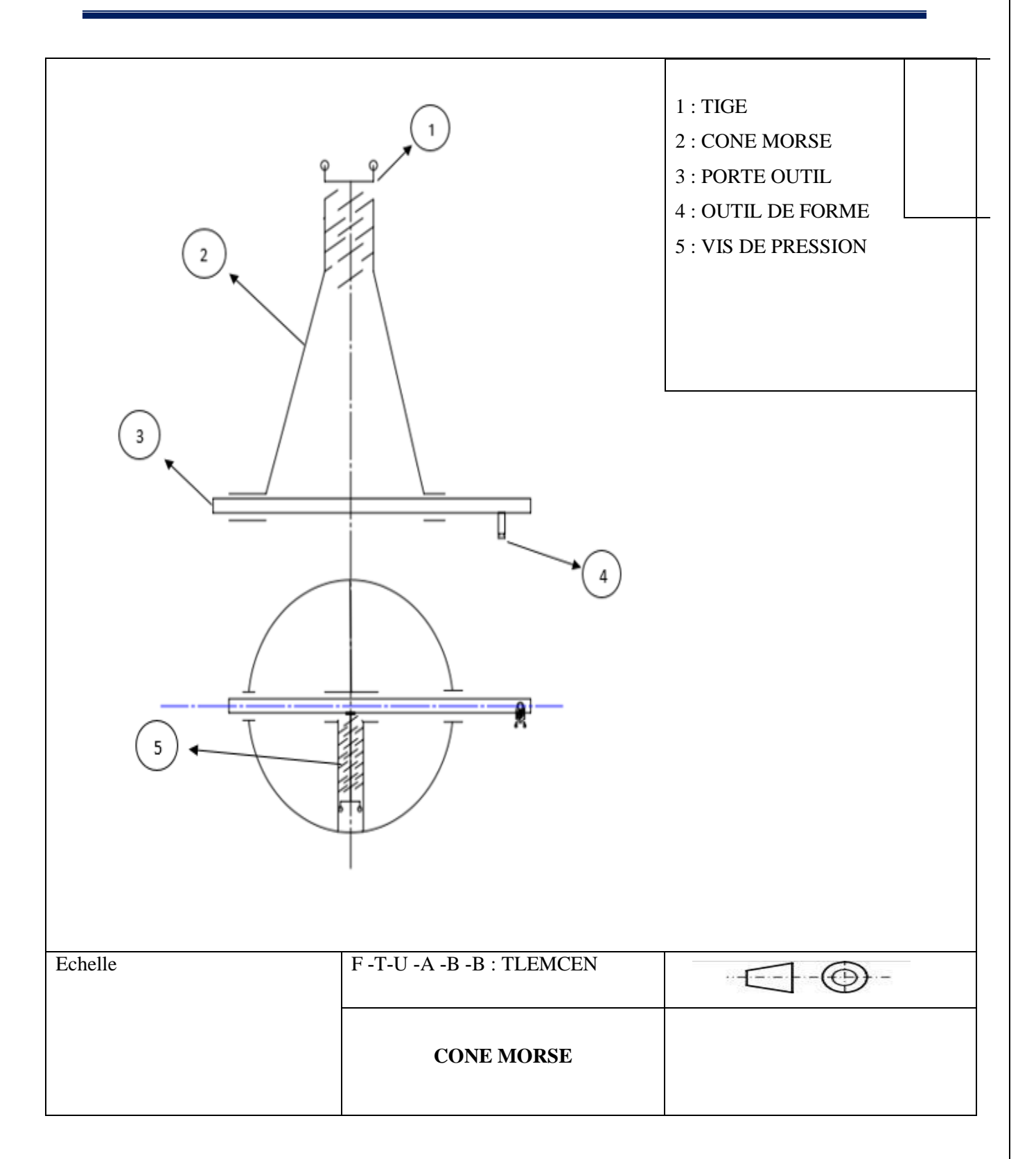

**Figure 2. 1 : Schéma technologique**

### **V. Choix du matériau**

### **V.1. Critère du choix de matériau**

Le choix des matériaux est une tache fondamentale et très complexe, en effet dans un nombre important de cas, il ne concerne pas seulement un aspect purement technique répondant à des exigences fonctionnelles, mais aussi à des attentes relevant des préférences des utilisateurs dans le cadre d'un marché spécifique.

# **V.2. Etapes à suivre pour le choix des matériaux**

- 1- Etudier l'information autour du nouveau produit.
- 2- Définir les caractéristique/exigences de conception du produit.
- 3- Faire le choix des matériaux viables.
- 4- Evaluer les procédés possibles.
- 5- Prioriser et tirer des conclusions.

# **VI. Méthodes de choix**

 $\mathbb{R}$ Le choix du matériau a été fait à l'aide du logiciel CES Edupack

En ouvrant le logiciel l'interface suivante apparait sur l'écran :

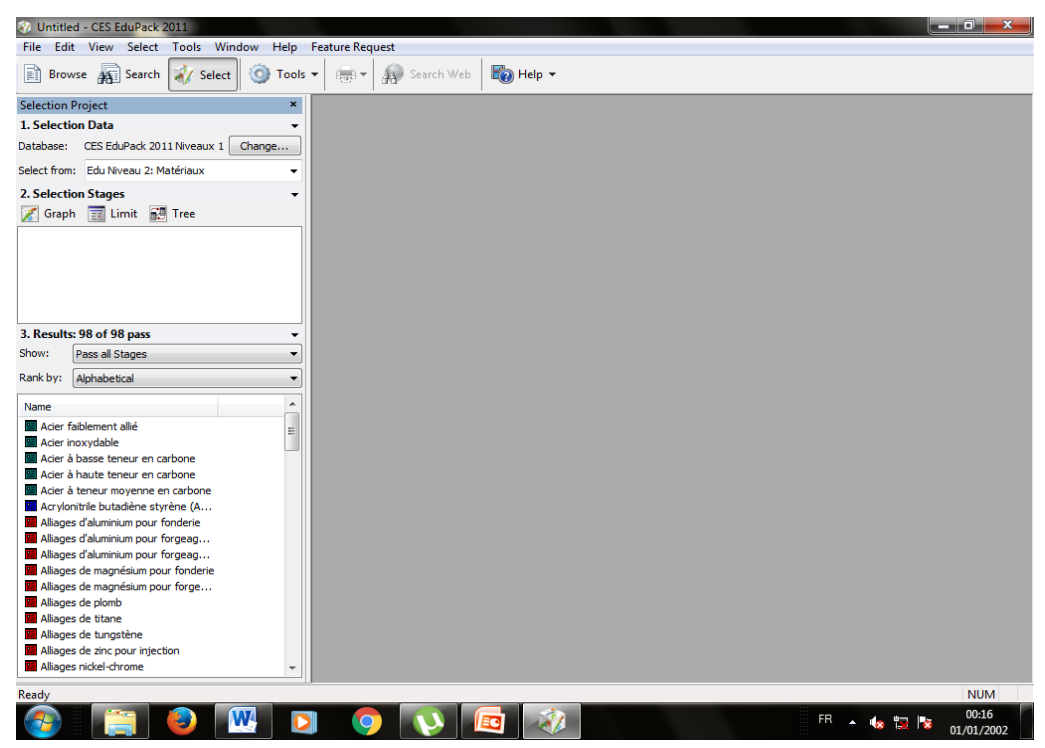

 On crée un nouveau projet de matériaux de niveau 2. Les interfaces suivantes sont données par le logiciel.

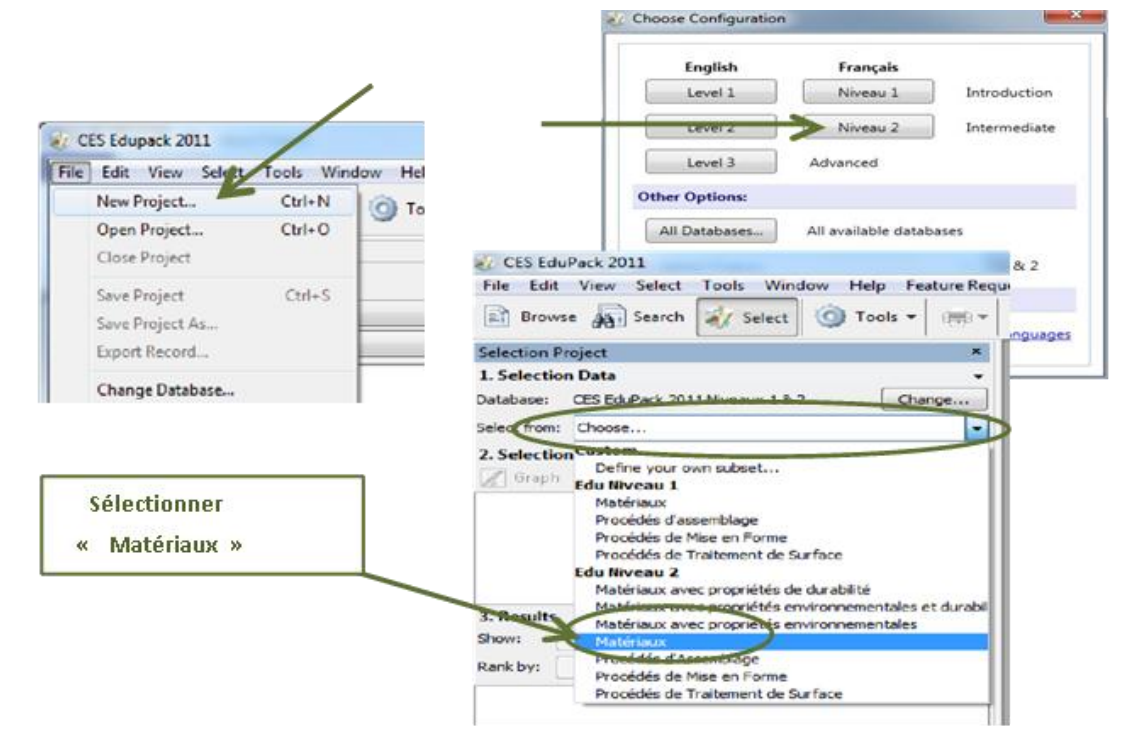

Pour la création des diagrammes on choisit généralement deux caractéristiques

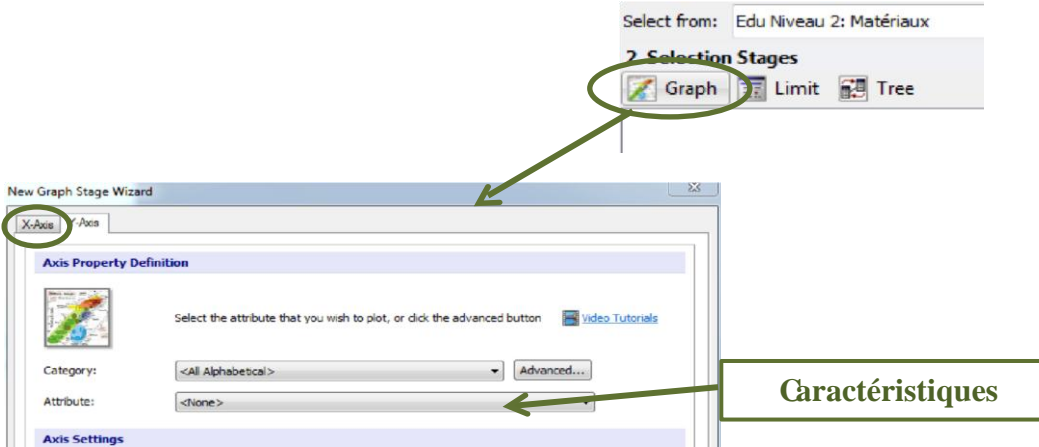

Sélectionner l'axe puis la caractéristique. Valider par OK.

Le diagramme apparait sur l'écran du PC.

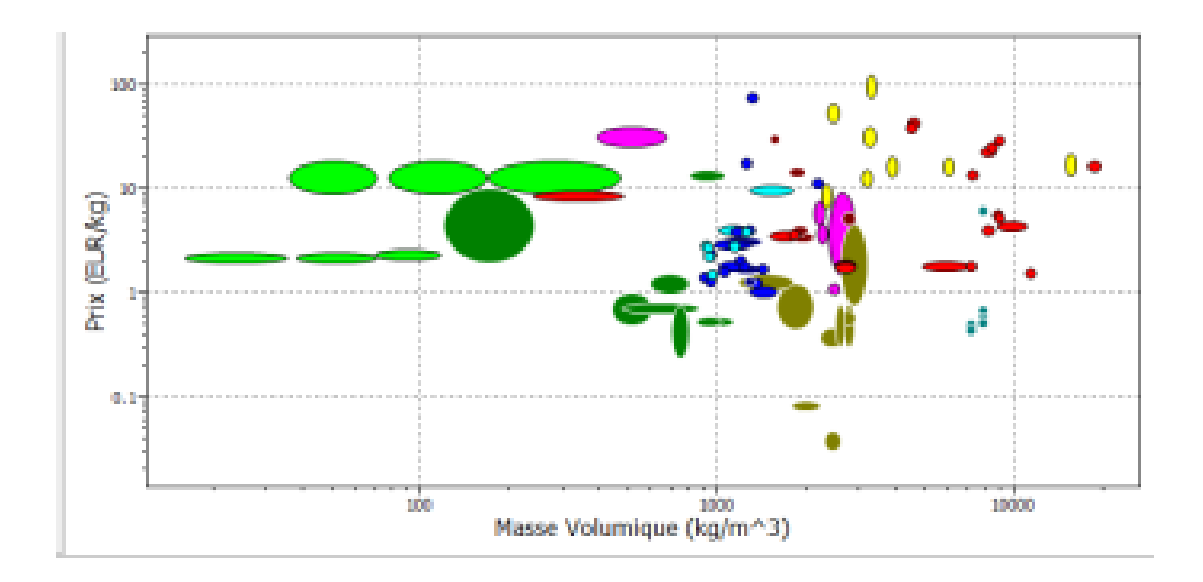

Dans notre cas nous avons introduit nos paramètres du matériau que nous voulons utiliser (Re, Rm, A%......) sur les axes X et Y ainsi que nous avons choisi l'échelle (linéaire). L'interface suivante apparait sur l'écran.

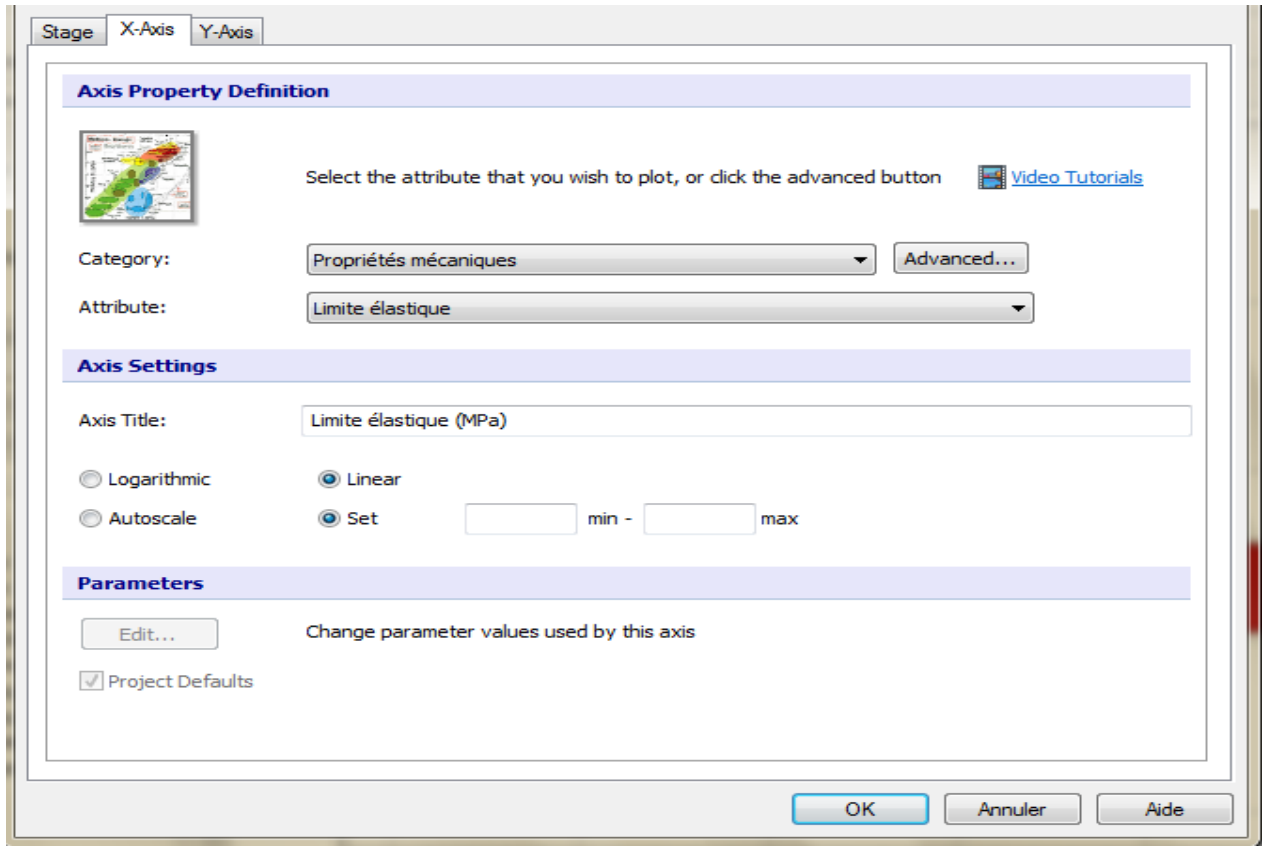

Après avoir appuyé sur OK, le logiciel nous donne le graphe suivant. Dans notre cas sur l'axe des Y nous avons choisi la limite élastique (Re) et sur l'axe des X la résistance à la traction (Rm).

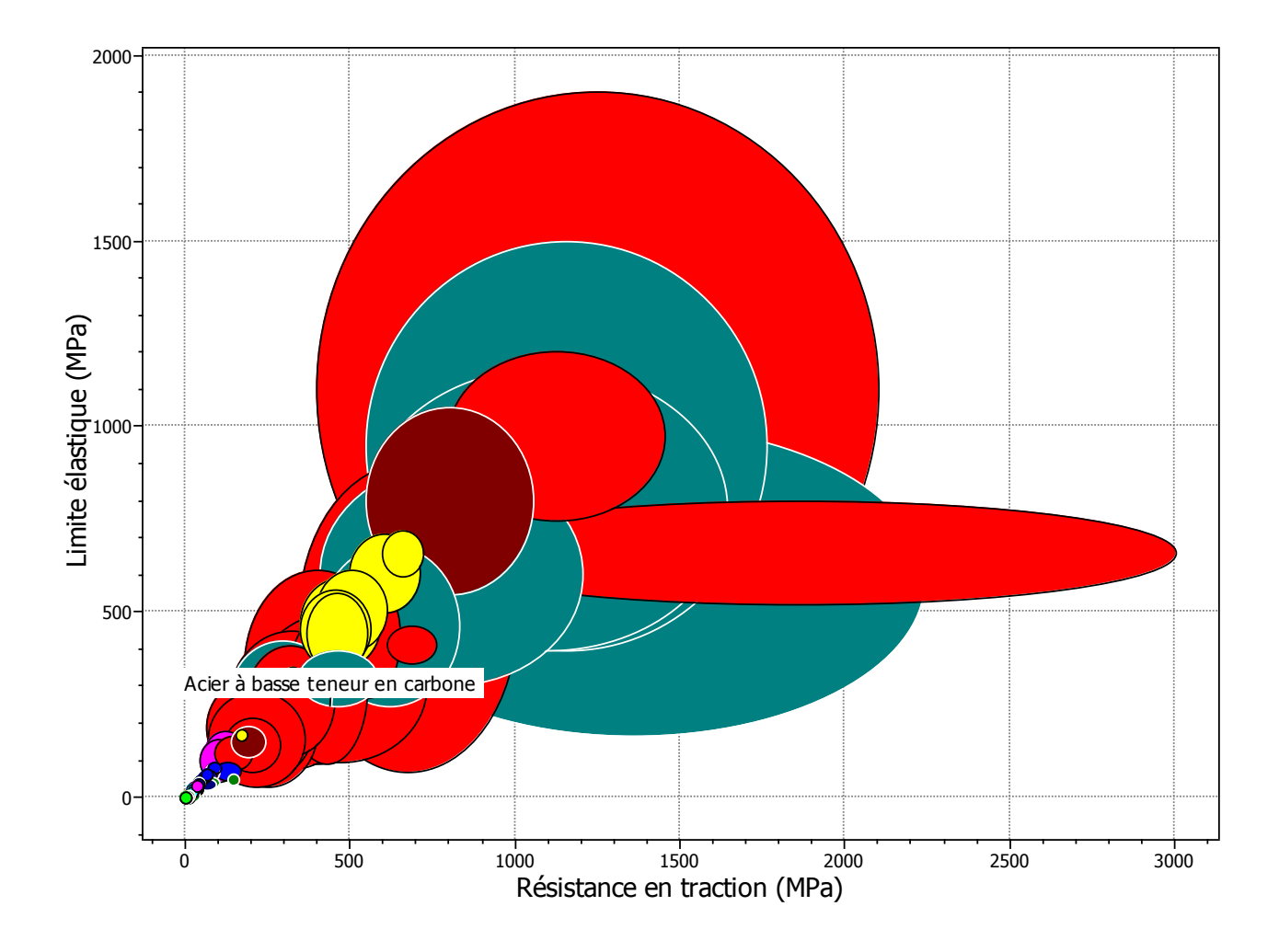

A l'intersection des valeurs choisies, le logiciel nous donne directement la famille des aciers. Ensuite en fonction du choix il nous donne toutes les caractéristiques du matériau sur l'interface ci-dessous.

#### **Chapitre II Etude Conceptuelle**

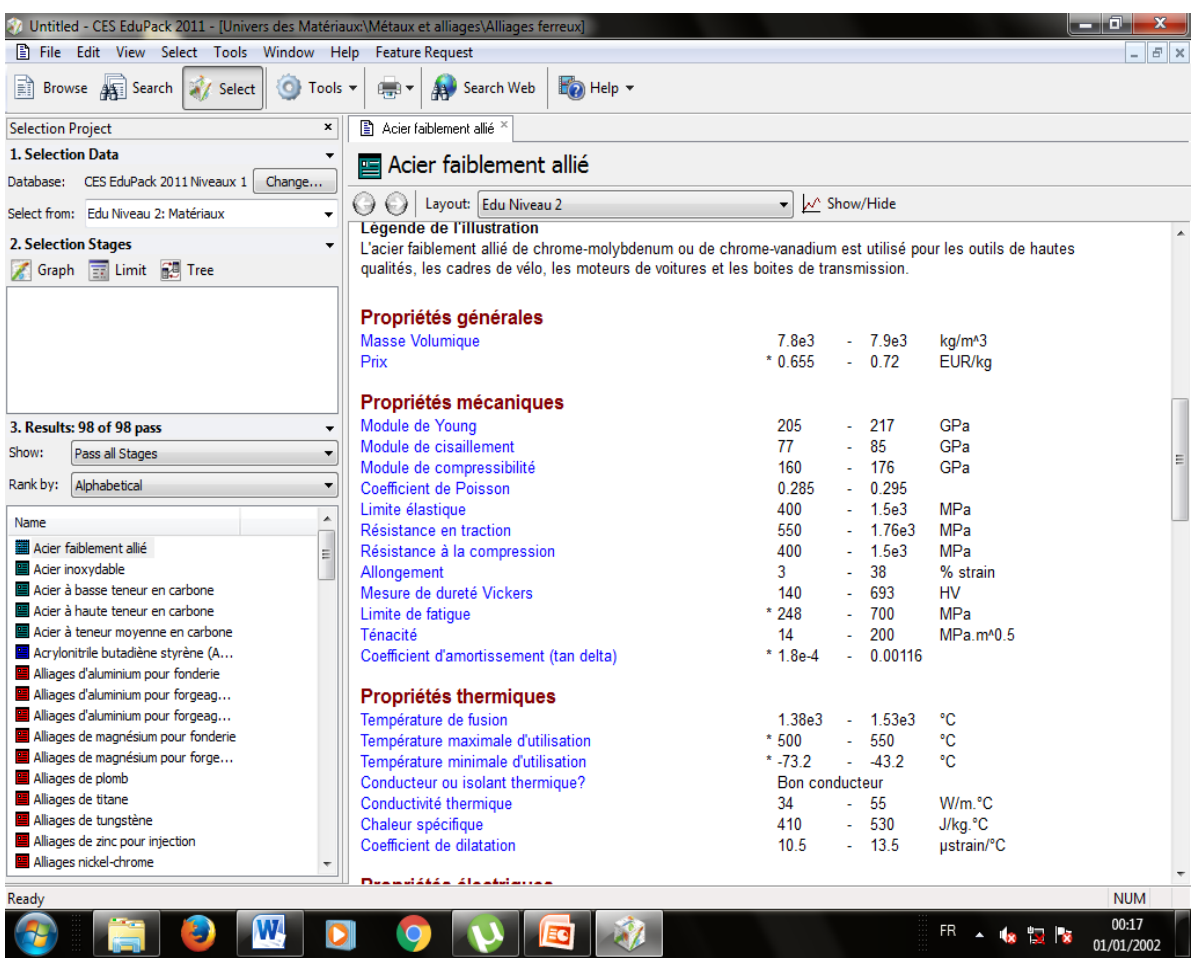

### **VII. Conclusion :**

Ce chapitre porte sur l'étude conceptuelle de notre appareil, où nous présentons les différents diagrammes menant à la réalisation du cahier des charges, ainsi que le choix du matériau en utilisant le logiciel CES EduPack qui nous a permis de déterminer ses propriétés mécaniques.

Pour des raisons de disponibilité dans le magasin, nous avons choisi l'acier XC48 qui présente les caractéristiques suivantes :

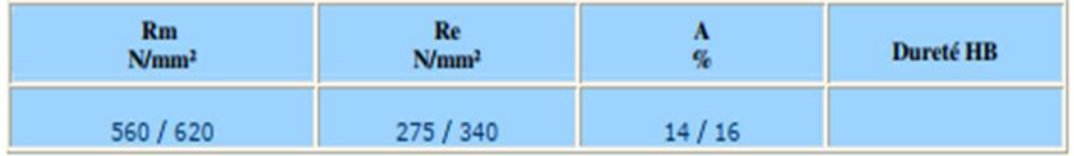

#### **I. Introduction**

La conception des pièces est faite sous logiciel SolidWorks. Nous présentons dans ce chapitre un bref aperçu du logiciel ainsi que les dessins de définition des différentes pièces constituant l'ensemble étudié.

#### **II. Description du Logiciel de conception SolidWorks**

Le logiciel de CAO SolidWorks est une application de conception mécanique 3D paramétrique qui permet aux concepteurs d'esquisser rapidement des idées, d'expérimenter des fonctions et des cotes afin de produire des modèles et des mises en plan précises.

### **II.1. Concepts du logiciel**

Les pièces constituent les éléments de base du logiciel SolidWorks. Les assemblages contiennent des pièces ou d'autres assemblages, appelés des sous-assemblages. Un modèle SolidWorks est constitué de géométrie 3D qui définit ses arêtes, faces et surfaces. Le logiciel permet de concevoir rapidement des modèles précis. Les modèles sont basés sur :

- Modélisation 3D
- Composants

#### **III. Modélisation 3D**

SolidWorks adopte l'approche de modélisation 3D. Lorsqu'on conçoit une pièce, on crée un modèle 3D, de l'esquisse initiale au résultat final. A partir du modèle, on peut créer des mises en plan 2D ou contraindre des composants constitués de pièces ou de sousassemblages afin de créer des assemblages 3D. On peut aussi créer des mises en plan 2D d'assemblages 3D. Un modèle conçu à l'aide de ce logiciel peut être visualisé dans ses trois dimensions, c'est-à-dire dans son aspect final après fabrication.

Avant de procéder réellement à la conception du modèle, il est utile de planifier sa méthode de création. Une fois les besoins sont identifiés et les concepts appropriés sont élaborés, on peut procéder au développement du modèle :

#### **III.1. Esquisse**

 Créer les esquisses et décider du mode de cotation et des emplacements d'application des relations.

### **III.2. Fonction**

 Sélectionner les fonctions appropriées, comme les extrusions et les congés, puis déterminer les meilleures fonctions à appliquer et l'ordre de leur application.

#### **III.3. Assemblage**

Sélectionner les composants à contraindre et les types de contraintes à appliquer.

#### **IV. Conception du cône morse sous SolidWorks en 3D**

Dans cette étape, nous avons transféré le dessin du cône morse en 2D au logiciel SolidWorks afin de montrer sa forme en 3D et de bien comprendre le dessin.

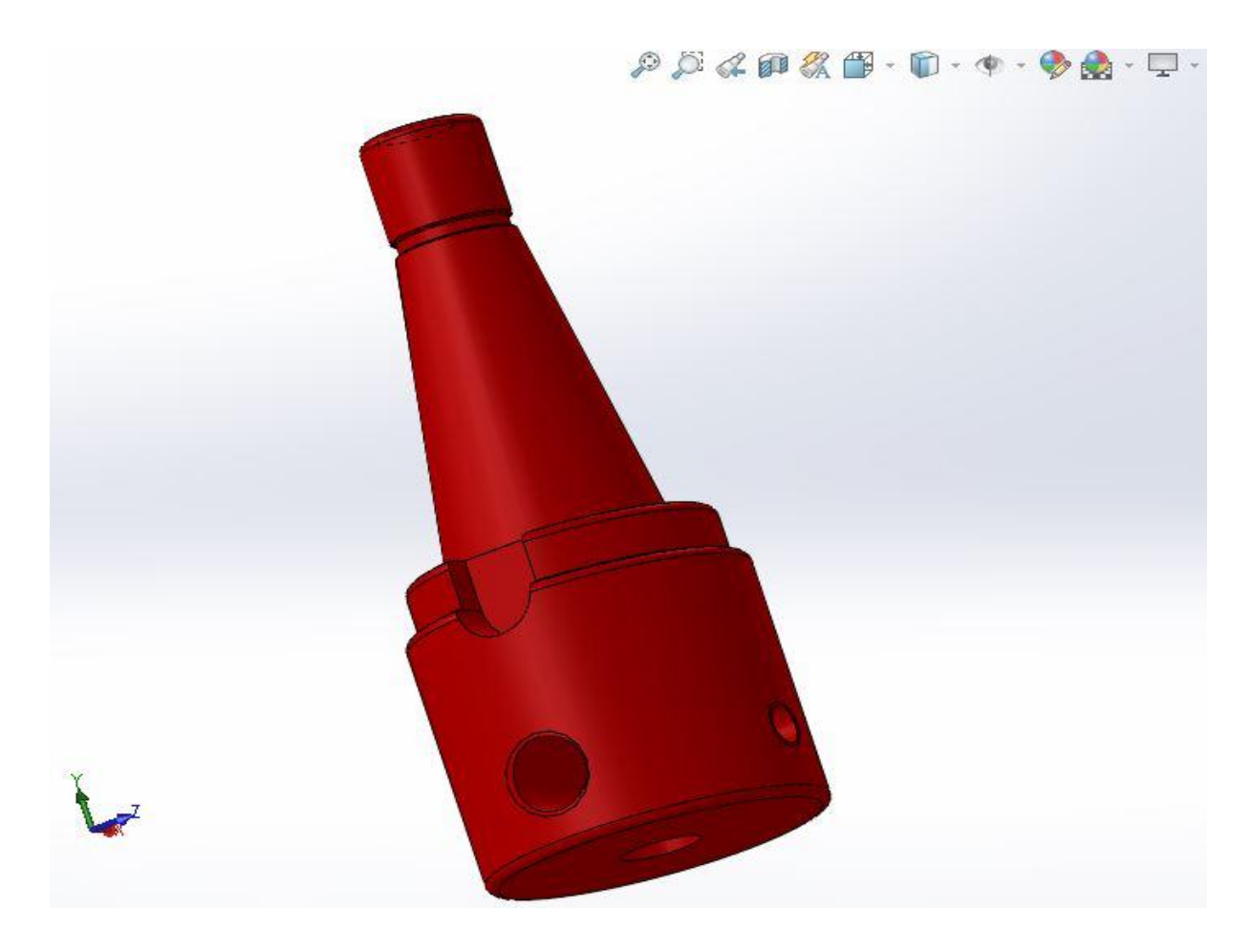

**Figure 3. 1 : Vue 3D du cône morse sous SolidWorks en 3D**

#### **IV.1. Mise en plan du cône morse**

La mise en plan est une étape importante dans la conception et la fabrication de pièces mécaniques ou de structures. Cela consiste à créer des dessins détaillés et des spécifications techniques qui permettent aux fabricants de comprendre exactement comment construire un produit.

- Définir les vues nécessaires : Commencez par identifier les vues nécessaires pour représenter votre objet en 2D. Les vues courantes sont les vues de face, de dessus, de côté et de dessous. Si nécessaire, ajoutez des vues supplémentaires pour montrer des détails spécifiques.
- Dessiner les vues : dessinez-les à l'échelle sur le plan. Inclure toutes les dimensions, les tolérances et les notes de spécification pertinentes pour chaque vue.
- Ajouter des sections et des détails : Si nécessaire, ajoutez des sections transversales pour montrer l'intérieur de l'objet et des détails pour montrer des zones spécifiques en détail.
- Mettre en page le dessin : Placez toutes les vues, sections et détails sur une seule feuille et créez le cadre intérieur, cartouche et nomenclature.

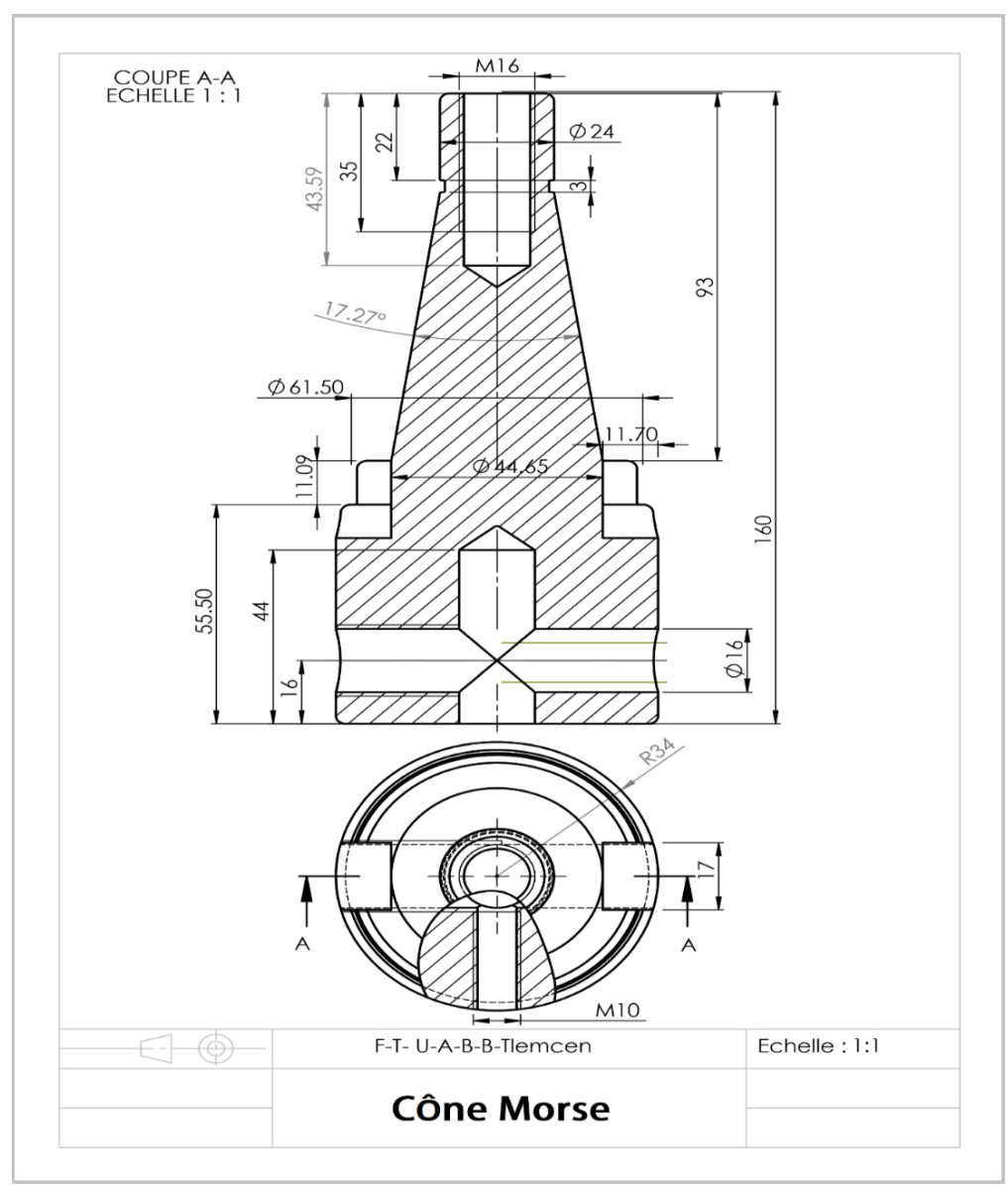

**Figure 3. 2 : Mise en plan du cône morse**

### **V. Conception du porte outil L=100 mm**

Le porte-outil de cône morse est un dispositif utilisé pour maintenir et adapter différents outils de coupe. L'outil de coupe est fixé sur le porte-outil. Il est largement utilisé sur les fraiseuses, les tours, les perceuses et les machines à rectifier.

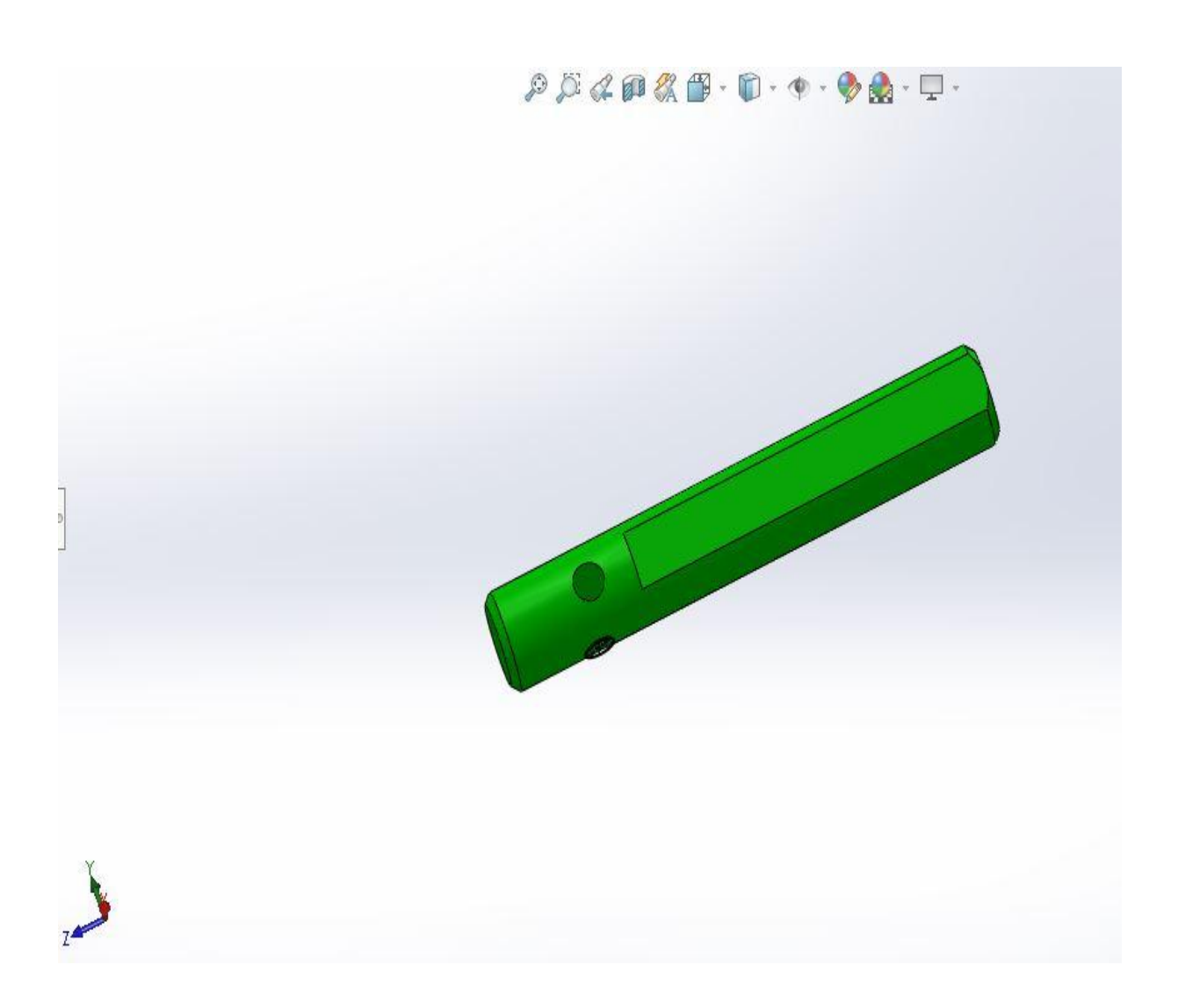

**Figure 3. 3 : Conception du porte outil**

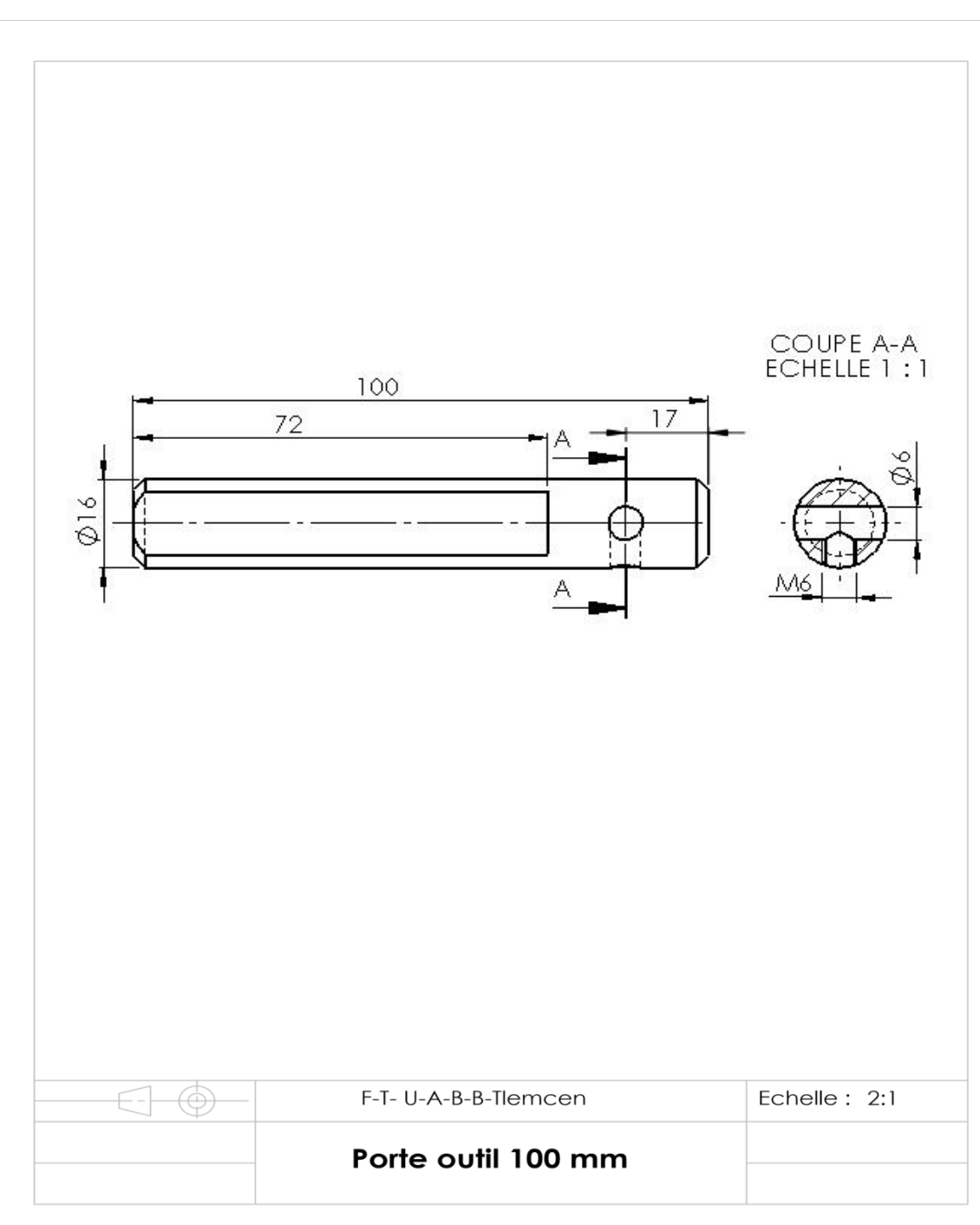

# **V.1. Mise en plan de porte outil L=100 mm**

**Figure 3. 4 : Mise en plan de porte outil L=100mm**

### **VI. Conception du porte outil L=240 mm**

- Porte-outil de cône morse est un dispositif utilisé pour maintenir et adapter différents outils de coupe à une machine-outil à cône Morse .
- La longueur de port outil de surfaçage dépendra du type de surfacage que nous utilisez et de la profondeur de surfaçage.

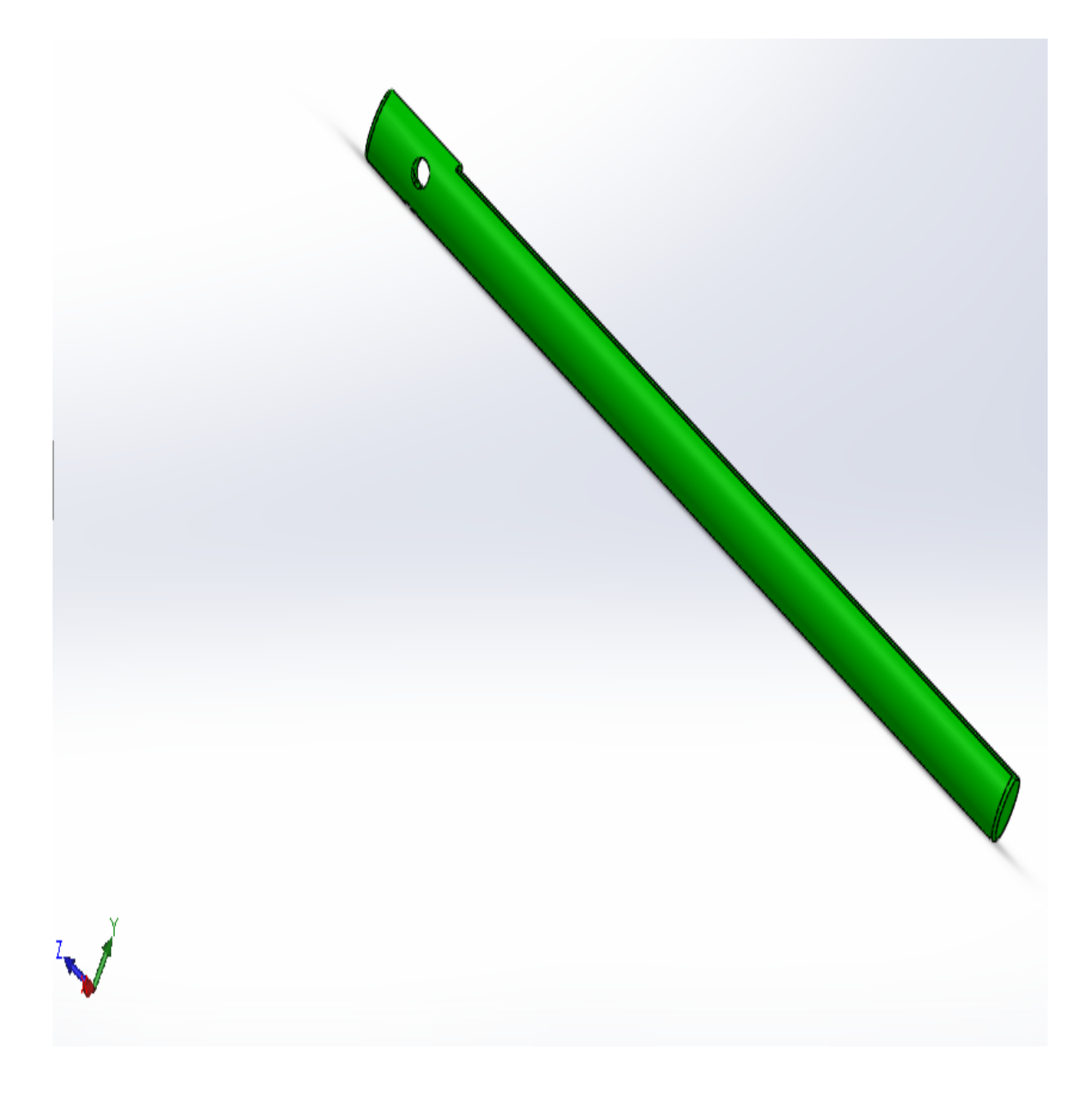

**Figure 3. 5 : Conception du porte outil L=240 mm**

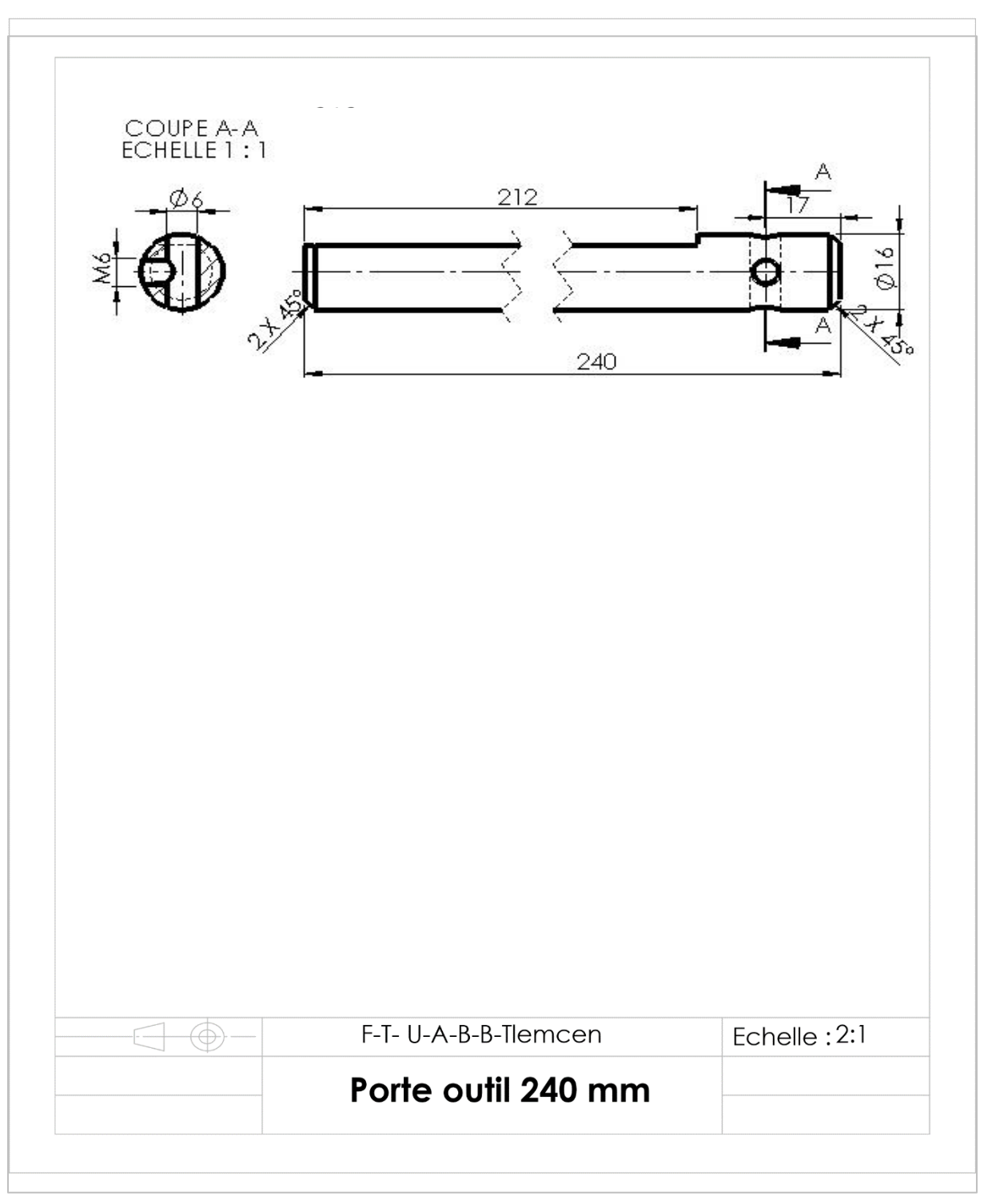

# **VI.1. Mise en plan du porte outil L=240mm**

**Figure 3. 6 : Mise en plan du porte outil L=240 mm**

# **VII. Conception de la pointe pour le centrage**

Le point central est le point situé à l'extrémité la plus étroite du cône Morse. Ce point est important car il permet de centrer le porte-outil et l'outil de coupe dans la broche de la machine-outil.

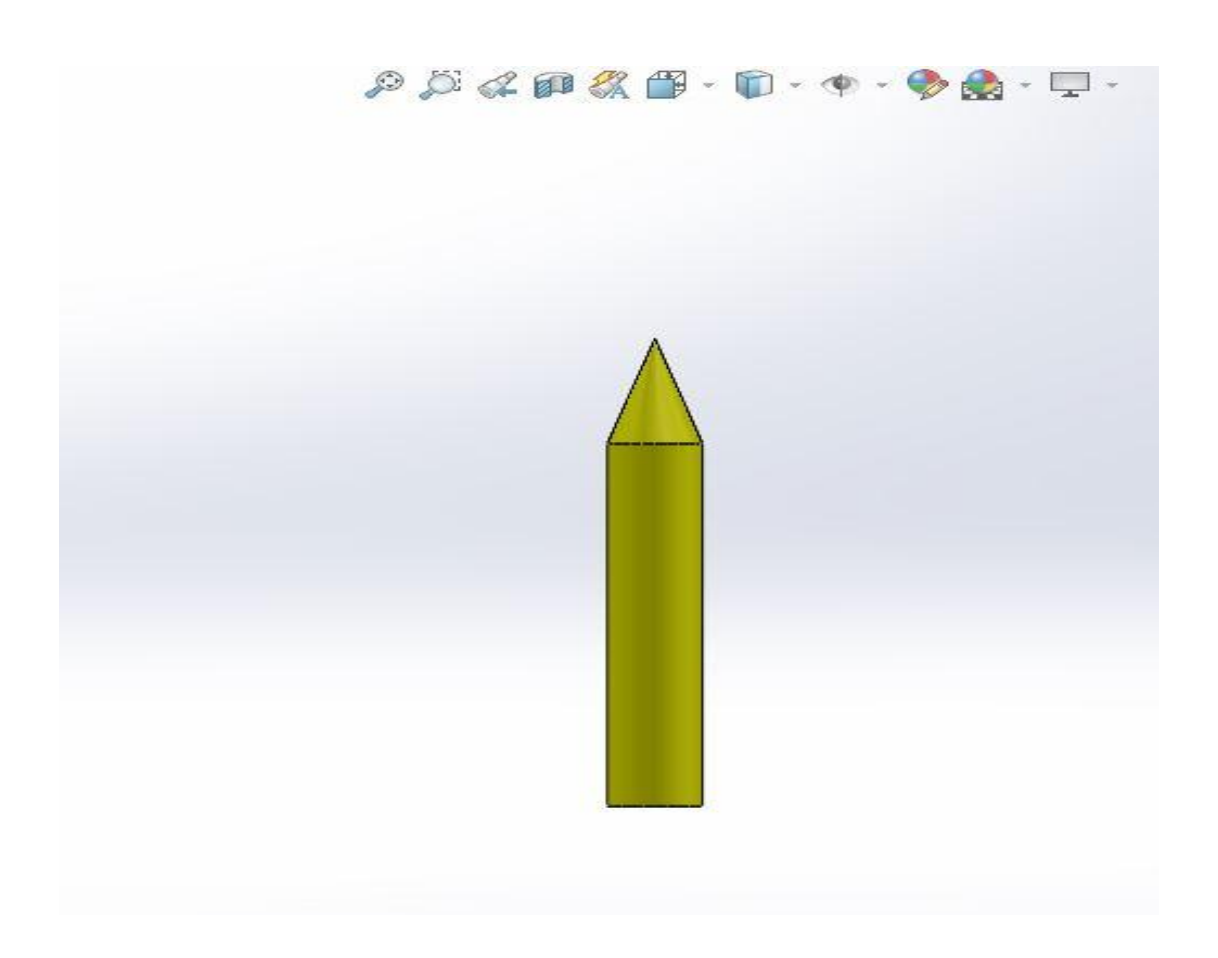

**Figure 3. 7 : Pointe de centrage**

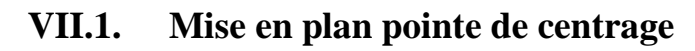

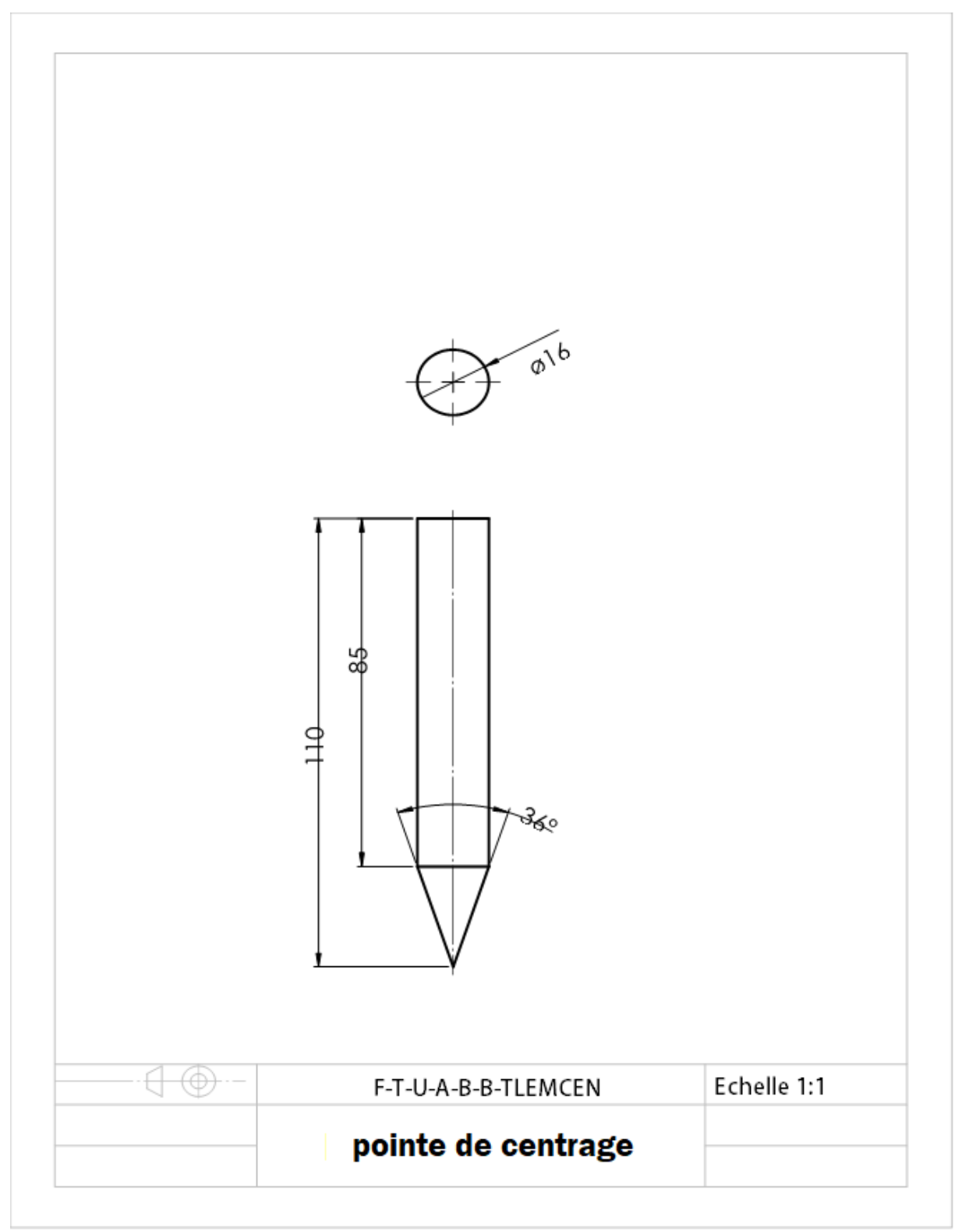

**Figure 3. 8 : Mise en plan de la pointe de centrage**

### **VIII. Conception de l'outil de forme sous SolidWorks en 3D**

Un outil de forme est un outil de coupe utilisé pour tailler des formes spécifiques dans des matériaux tels que le métal. Contrairement aux outils de coupe standard, les outils de forme sont conçus pour être utilisés sur des surfaces spécifiques ou pour effectuer des opérations spéciales telles que le rainurage, le chanfreinage et le fraisage en bout.

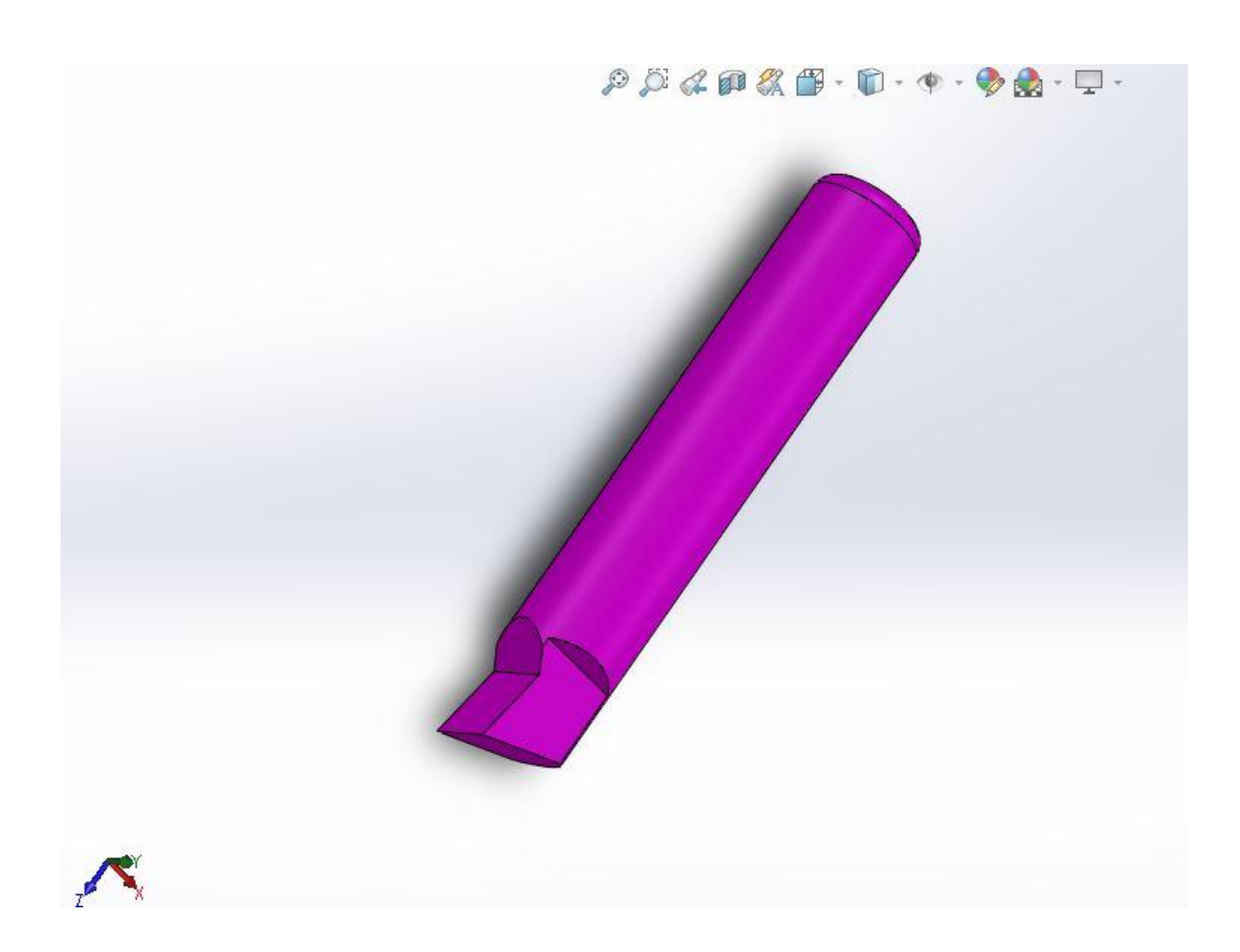

**Figure 3. 9 : Conception du l'outil de forme**

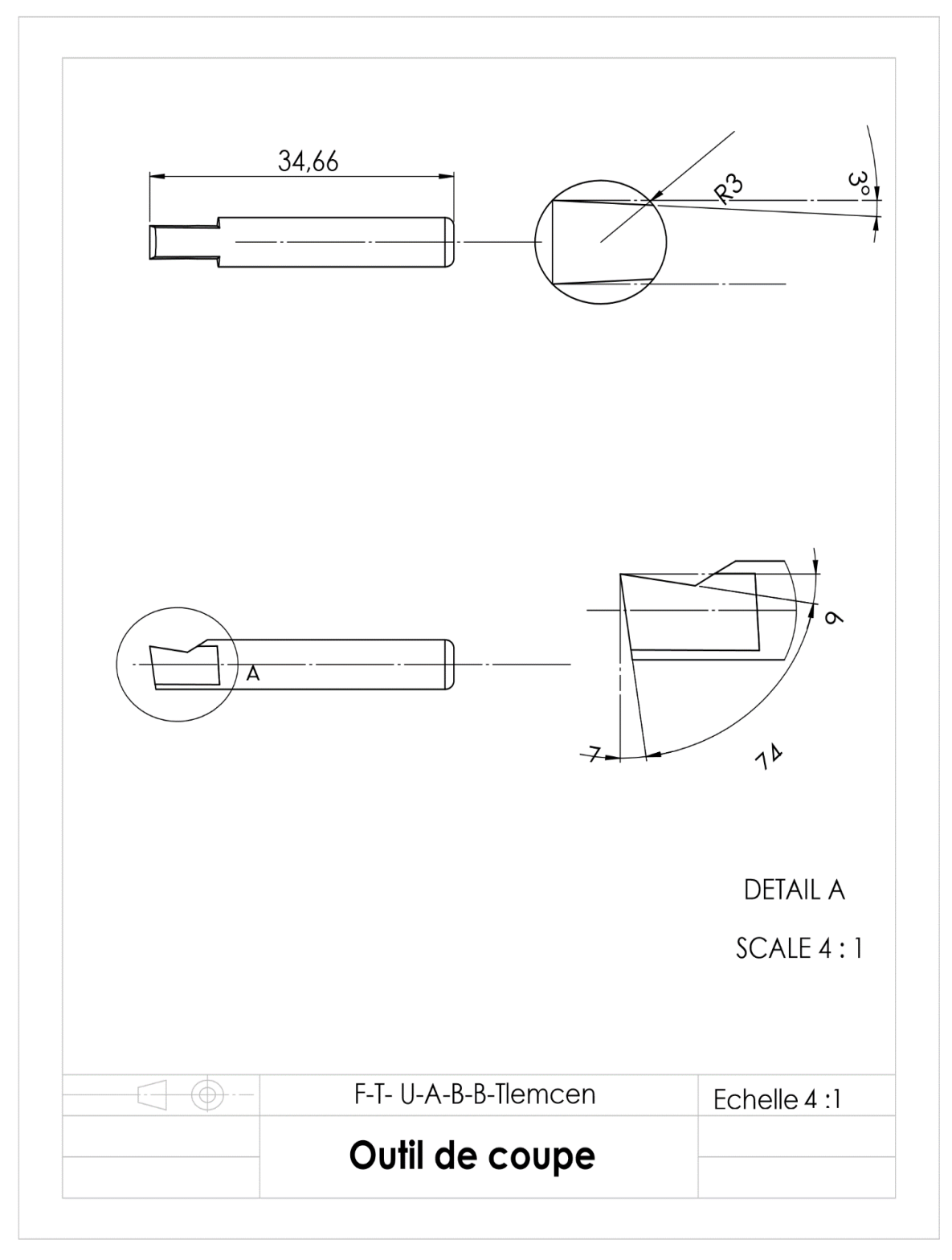

# **VIII.1. Mise en plan d'outil de forme**

**Figure 3. 10 : Mise en plan d'outil de forme**

# **IX. Conception du dessin d'ensemble de l'appareil à surfacer**

L'assemblage en 3D montre la forme du pour cône standard, port outil, outil de forme et contre point, voir la figure 3-11.

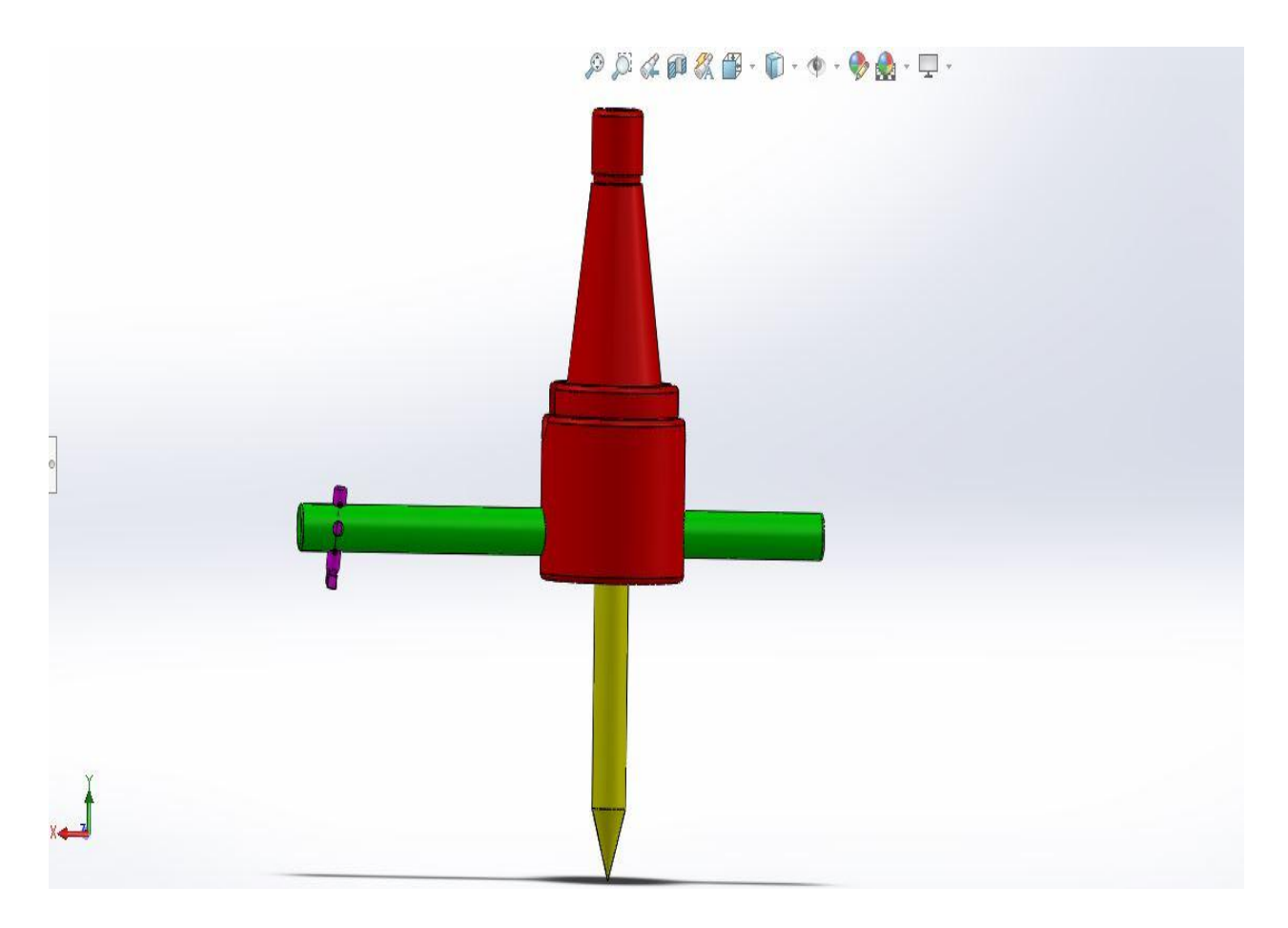

**Figure 3. 11 : Vue 3D de l'ensemble de l'appareil à surfacer**

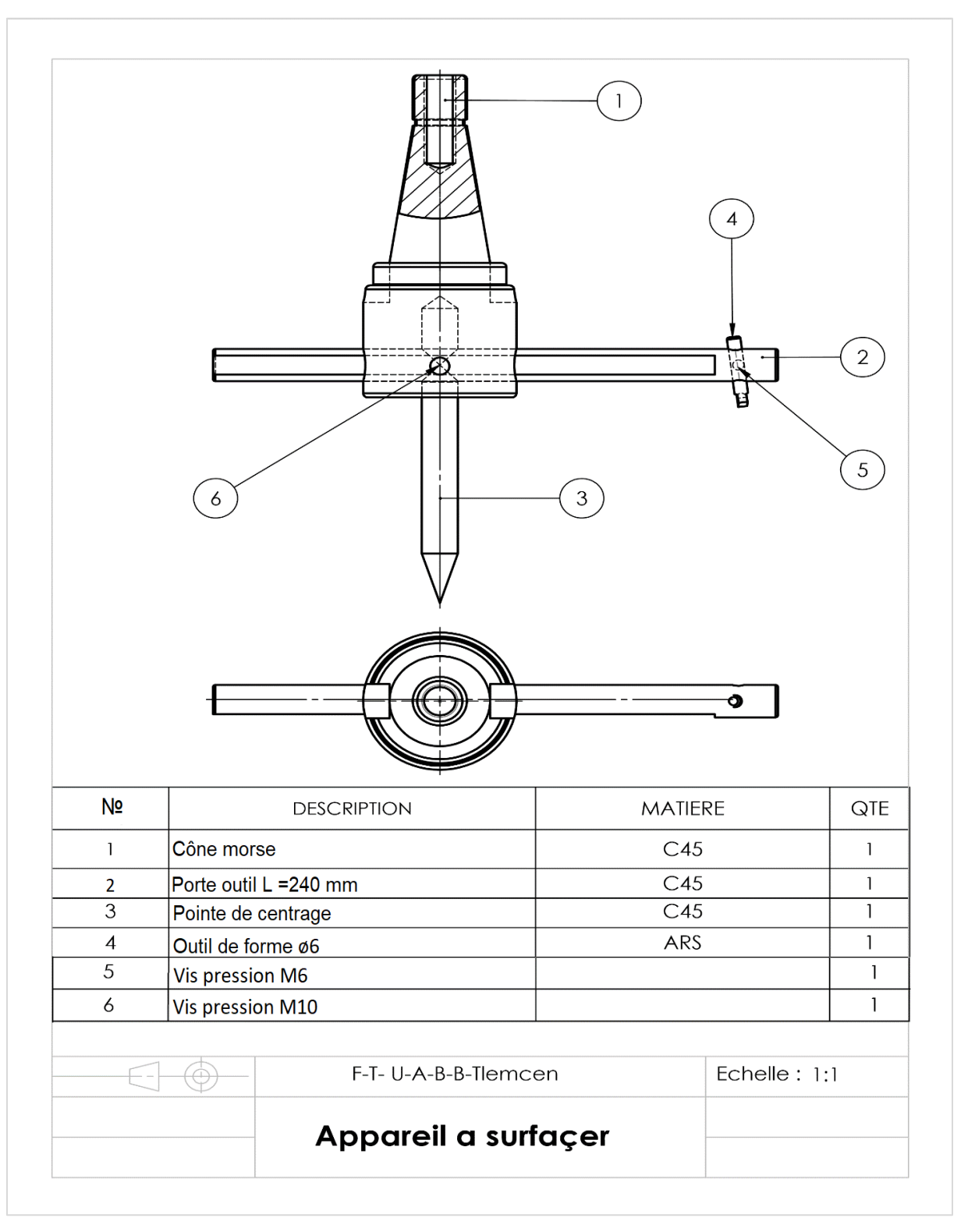

# **IX.1. Mise en plan du dessin d'ensemble de surfaçage**

**Figure 3. 12 : Mise en plan de l'ensemble de l'appareil à surfacer**

# **X. Conception du dessin d'ensemble de l'appareil à aléser**

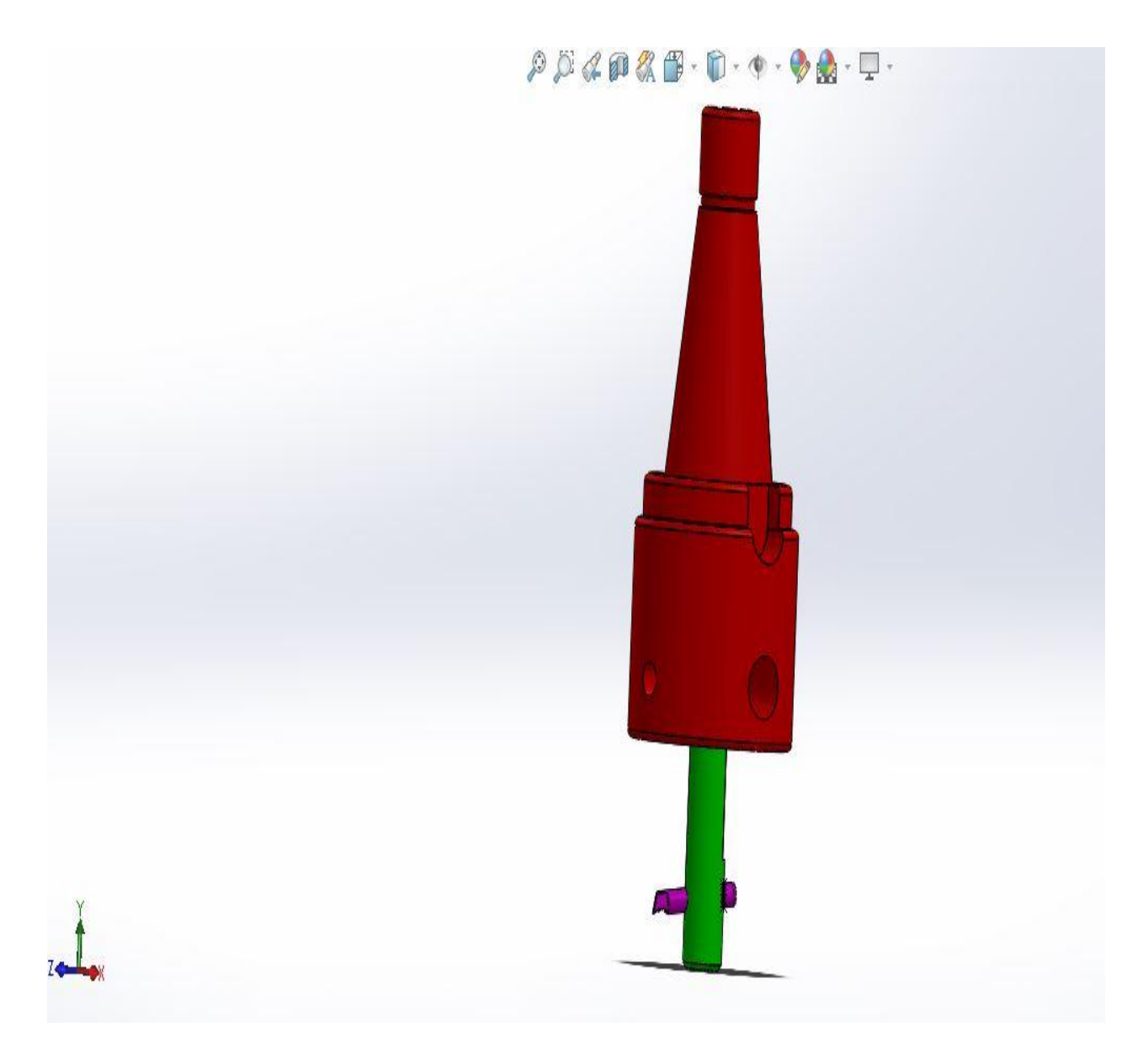

**Figure 3. 13 : Vue 3D de l'ensemble de l'appareil à aléser**

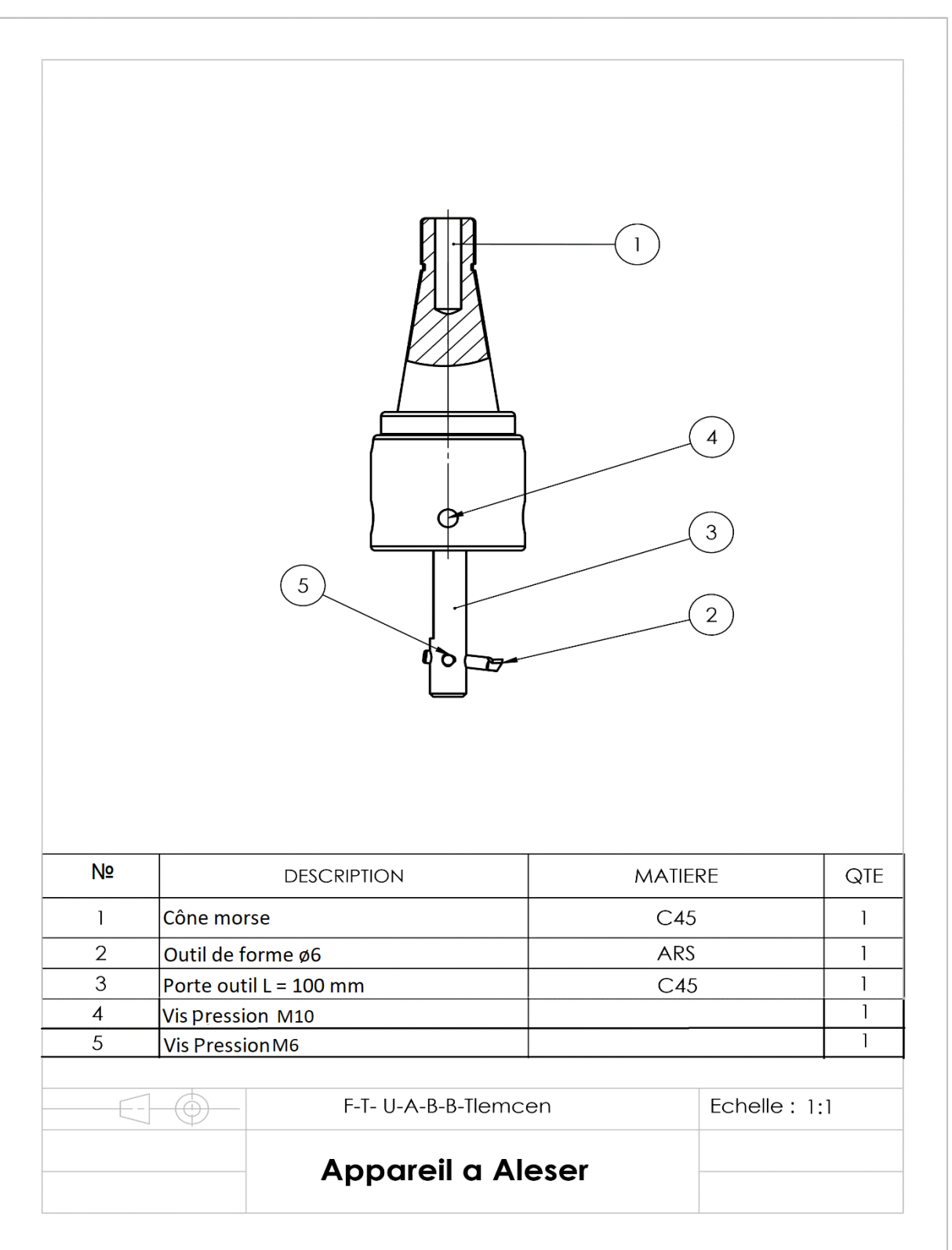

# **X.1. Mise en plan du dessin d'ensemble d'alésage**

**Figure 3. 14 : Mise en plan de l'ensemble de l'appareil à aléser**

# **XI. Eléments de l'ensemble de surfaçage**

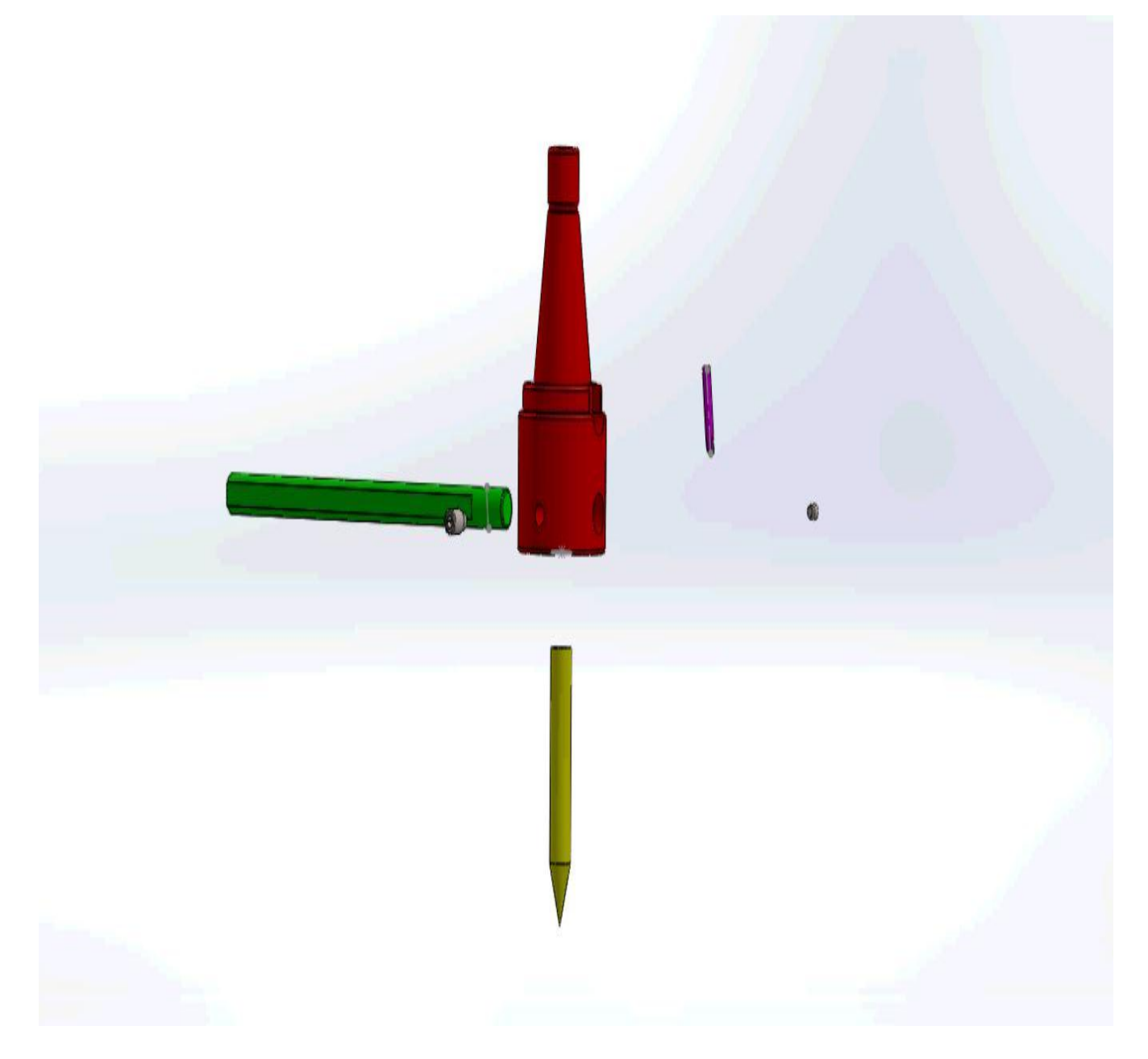

**Figure 3. 15 : Dessin 3D de l'ensemble de surfaçage éclaté**

# **XI.1. Eléments du dessin d'ensemble d'alésage**

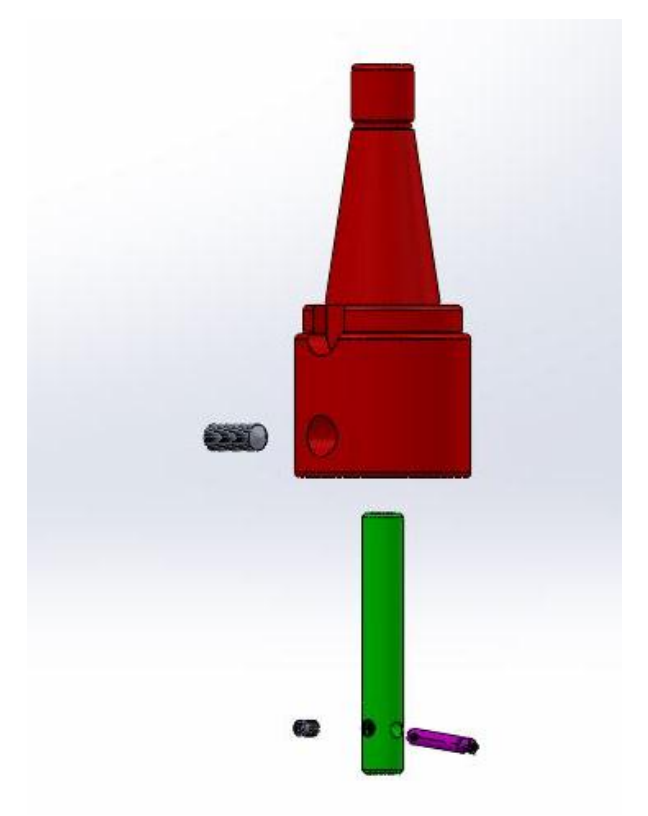

**Figure 3. 16 : Dessin 3D de l'ensemble à aléser éclater**

# **XII. 14. Montage de l'ensemble sur la fraiseuse**

Il existe plusieurs possibilités de position :

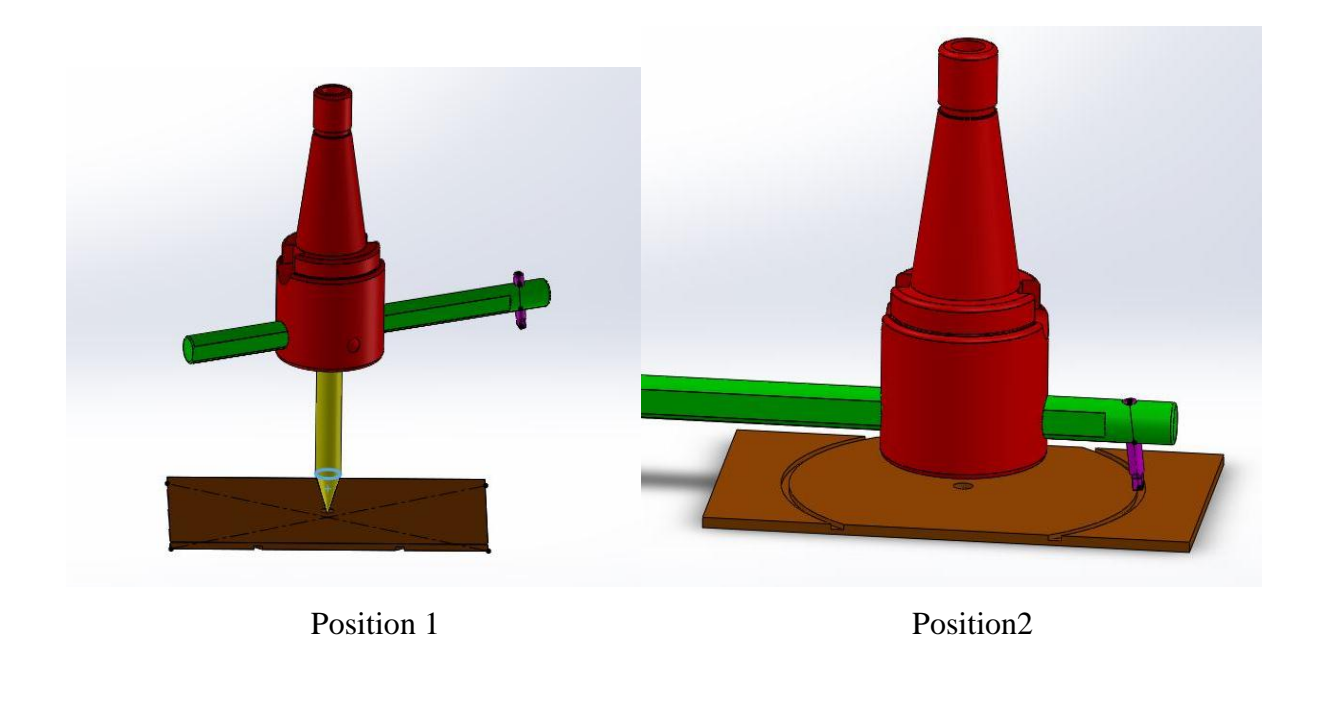

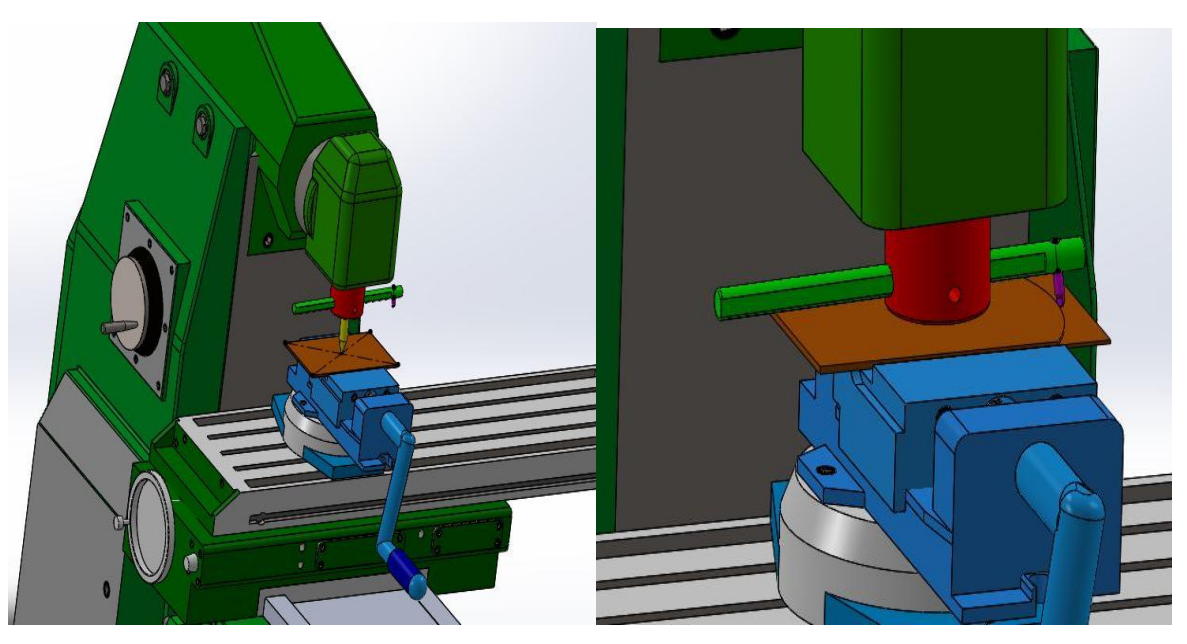

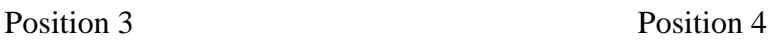

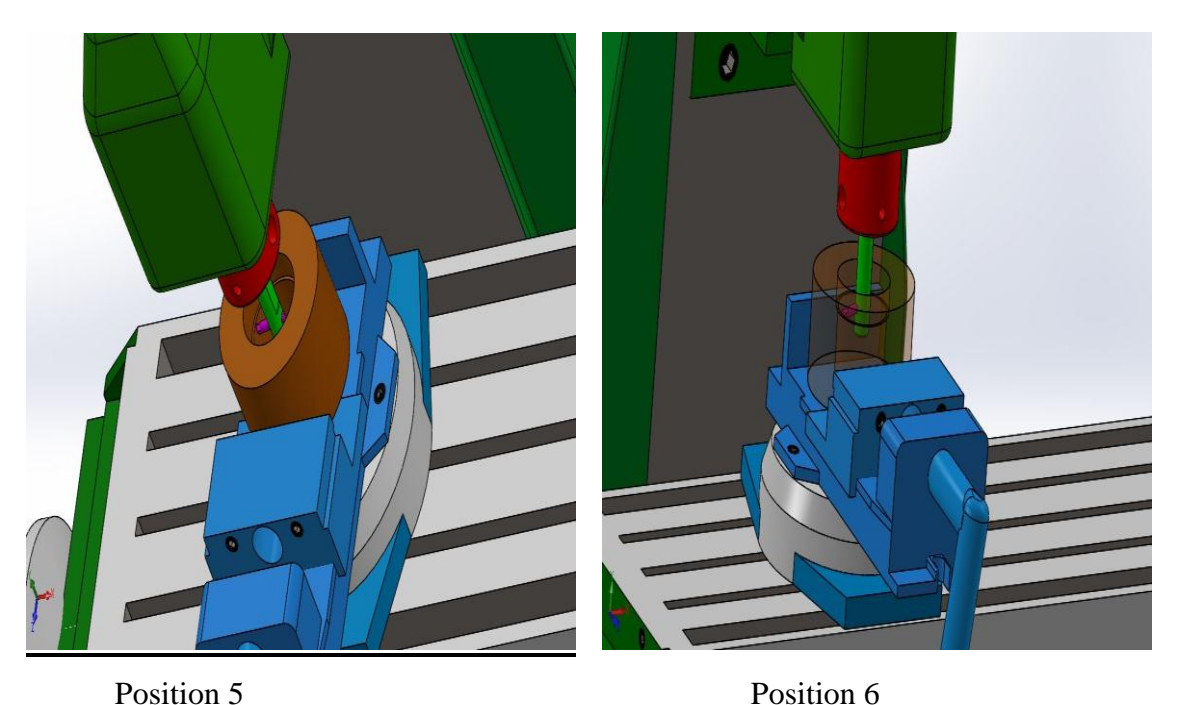

### **Figure 3. 17 différentes positions de montage sur fraiseuse**

# **XIII. Conclusion**

Nous avons étudié dans ce chapitre les différentes représentations et positions de notre appareil. Nous avons aussi donné les dessins de définition et le dessin d'ensemble fait par le logiciel SolidWorks2018.

# **Chapitre IV : Processus de fabrication**

### **I. Introduction**

L'étude de fabrication a pour objet d'établir une suite logique des différentes étapes de réalisation d'une pièce. Chaque élément est détaillé suivant les usinages à réaliser. Dans ce chapitre, on va rédiger les étapes essentielles de l'étude de fabrication. On commence par le processus de fabrication, puis la gamme d'usinage.

### **II. 1. Processus de fabrication de 1**

Le dessin suivant représente les différentes surfaces à usiner de la pièce 1 : cône morse.

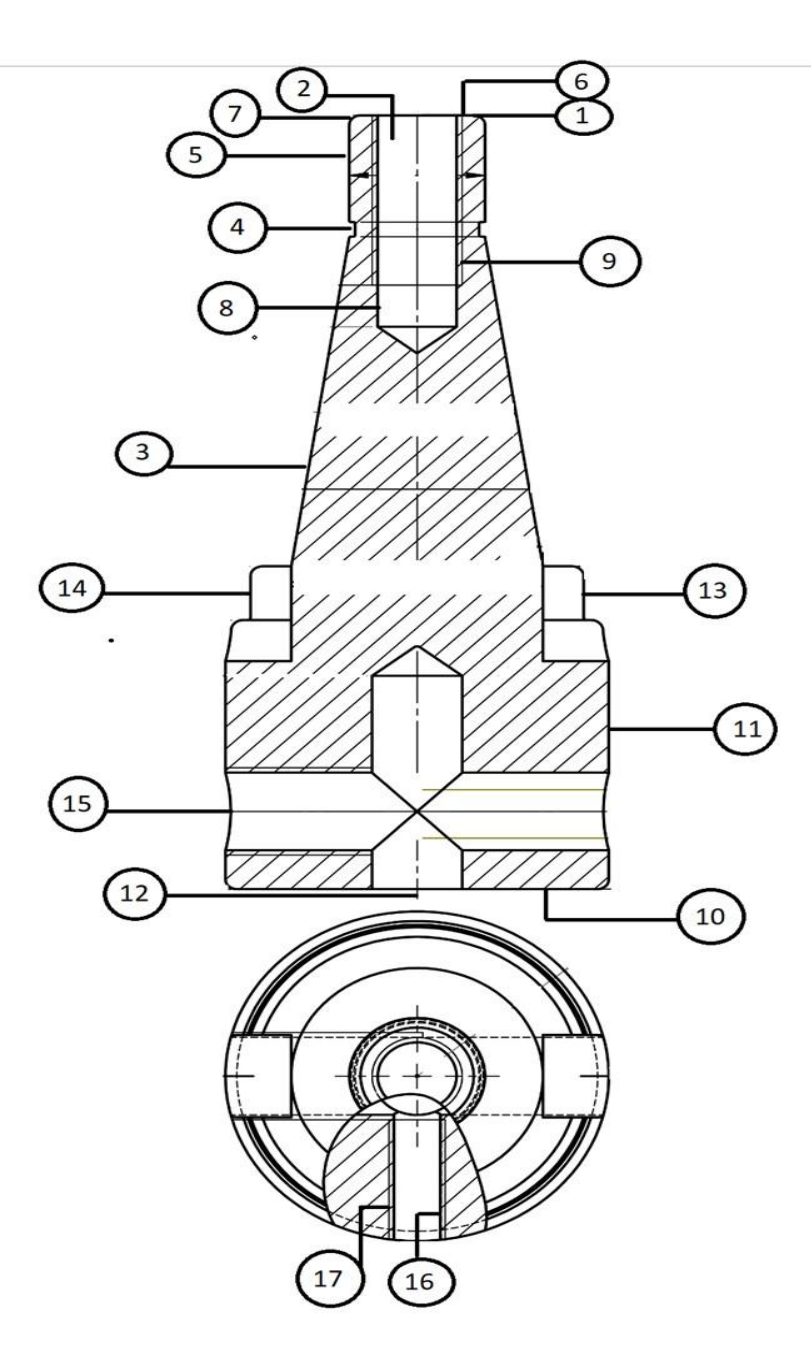

# **III.Processus de fabrication (cône morse)**

Nous présentons dans le tableau suivant le processus de fabrication de la pièce 1 : cône morse

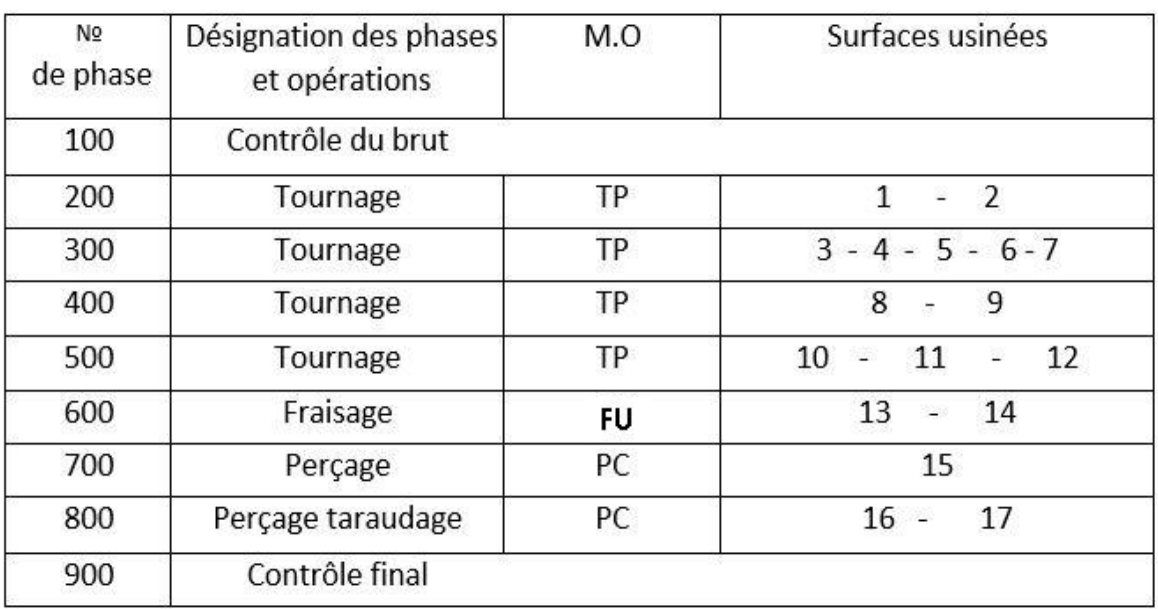

# **Tableau 4. 1 : processus de fabrication (cône morse)**

# **IV. Gamme d'usinage de 1**

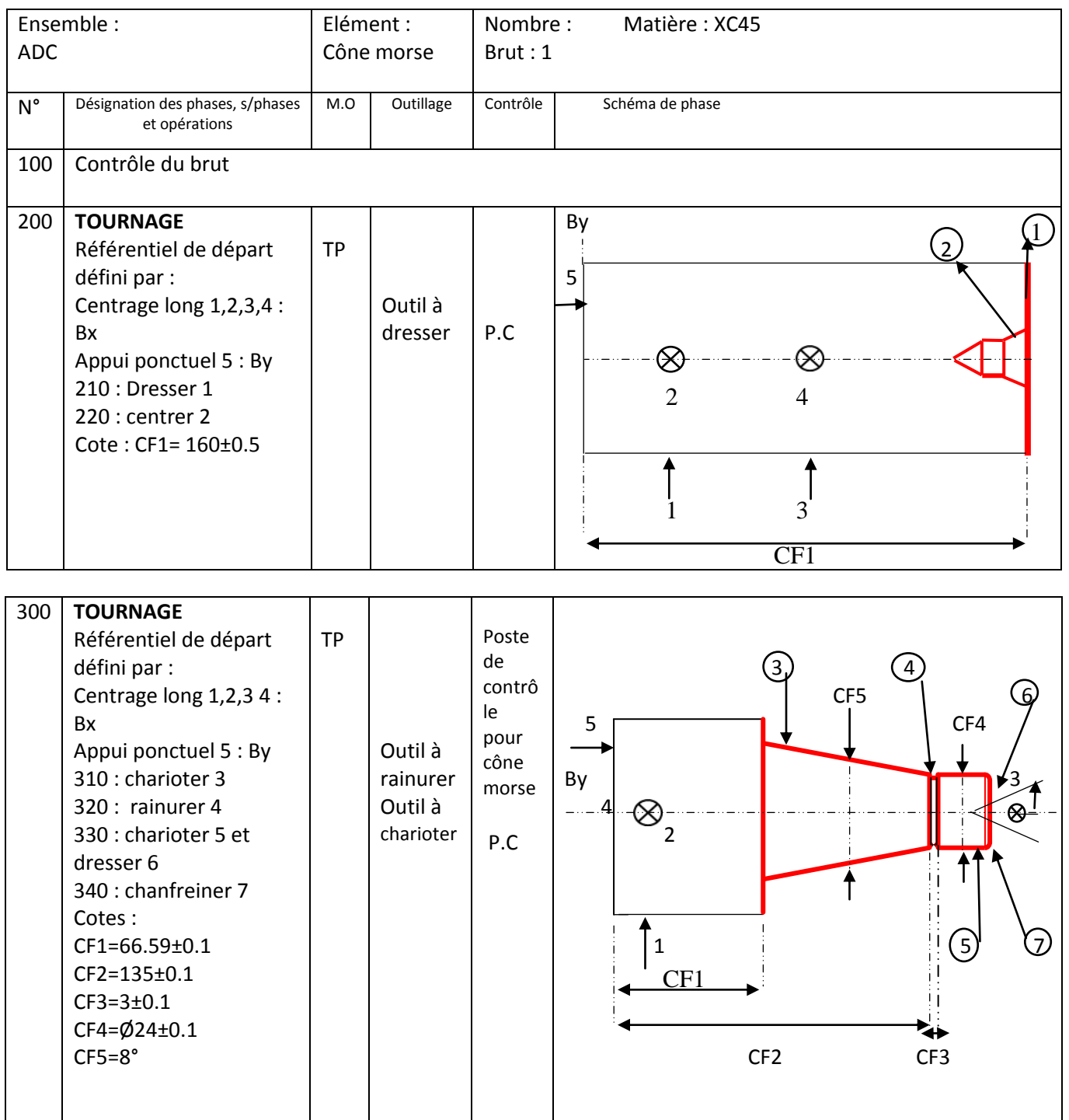

# **Chapitre IV Processus de Fabrication**

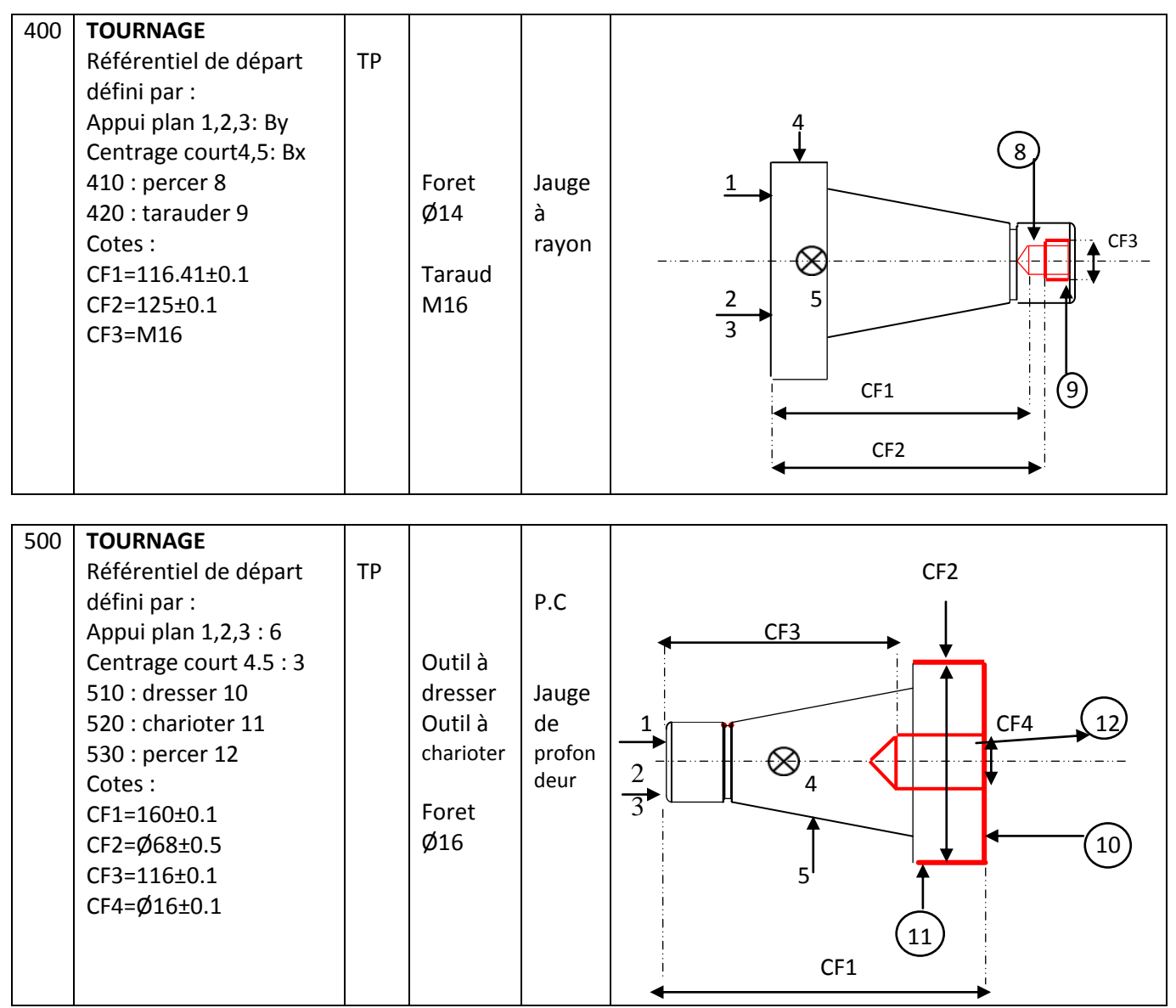

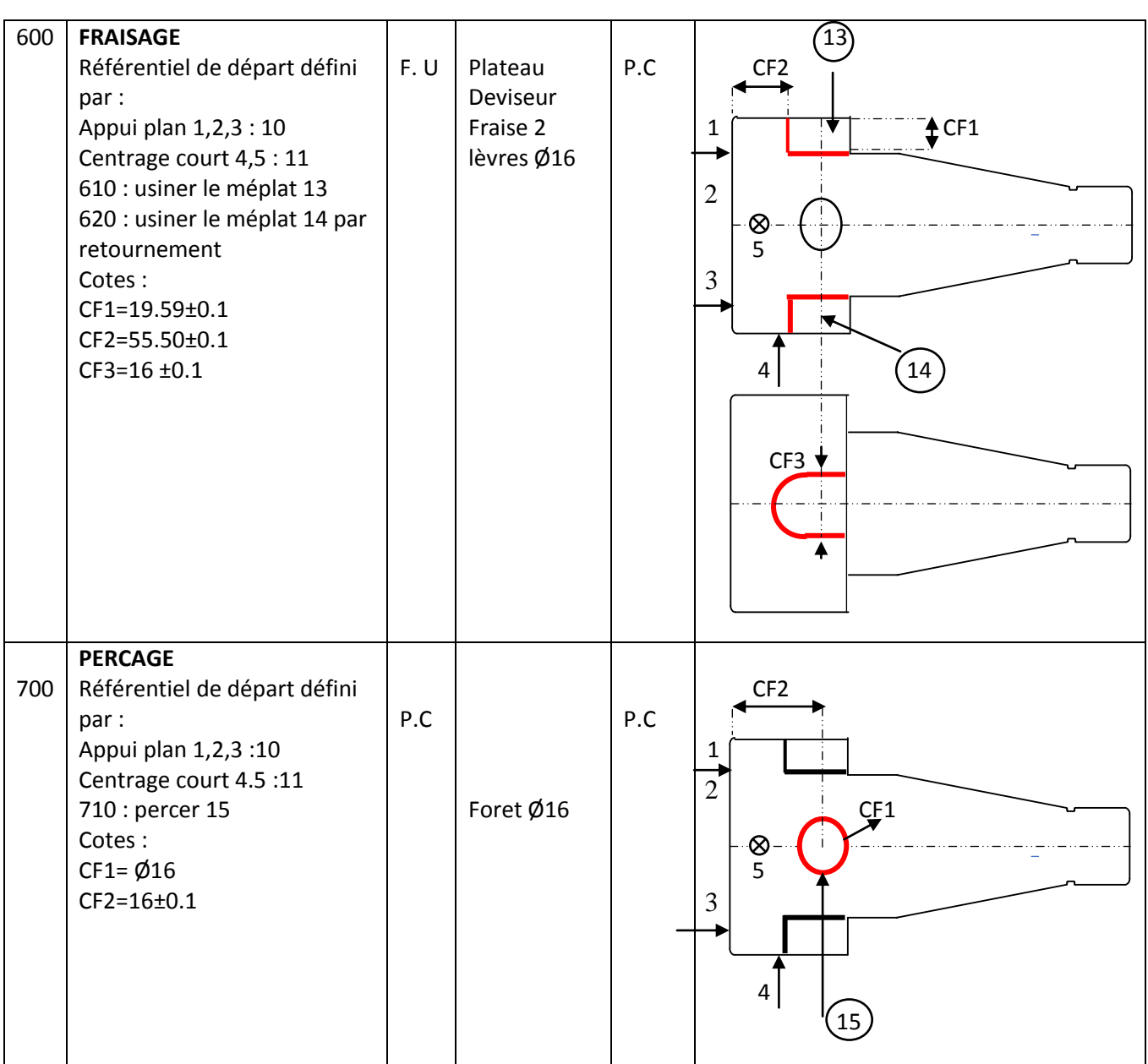

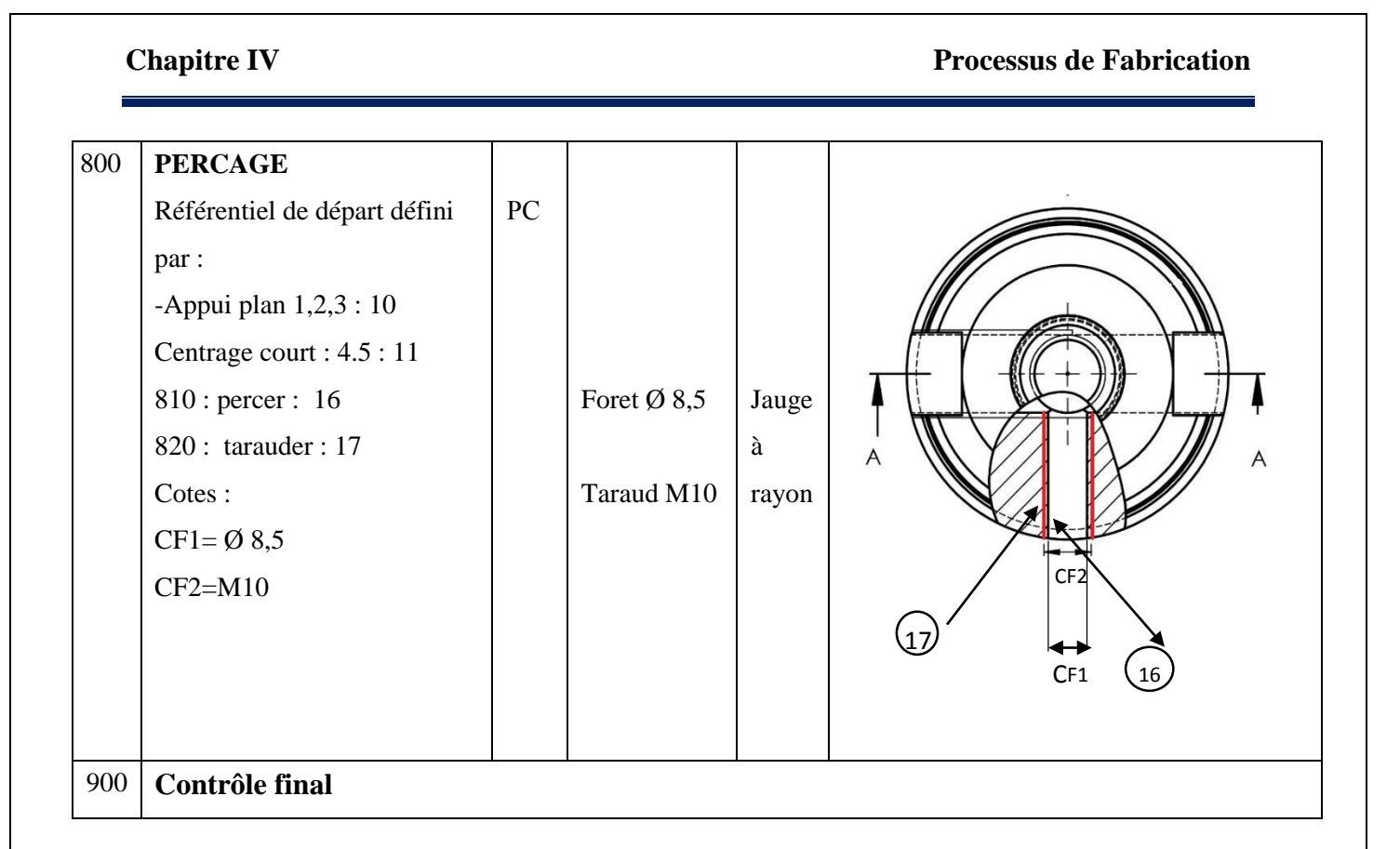

# **V. Processus de fabrication porte outil 2**

Le dessin suivant représente les différentes surfaces à usiner du porte outil 2

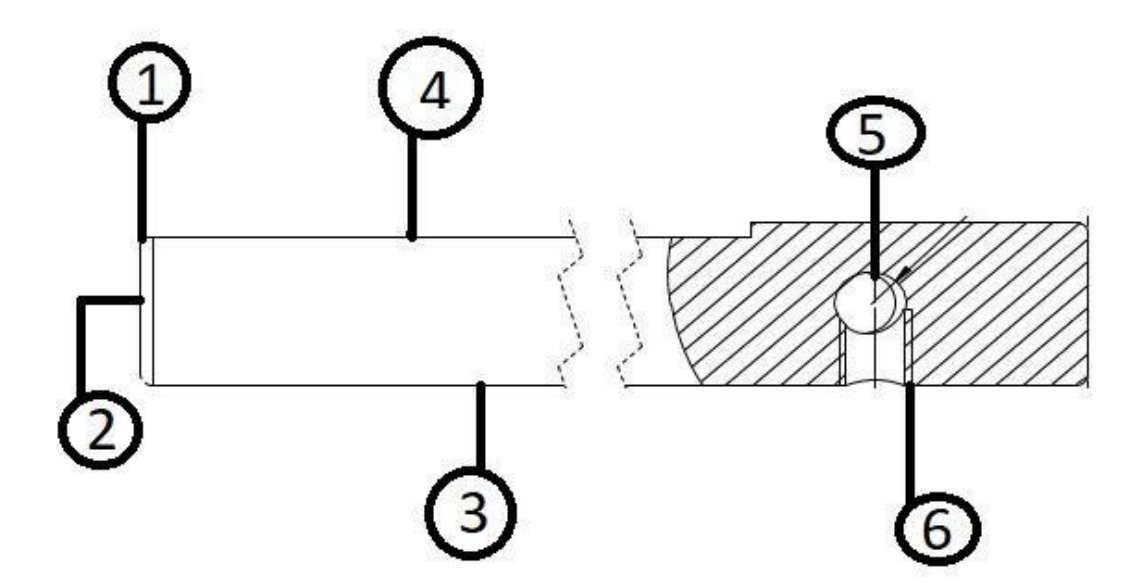

# **VI. Processus de fabrication (porte outil)**

Nous présentons dans le tableau suivant le processus de fabrication du porte outil 2

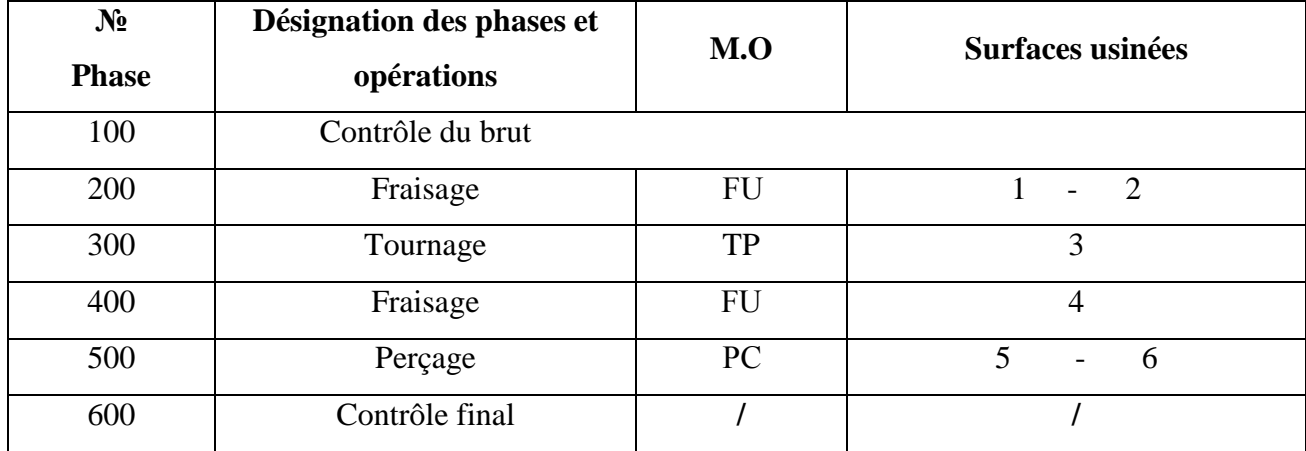

# **Tableau 4. 2 : processus de fabrication (porte outil)**

# **VII. 6. Gamme d'usinage du porte outil 2**

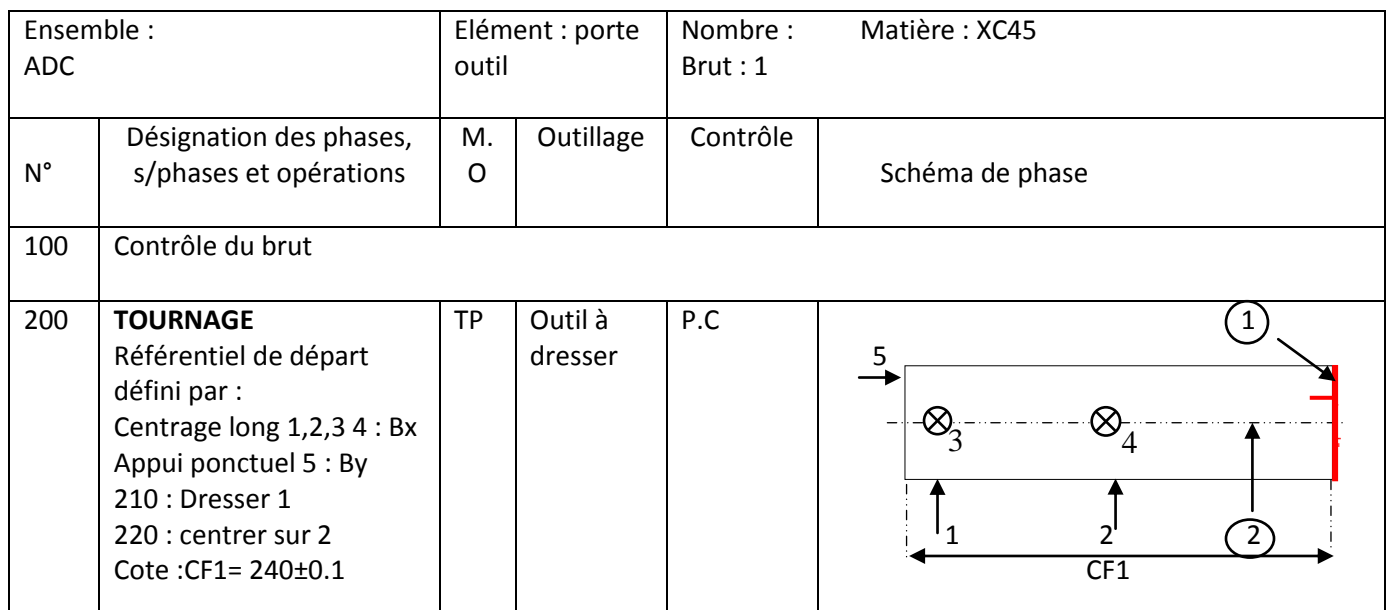

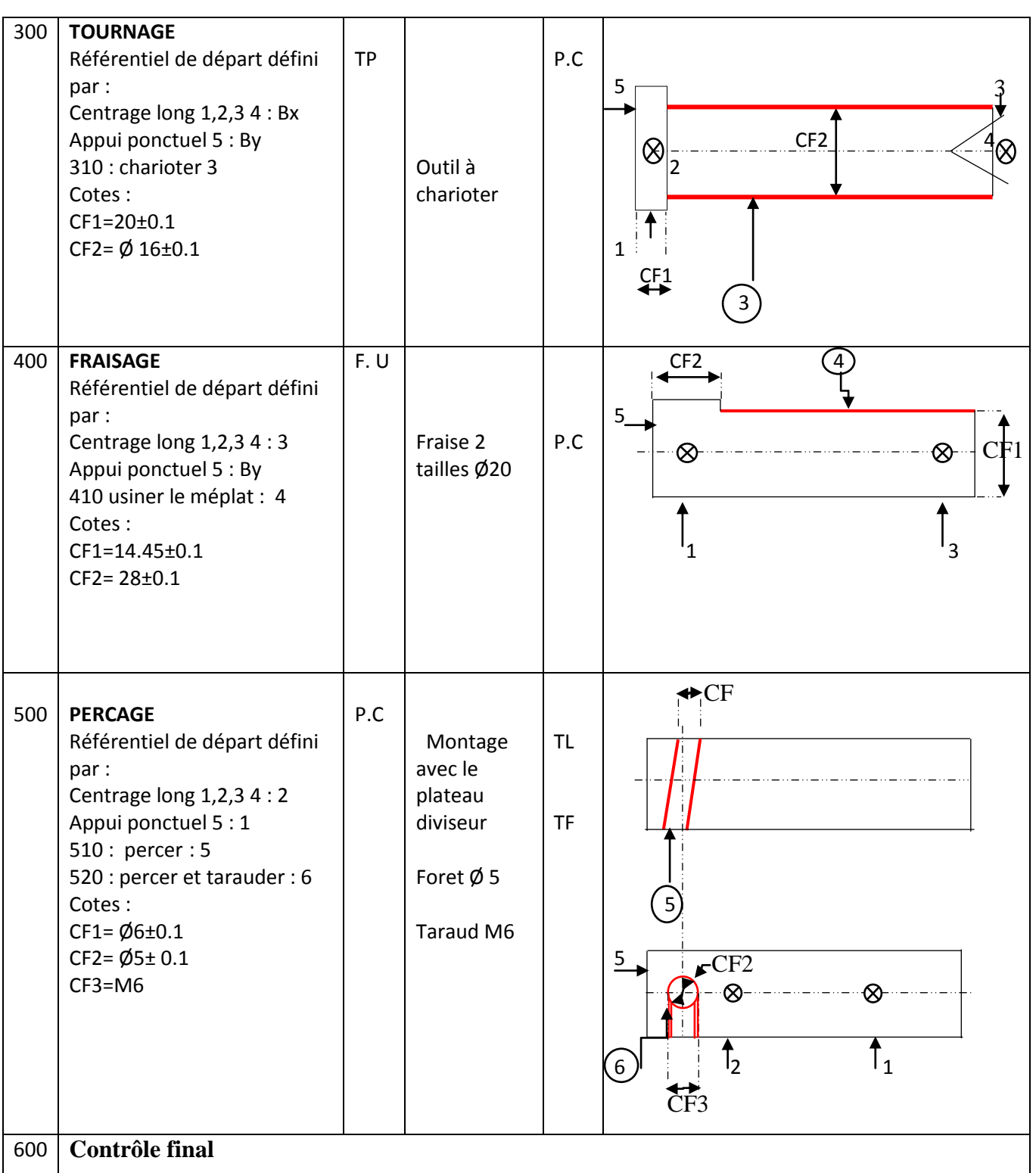

# **VIII. Conclusion**

Les projets réalisables en grande série de pièces nécessitent une étude de fabrication (dessins de fabrication, processus de fabrication, gamme d'usinage et contrat de phase).

Pour un travail unitaire ou de petites séries (réalisation du prototype) nous avons donné les différentes opérations en ordre pour sa réalisation ce qui facilitera le travail au niveau de la réalisation de notre ensemble.
## **Chapitre V : Réalisation**

#### **I. Introduction**

Dans ce chapitre, nous montrerons les différentes étapes de réalisation de notre prototype. Nous remercions vivement le personnel de l'Atelier HASSAINE Negrier pour leur collaboration et les machines mises à ma disposition pour la réalisation du projet.

#### **II. Réalisation du cône morse 1**

Les différentes étapes de la fabrication du cône morse sont illustrées par les photographies suivantes prise lors de l'usinage. Le choix de l'acier utilisé s'est porté sur de l'acier XC48 de diamètre 70mm et une longueur à découper de 160 mm en utilisant une scie mécanique

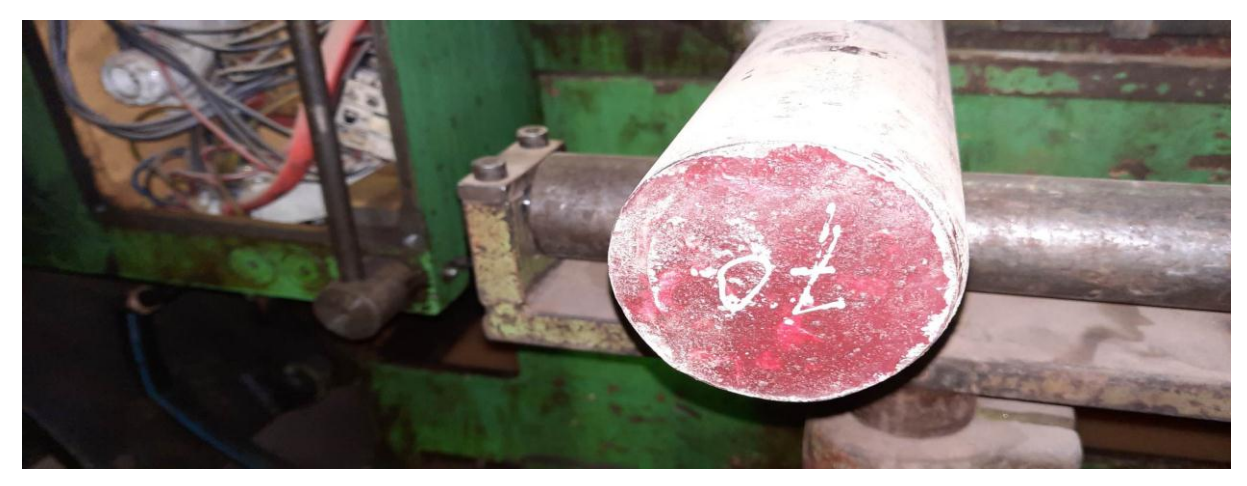

**Figure 5. 1 : Brut acier XC48 diamètre 70 mm**

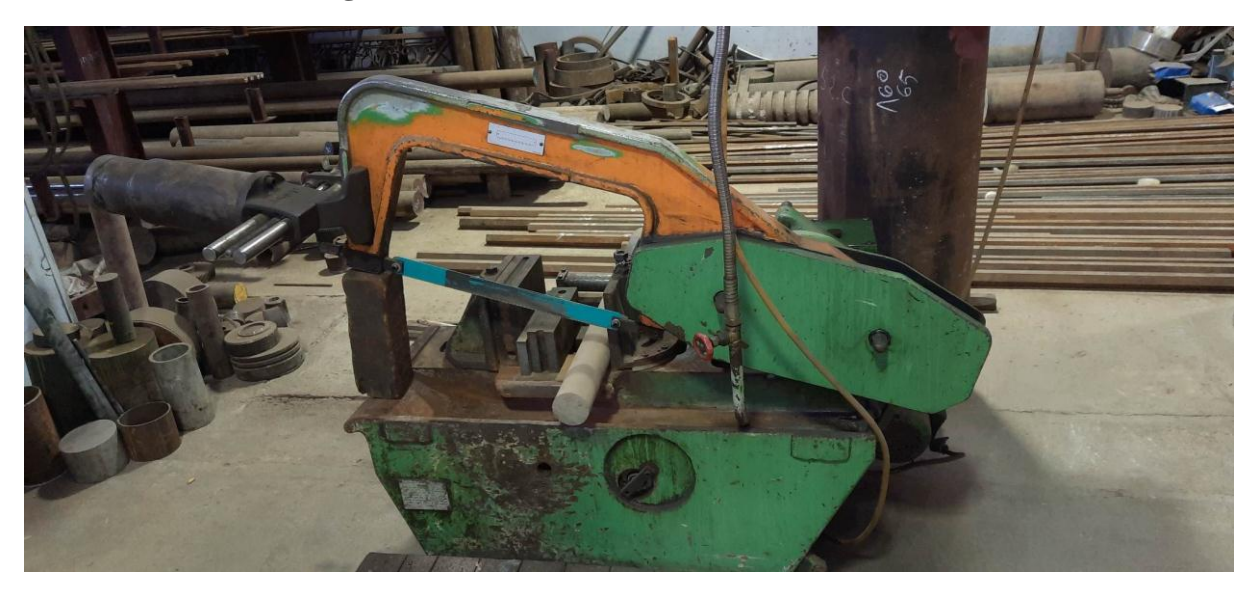

**Figure 5. 2 : Scie utilisée (Archet SMA3)**

La machine-outil utilisée pour la réalisation du cône morse est un tour parallèle de marque H.ERNAULT SOMUA.

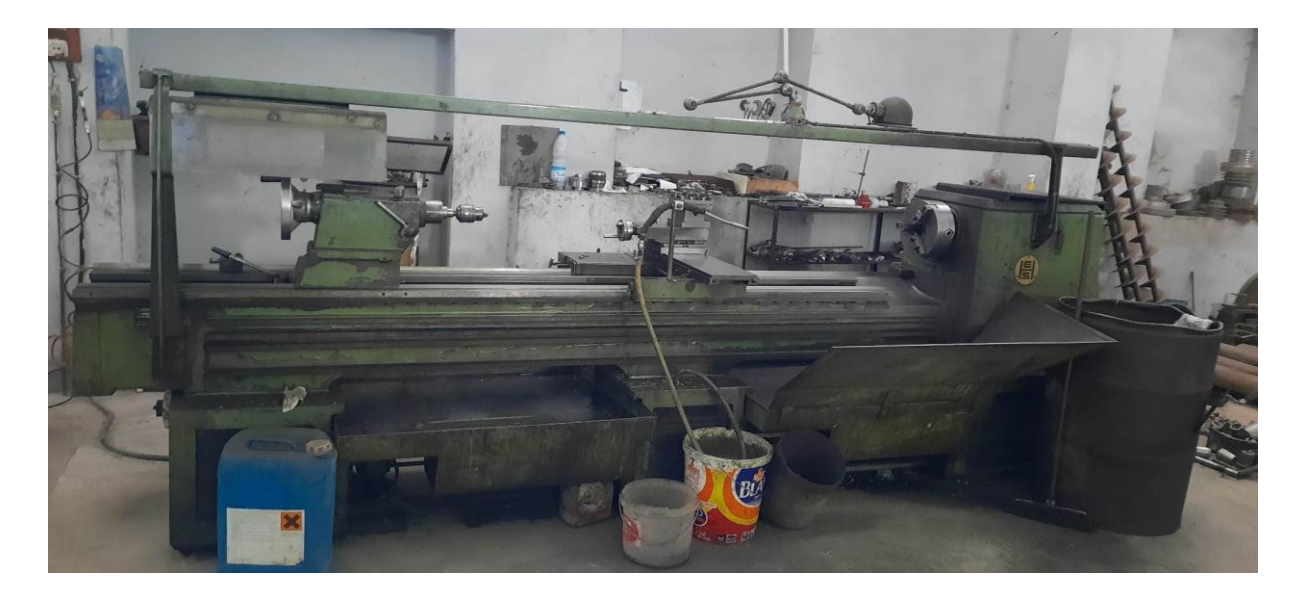

**Figure 5. 3 : Tour universel (H.ERNAULT SOMUA)**

Montage de la pièce brute sur le mandrin du tour

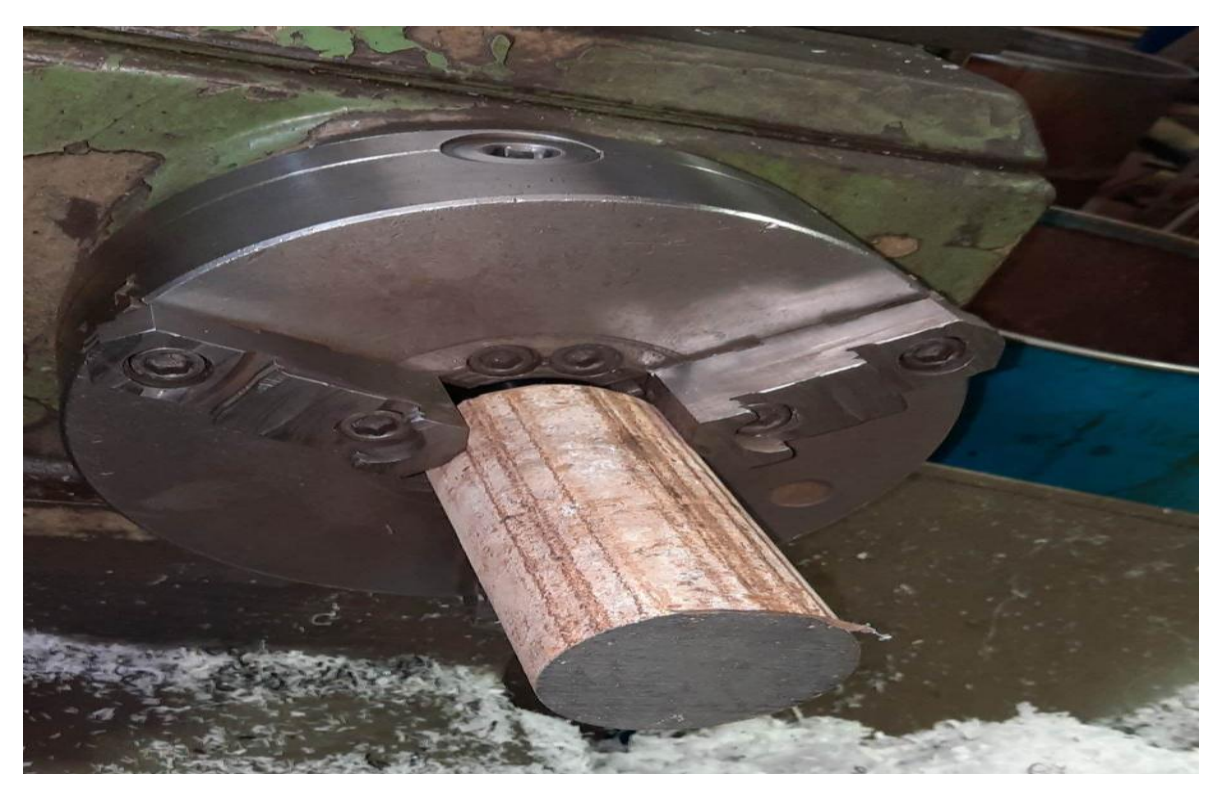

**Figure 5. 4 : Montage de la pièce brute**

Centrage du brut par le trusquin mécanique qui est un outil de mesure pour tracer des lignes droites parallèles sur une pièce de travail.

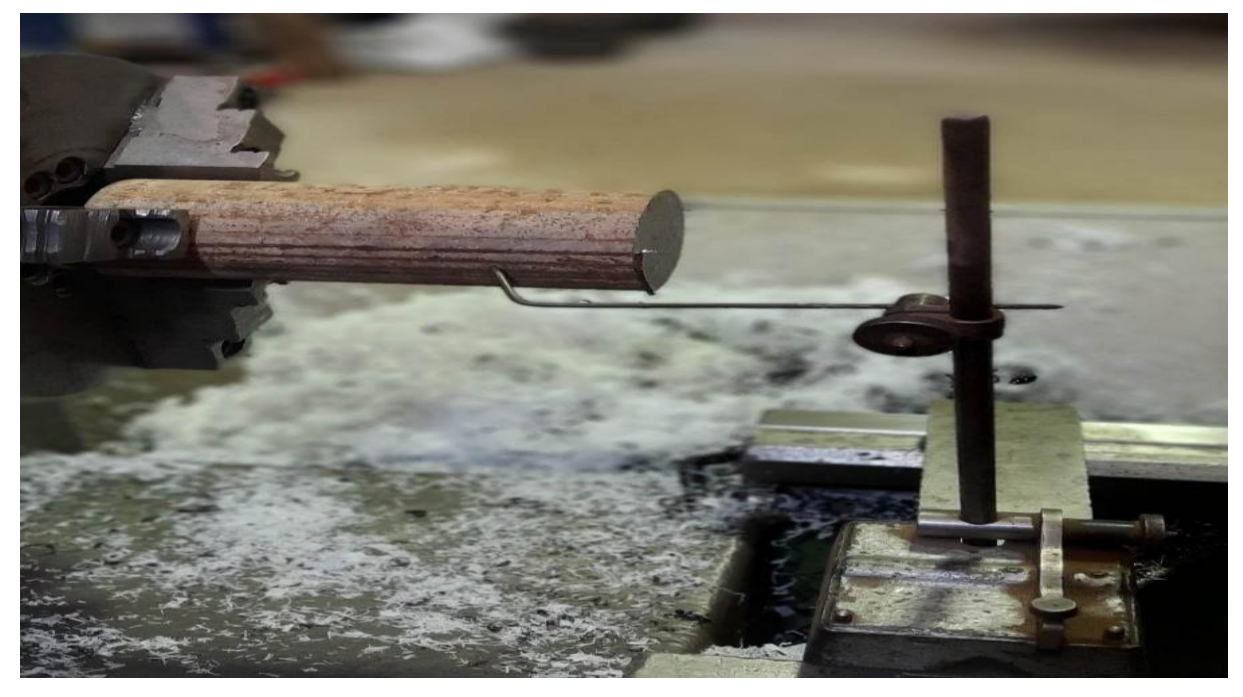

**Figure 5. 5 : Trusquin mécanique**

**III. Dressage de la surface**

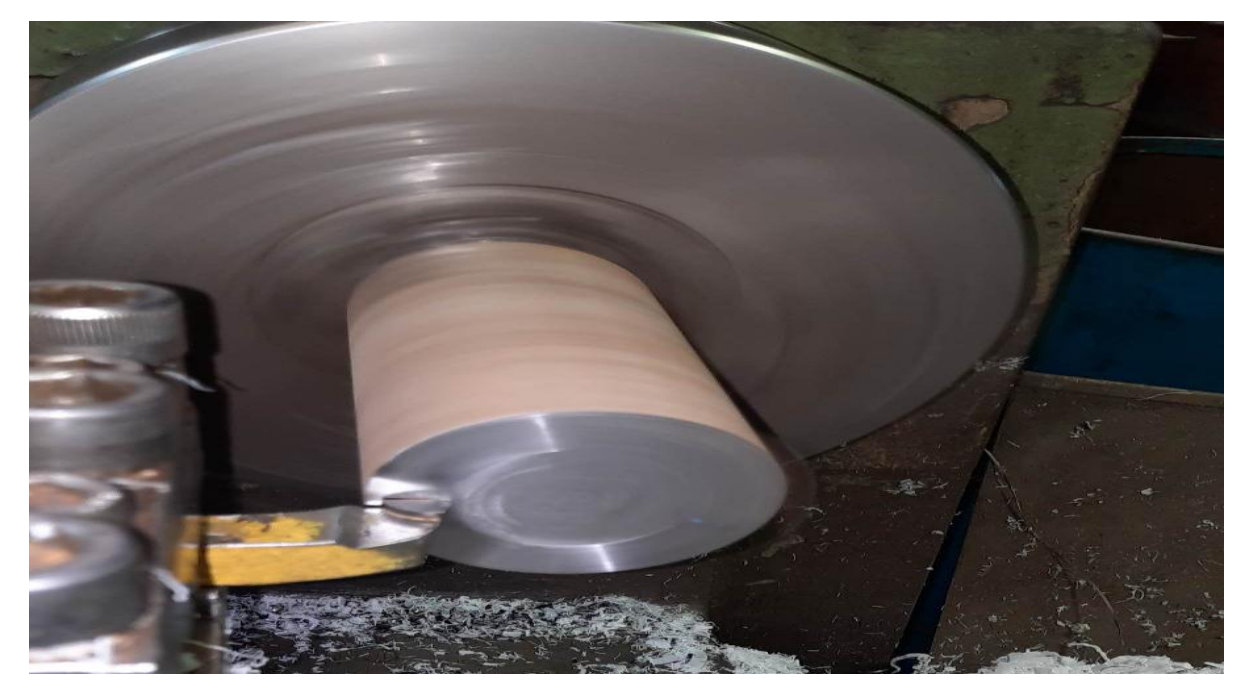

**Figure 5. 6 : Dressage et surfaçage**

### **IV. Tournage des surfaces cylindriques ou le chariotage**

On a utilisé un montage mixte

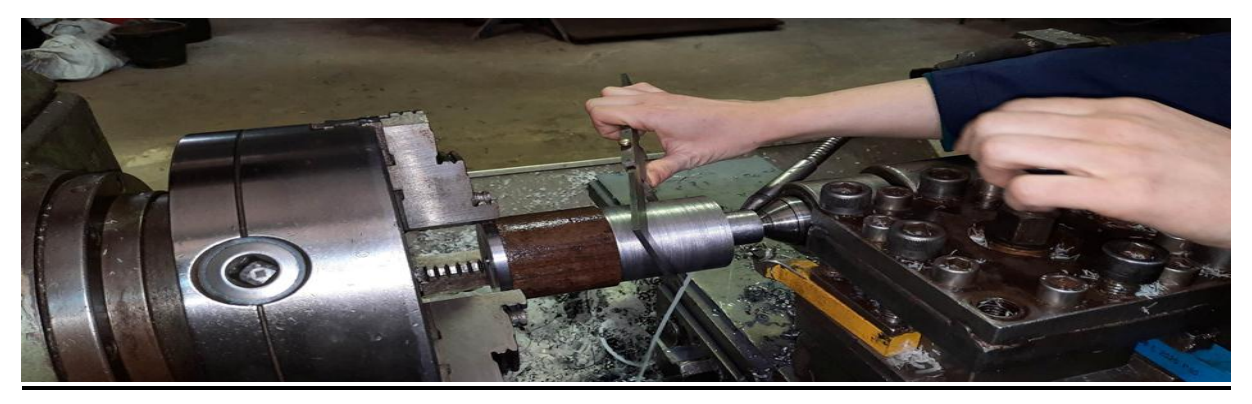

**Figure 5. 7 : chariotage et contrôle**

#### **V. Contrôle des surfaces usinées**

Le contrôle dimensionnel des cotes est fait avec les différents instruments de mesure (pied à coulisse, jauge à rayon, …etc.).

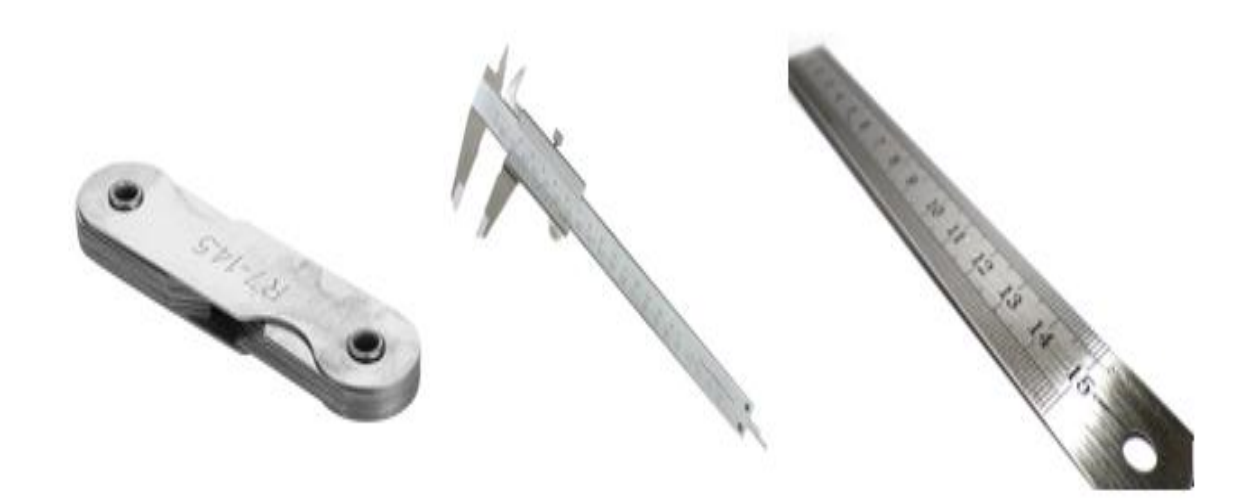

**Figure 5. 8 : Contrôle dimensionnel**

#### **VI. Tournage conique**

Pour réaliser le chariotage conique, l'outil de coupe doit être positionné de manière à créer une pente régulière sur la surface de la pièce en rotation.

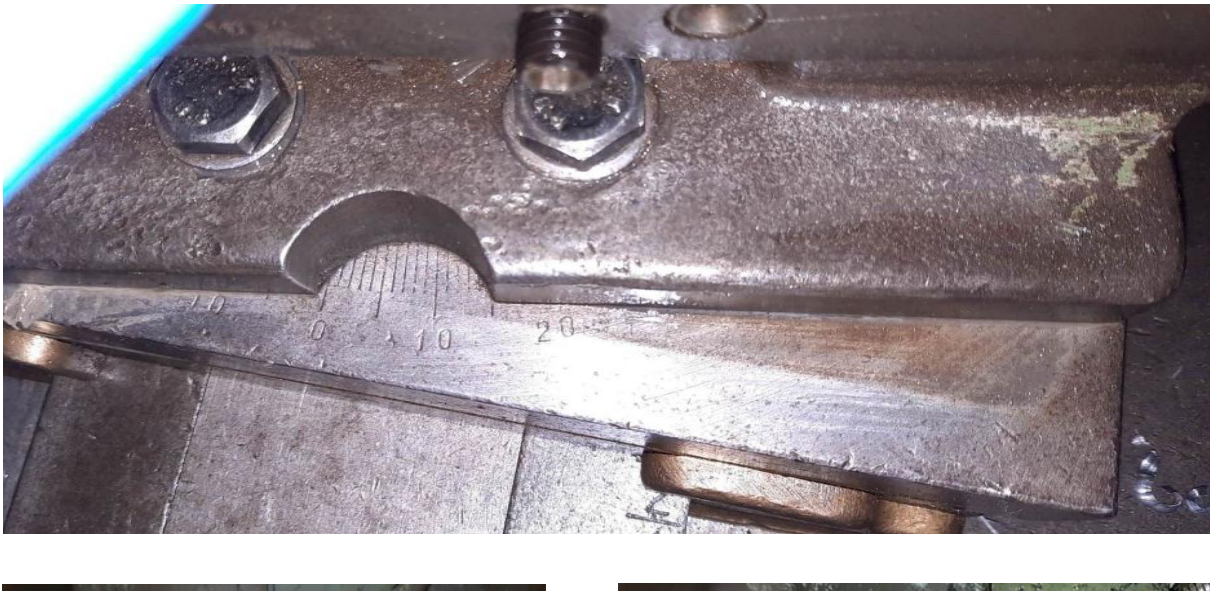

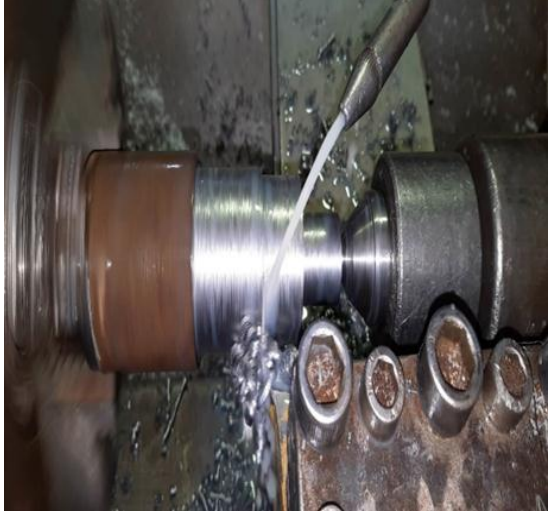

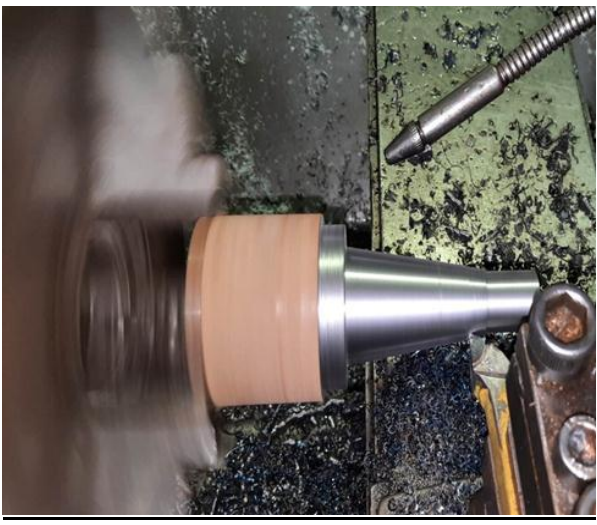

**Figure 5. 9 : Tournage conique avec une conicité de 8°**

#### **VII. Vérification du cône morse**

La vérification du cône d'une pièce peut être effectuée de plusieurs manières, selon les outils et les équipements disponibles. Quelques méthodes courantes pour vérifier le cône d'une pièce :

- **Comparateur à cadran :** cette méthode utilise un comparateur à cadran pour mesurer la concentricité et la taille du cône. Le comparateur est placé sur la partie supérieure du cône et la pointe du comparateur est en contact avec la partie inférieure du cône. En

tournant la pièce, le comparateur peut mesurer toute déviation par rapport à la concentricité et à la taille standard du cône.

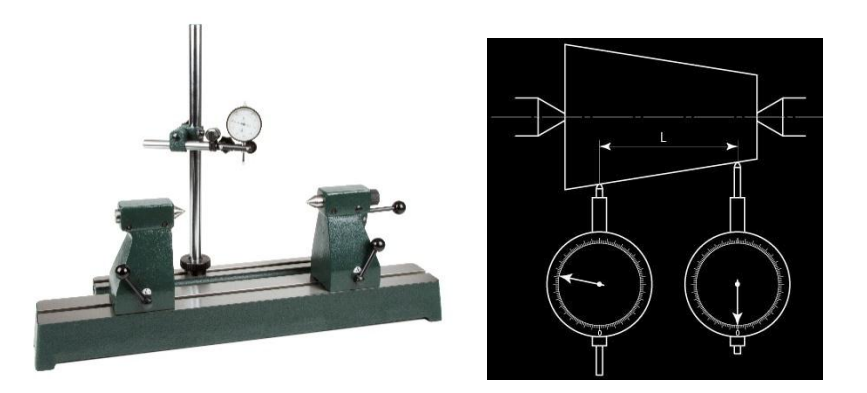

**Figure 5. 10 : Comparateur à cadran**

- **Calibrage avec un étalon de référence** : Cette méthode utilise un étalon de référence de cône pour vérifier le cône de la pièce. L'étalon est inséré dans la pièce et la différence entre les deux est mesuré avec un équipement de mesure approprié.

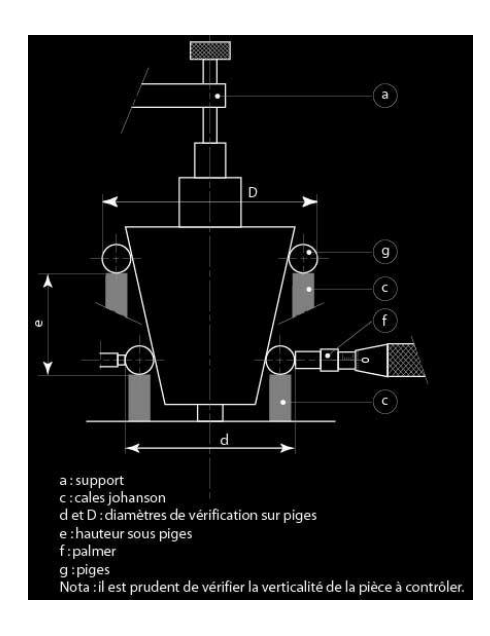

**Figure 5. 11 : Calibrage avec un étalon de référence**

Chaque méthode a ses avantages et ses limites en termes de précision, de coût et de complexité. La méthode appropriée dépend de la taille, de la complexité et de la précision requise pour la pièce.

## **VIII. Perçage et taraudage**

Ensuite nous avons fait le perçage par un foret ø 14 et taraudage par le taraud M16.

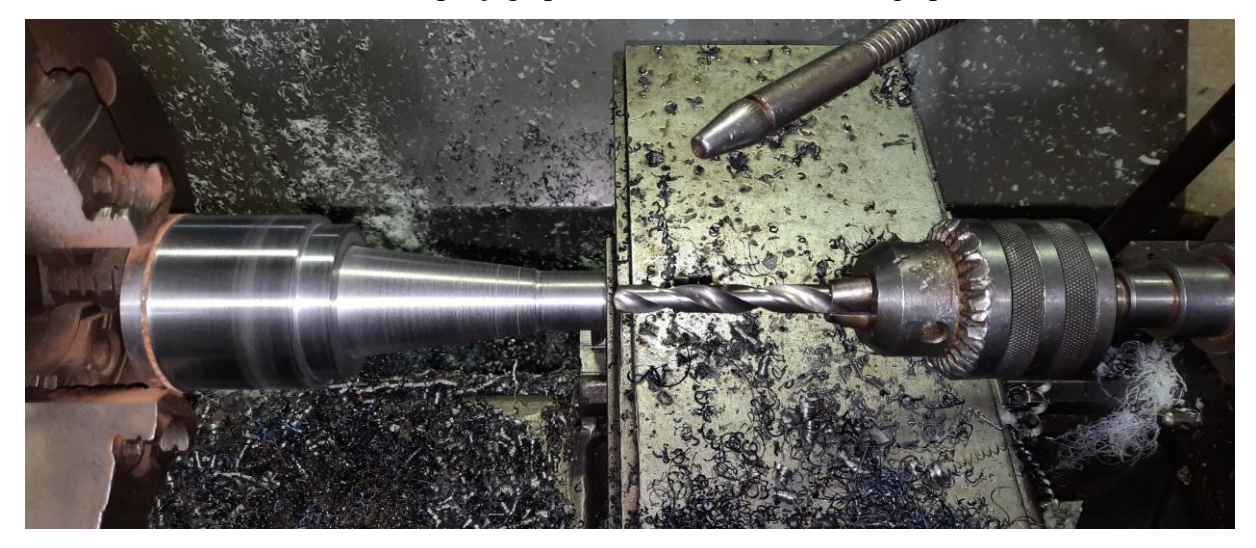

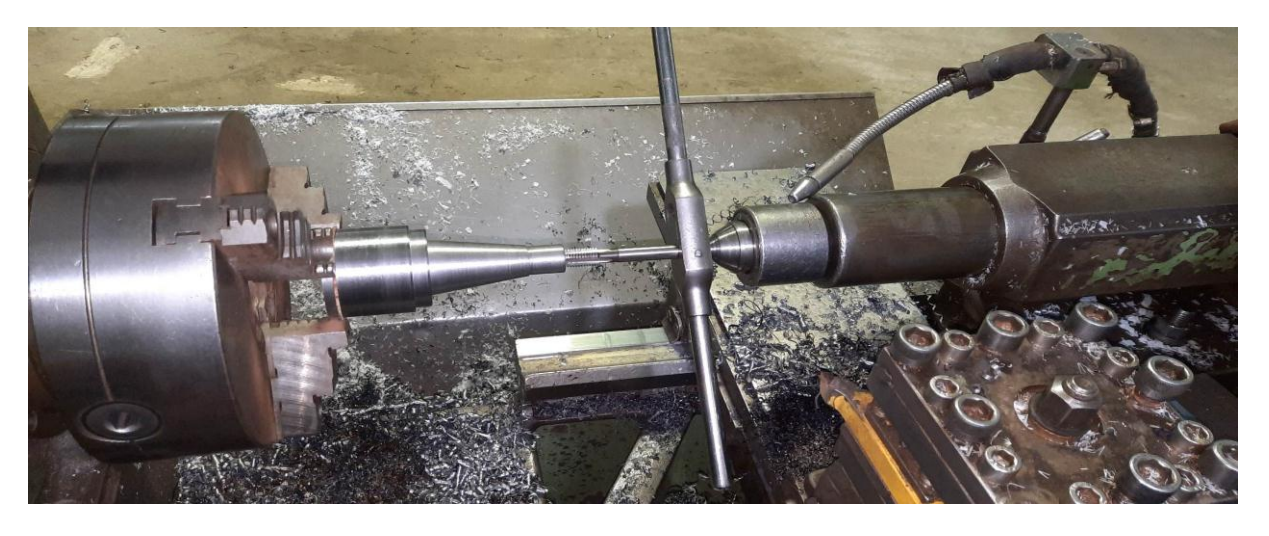

**Figure 5. 12 : perçage et taraudage**

Après nous avons retourné la pièce pour terminer l'usinage par sa fixation sur le mandrin du tour.

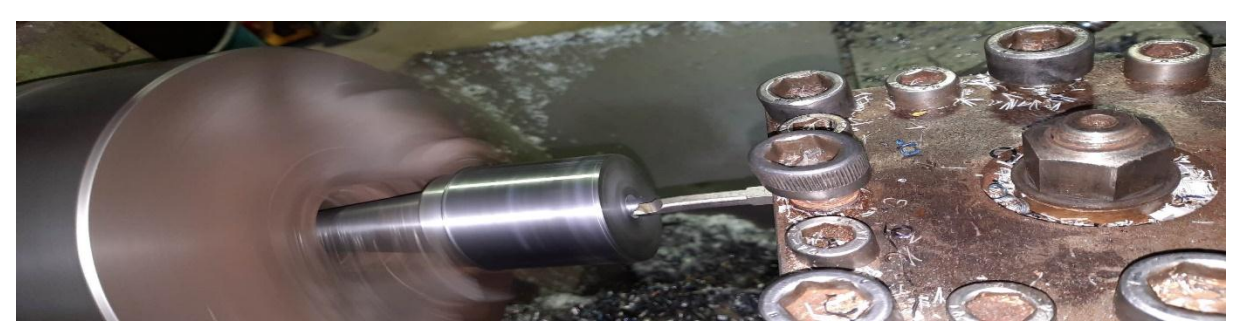

**Figure 5. 13 Finition du cône morse**

### **IX. Réalisation du porte outil 2**

Nous avons choisi le brut de diamètre 16 et une longueur de 200 mm

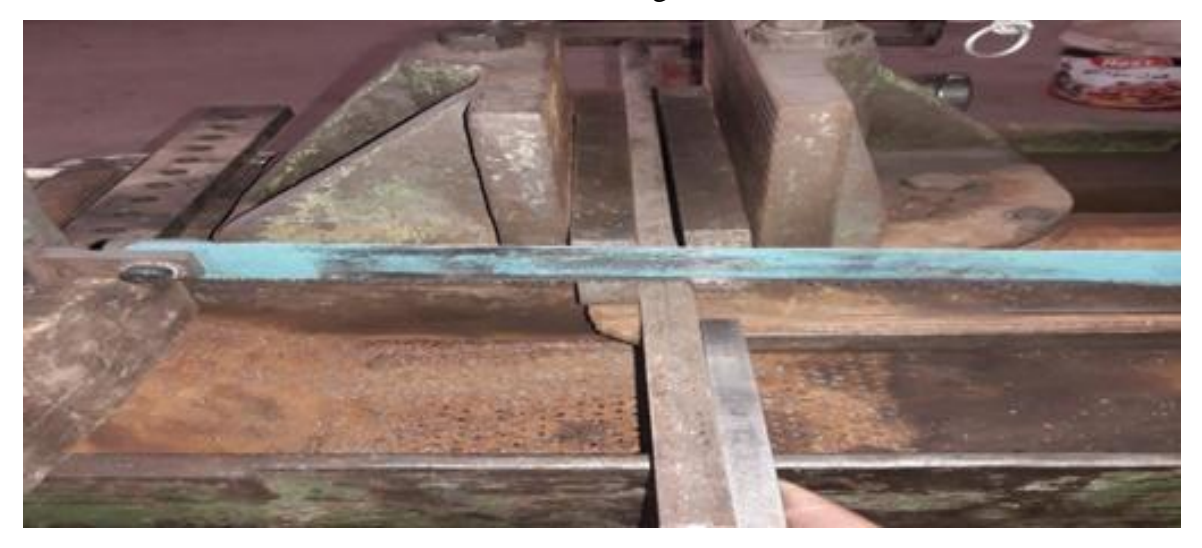

**Figure 5. 14 : Brut de diamètre 16 mm.**

Fixation du brut sur mandrin du tour et faire chariotage 0.2 mm

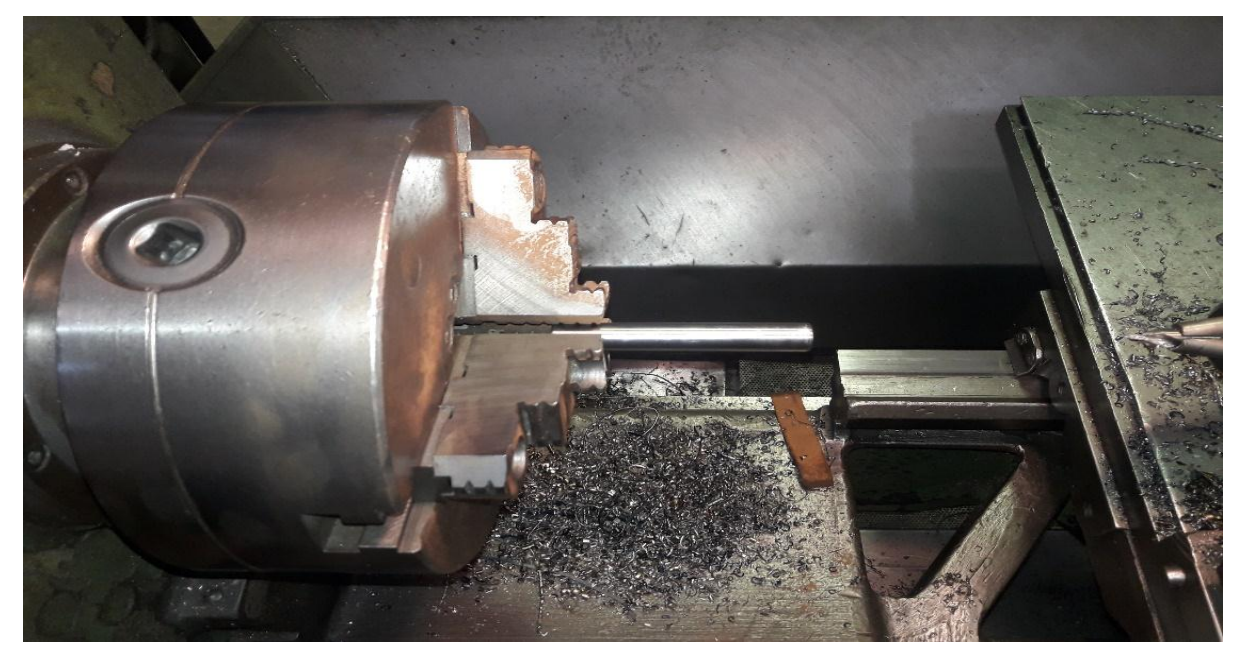

**Figure 5. 15 : Chariotage**

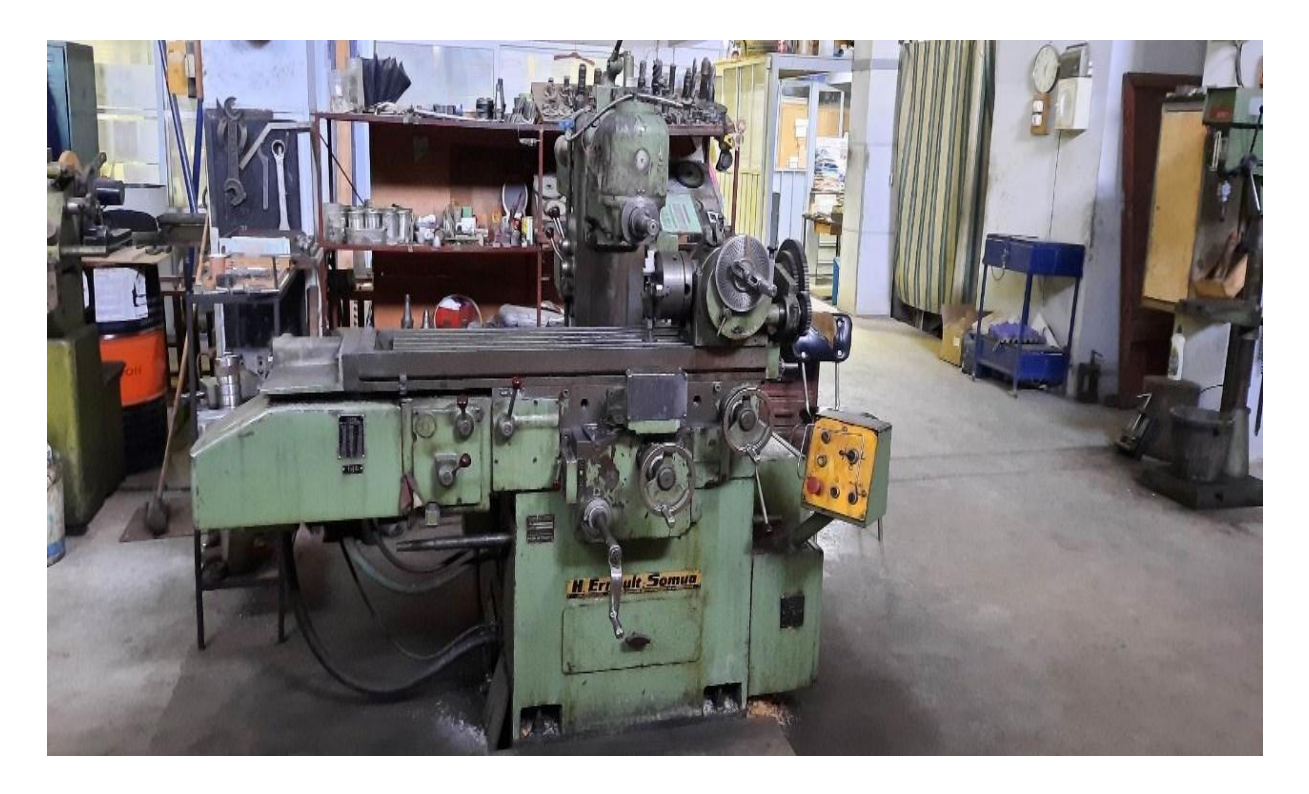

Pour la réalisation des différents méplats, nous avons utilisé la fraiseuse universelle ci-dessous

**Figure 5. 16 : Fraiseuse universelle (H.ERNAULT SOMUA)**

## **X. Méplat sur surface du porte outil**

Fixation outil par l'étau de fraiseuse. Utilisation d'une fraise de diamètre 16mm.

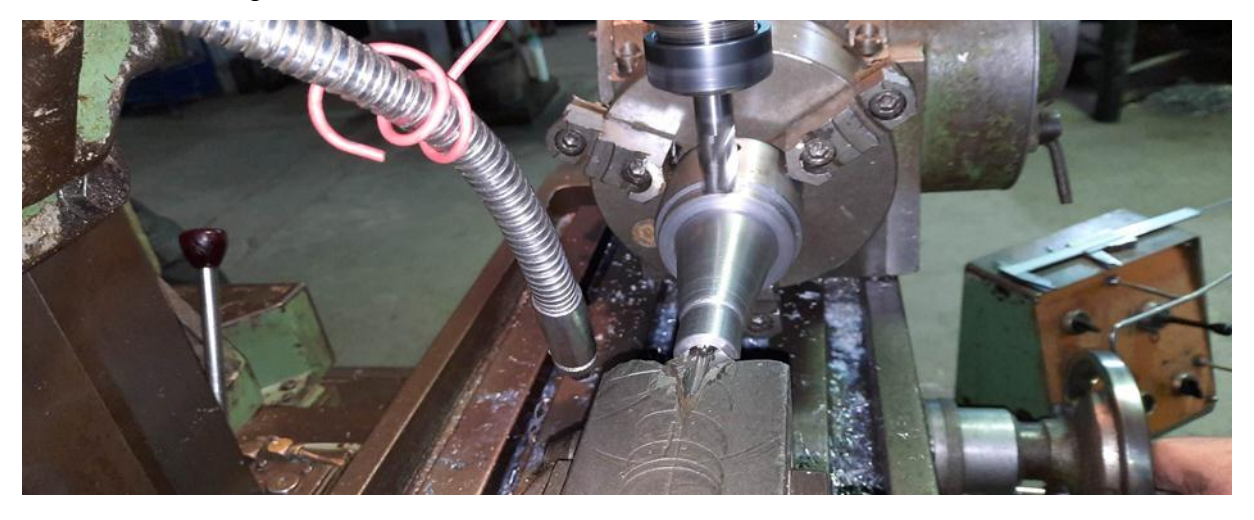

**Figure 5. 17 : Montage de l'outil et usinage.**

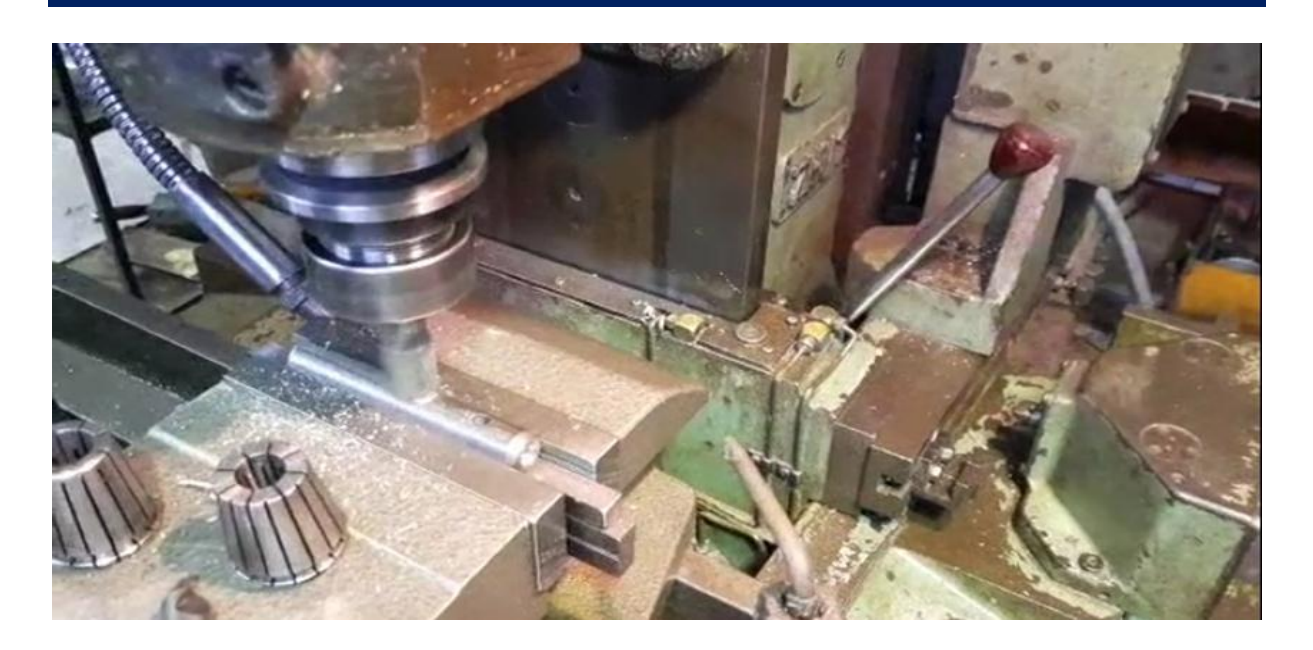

**Figure 5. 18 : Méplat sur surface du porte outil**

## **XI. Pour les opérations de perçage**

Nous avons utilisé pour le montage le plateau diviseur et la contre pointe, pour l'usinage un foret de diamètre 16mm.

## **XII. Perçage taraudage sur le porte outil 2**

Par foret de diamètre 5 mm et taraud M6.

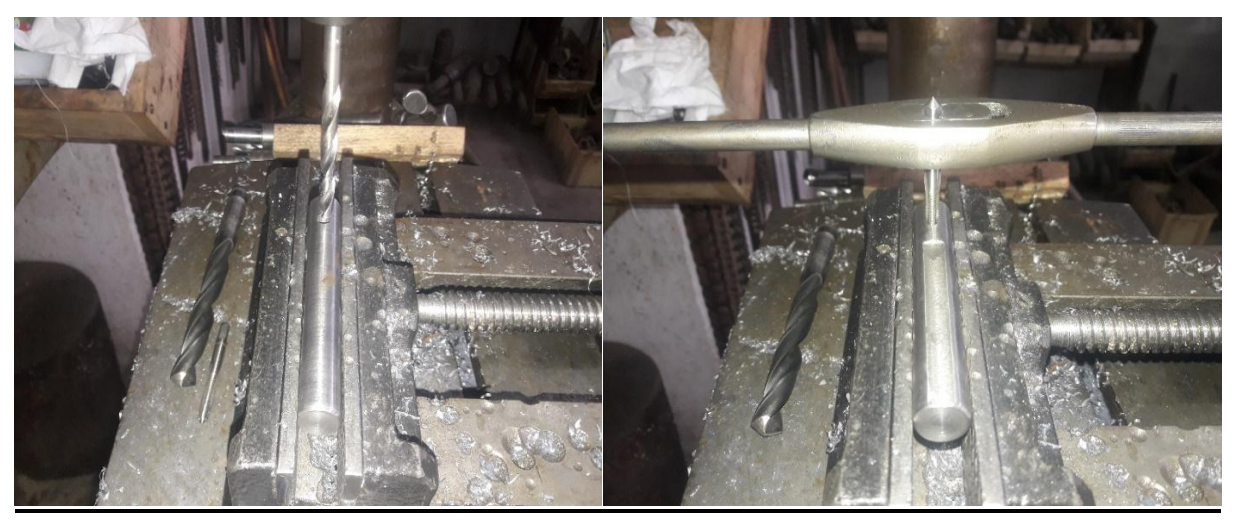

**Figure 5. 19 : Opérations de perçage et taraudage.**

## **XIII. Perçage de l'autre face sur le porte outil**

Par foret de diamètre 6 mm.

## **XIV. Essai du prototype**

On donne les étapes pour le test de l'essai du prototype :

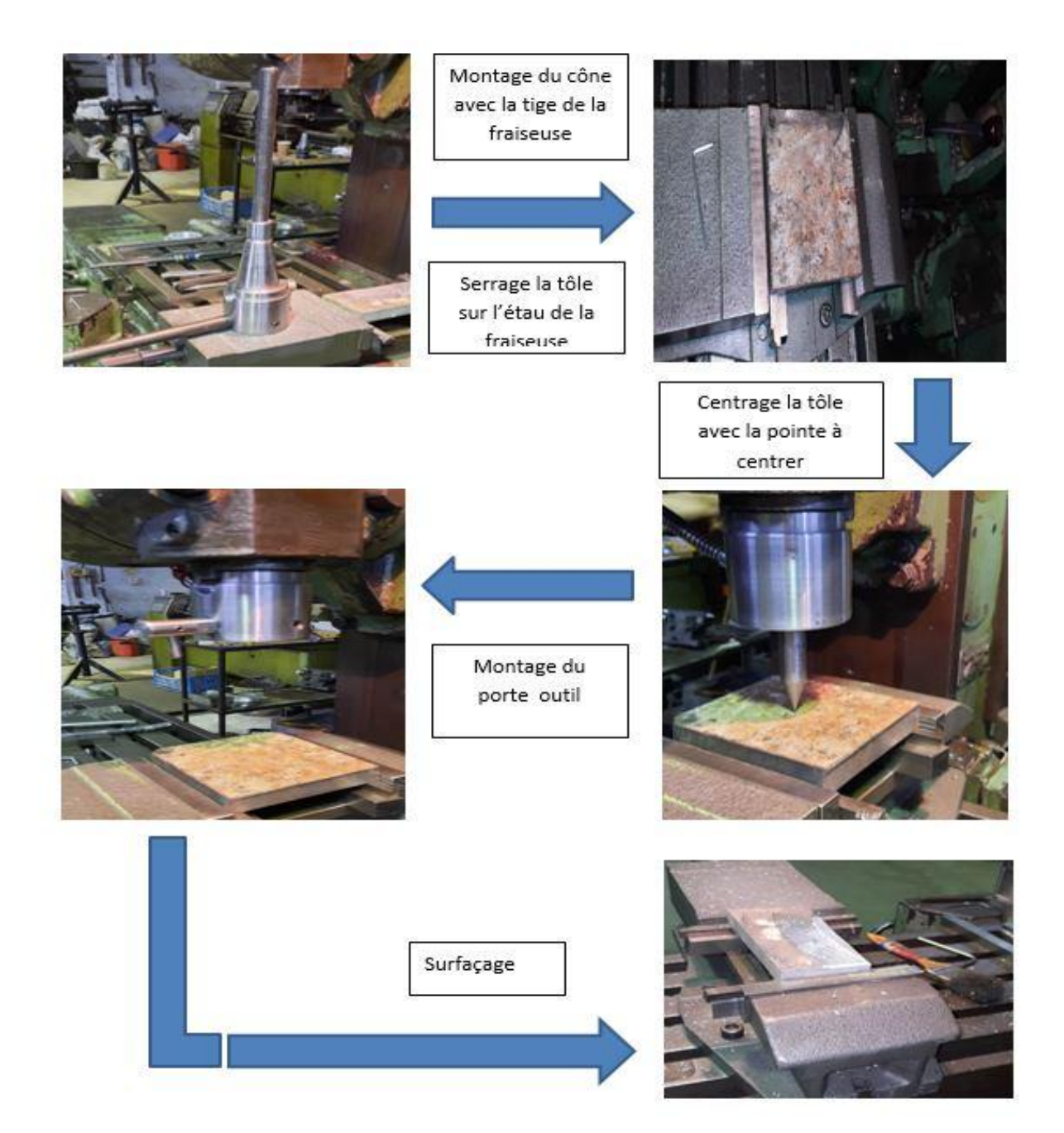

**Figure 5. 20 : Essai du prototype de surfaçage**

## **XV. Opération d'alésage**

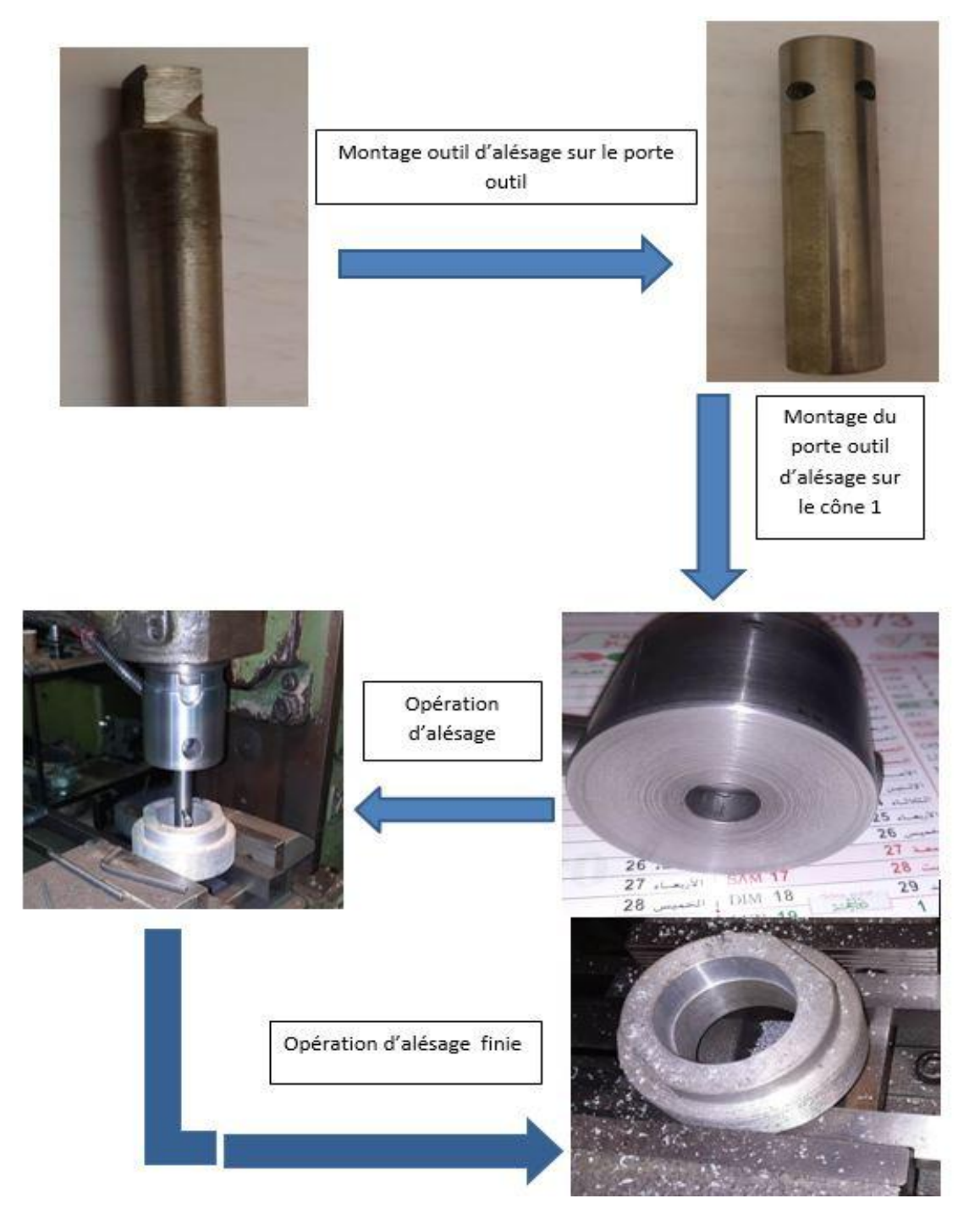

**Figure 5. 21 : essai du prototype d'alésage**

### **XVI. Conclusion**

Ce chapitre montre les opérations successives de la réalisation de notre prototype commençant du découpage du brut jusqu'à l'obtention du produit fini. La réalisation de ce projet a nécessité l'utilisation de plusieurs machines-outils et accessoires pour les différentes opérations.

## **Conclusion générale**

#### **Conclusion générale**

La réalisation de ce mémoire nous a permis d'étudier en premier lieu les procédés d'usinage de tournage et de fraisage. Nous avons utilisé le logiciel Solidworks2018 pour dessiner et simuler le montage de l'ensemble, ce qui nous a permis d'apprendre et d'approfondir nos connaissances de ce logiciel.

Le mécanisme étudié se compose de plusieurs parties, à commencer par le dessin sur un plan d'étage. Ensuite, nous avons extrudé et retiré la matière pour passer au 3D. Nous avons également rédigé les gammes d'usinage pour étudier le processus de fabrication des pièces de l'ensemble. Enfin, la simulation de montage de l'ensemble des pièces nous a donné les résultats souhaités pour la réalisation d'un éventuel prototype.

La réalisation de l'appareil de découpe circulaire sur fraiseuse universelle implique plusieurs étapes, notamment la définition des exigences, la conception, la fabrication et les tests. La modélisation 3D précise sous SolidWorks a permis de concevoir l'appareil en prenant en compte les exigences de la découpe et les contraintes environnementales, ce qui a permis d'optimiser le processus de conception. La fabrication de l'appareil a été réalisée avec une grande précision grâce à l'utilisation de plans de fabrication générés directement à partir du modèle 3D. Les tests ont permis de vérifier la performance de l'appareil, notamment la précision de la découpe, la durabilité et la sécurité.

En conclusion, la conception sous SolidWorks et la réalisation d'un appareil de découpe circulaire sur fraiseuse universelle sont des projets complexes qui nécessitent une expertise technique et des compétences en ingénierie mécanique. L'utilisation de SolidWorks a permis d'optimiser le processus de conception et de fabrication en offrant une modélisation 3D précise et une planification minutieuse. Les résultats obtenus ont montré l'efficacité et la précision de l'appareil, ce qui en fait une solution utile et innovante pour la découpe de pièces circulaires. Ce projet peut être utilisé comme base pour des travaux futurs dans le domaine de l'ingénierie mécanique, notamment pour la conception et la fabrication d'autres équipements et machines complexes.

# **Références Bibliographiques**

- [1] Atelier de mécanique générale de précision (HASSAINE)
- [2] Atelier de mécanique générale de précision (HASSAINE)

[3] Gilles Prod'Homme, « *Commande numérique des machines-outils* » technique de l'ingénieur, traité génie mécanique, B 7130, pp.3, 1997.

- [4] <https://www.larousse.fr/encyclopedie/divers/aléseuse/19832>
- [5] http://machinerychina.fr/5a-boring-machine.html#
- [6] http://machinerychina.fr/5a-boring-machine.html#
- [7] <https://www.directindustry.fr/prod/comec-srl/product-139795-1990494.html>
- [8] https://www.perceuse-colonne.fr/utiliser-perceuse-colonne/
- [9] Le perçage. « Technique : Usinage » Les procédés et moyens d'usinage. (pdf).
- [10] Remli Fethi .L'effet d'usinage par tournage sur un acier XC18 (Doctorat, Génie mécanique). Université Mohamed Khider – Biskra. 2016
- [11] <https://fac.umc.edu.dz/ista/pdf/cours/Cours%203.pdf>
- [12] « Introduction à SolidWorks », [Document PDF].
- [13] Alain Passeron, « Tournage », Techniques de L'Ingénieur, BM7086, 1997.
- [14] Jean-Pierre Cordebois et coll, « Fabrication Par Usinage », DUNOD, Paris 2003.
- [15] Belloufi Abderrahim « Cours Procédés de Fabrication », Master Maintenance

Industrielle, Université Kasdi Merbah - Ouargla.2010.

- [16] Toumine Alexandre « Usinage », Groupe conception productique Insa de Lyon. 2007.
- [17] Atelier machine-outil I.S.B.A- site Cobegge.
- [18] Catalogue Sandvik Coromant. Outils de tournage, fraisage, perçage, alésage, taraudage.